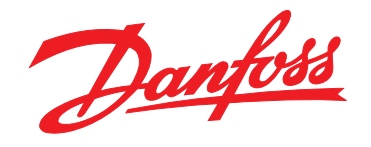

# **Instruções de Utilização VLT**® **Refrigeration Drive FC 103 1,1-90 kW**

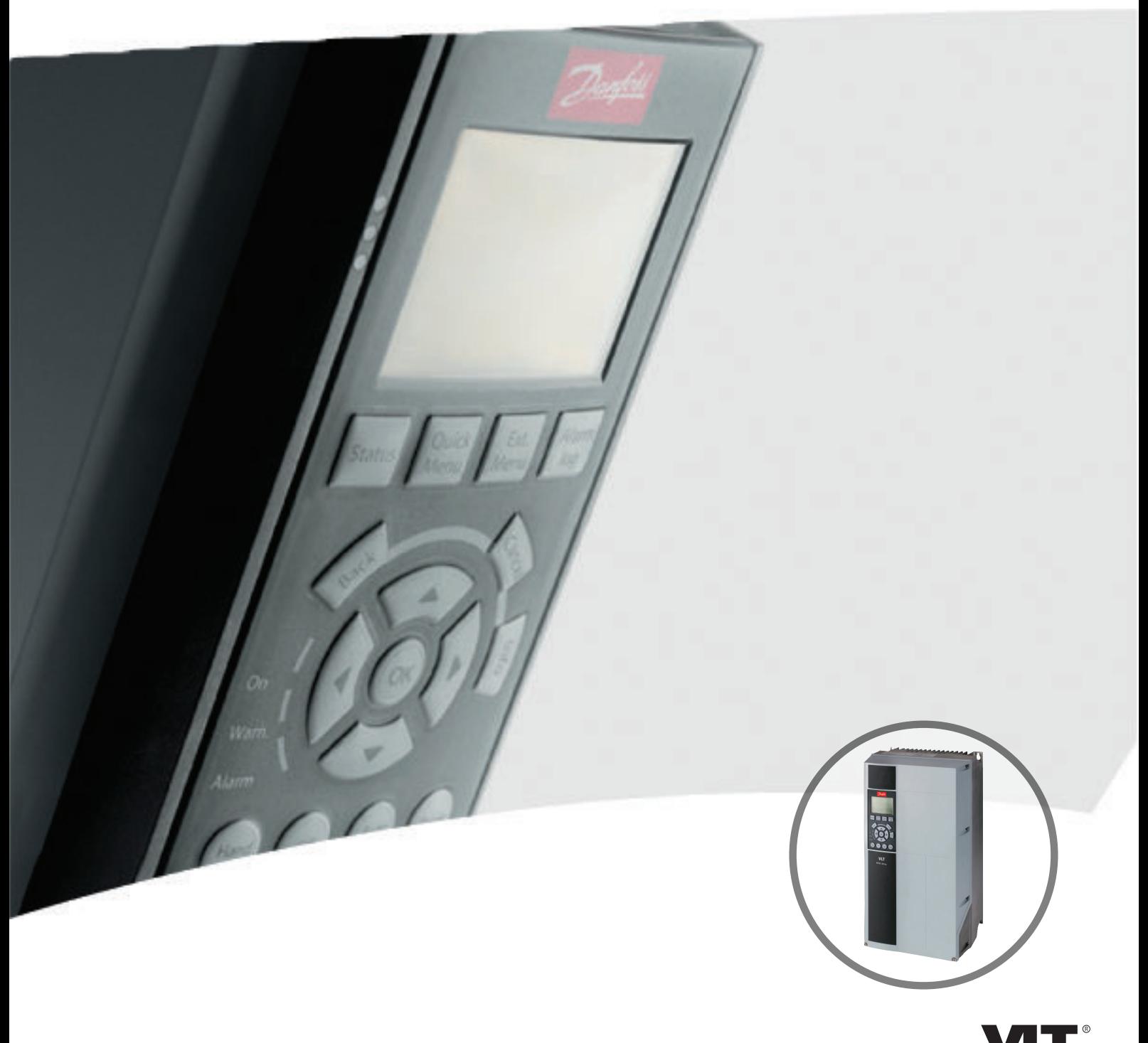

www.danfoss.com/drives

DRIVE

# <span id="page-2-0"></span>Segurança

# **ADVERTÊNCIA**

### **ALTA TENSÃO!**

**Os conversores de frequência contêm alta tensão quando conectados à entrada de energia da rede elétrica CA. A instalação, partida e manutenção devem ser executadas somente por pessoal qualificado. Instalação, partida e manutenção realizadas por pessoal não qualificado poderá resultar em morte ou lesões graves.**

#### **Alta Tensão**

Os conversores de frequência estão conectados a tensões de rede perigosas. Deve ser tomado cuidado extremo para se proteger de choque elétrico. Somente pessoal treinado familiarizado com equipamento eletrônico deverá instalar, dar partida ou fazer manutenção deste equipamento.

# **ADVERTÊNCIA**

### **PARTIDA ACIDENTAL!**

**Quando o conversor de frequência estiver conectado à rede elétrica, o motor pode dar partida a qualquer momento. O conversor de frequência, o motor e qualquer equipamento controlado deverão estar em prontidão operacional. A falha em estar em prontidão operacional quando o conversor de frequência for conectado à rede elétrica pode resultar em morte, ferimentos graves e danos ao equipamento ou à propriedade.**

#### **Partida acidental**

Quando o conversor de frequência estiver conectado à rede elétrica CA é possível dar a partida no motor por meio de um interruptor externo, um comando do barramento serial, um sinal de referência de entrada ou uma condição de falha eliminada. Use cuidados apropriados para proteger contra uma partida acidental.

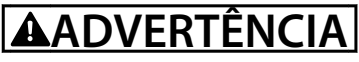

### **TEMPO DE DESCARGA**

**Os conversores de frequência contêm capacitores de barramento CC que podem permanecer carregados mesmo quando o conversor de frequência não estiver conectado. Para evitar riscos elétricos, desconecte da rede elétrica CA qualquer motor de tipo de imã permanente e qualquer alimentação de energia do barramento CC remota, incluindo backups de bateria, UPS e conexões do barramento CC com outros conversores de frequência. Aguarde os capacitores descarregarem completamente antes de realizar qualquer serviço de manutenção. O intervalo de tempo de espera está indicado na tabela** *Tempo de Descarga.* **Se não se aguardar o tempo especificado após a energia ser removida para executar serviço ou reparo, o resultado poderá ser morte ou ferimentos graves.**

<u>Danfoss</u>

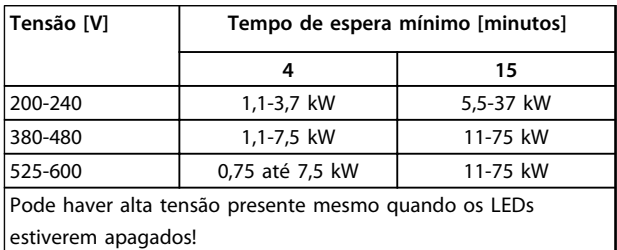

**Tempo de Descarga**

#### **Símbolos**

Os símbolos a seguir são usados neste manual.

# **ADVERTÊNCIA**

**Indica uma situação potencialmente perigosa que, se não for prevenida, pode resultar em morte ou ferimentos graves.**

# **ACUIDADO**

**Indica uma situação potencialmente perigosa que, se não for evitada, poderá resultar em ferimentos leves ou moderados. Também podem ser usadas para alertar contra práticas inseguras.**

# **CUIDADO**

**Indica uma situação que pode resultar em acidentes que causam danos somente a equipamentos ou à propriedade.**

# **AVISO!**

**Indica informações realçadas que devem ser consideradas com atenção para evitar erros ou operação do equipamento com desempenho inferior ao ideal.**

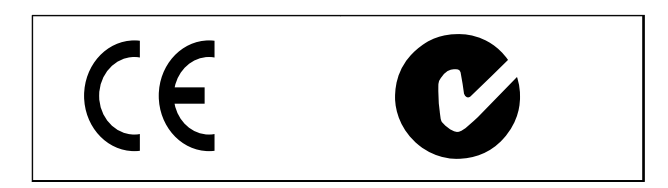

**Aprovações**

# **AVISO!**

**Limitações imposta na frequência de saída (devido a normas controle de exportação): Na versão de software 1.10 a frequência de saída do conversor de frequência é limitada a 590 Hz.**

# **Índice**

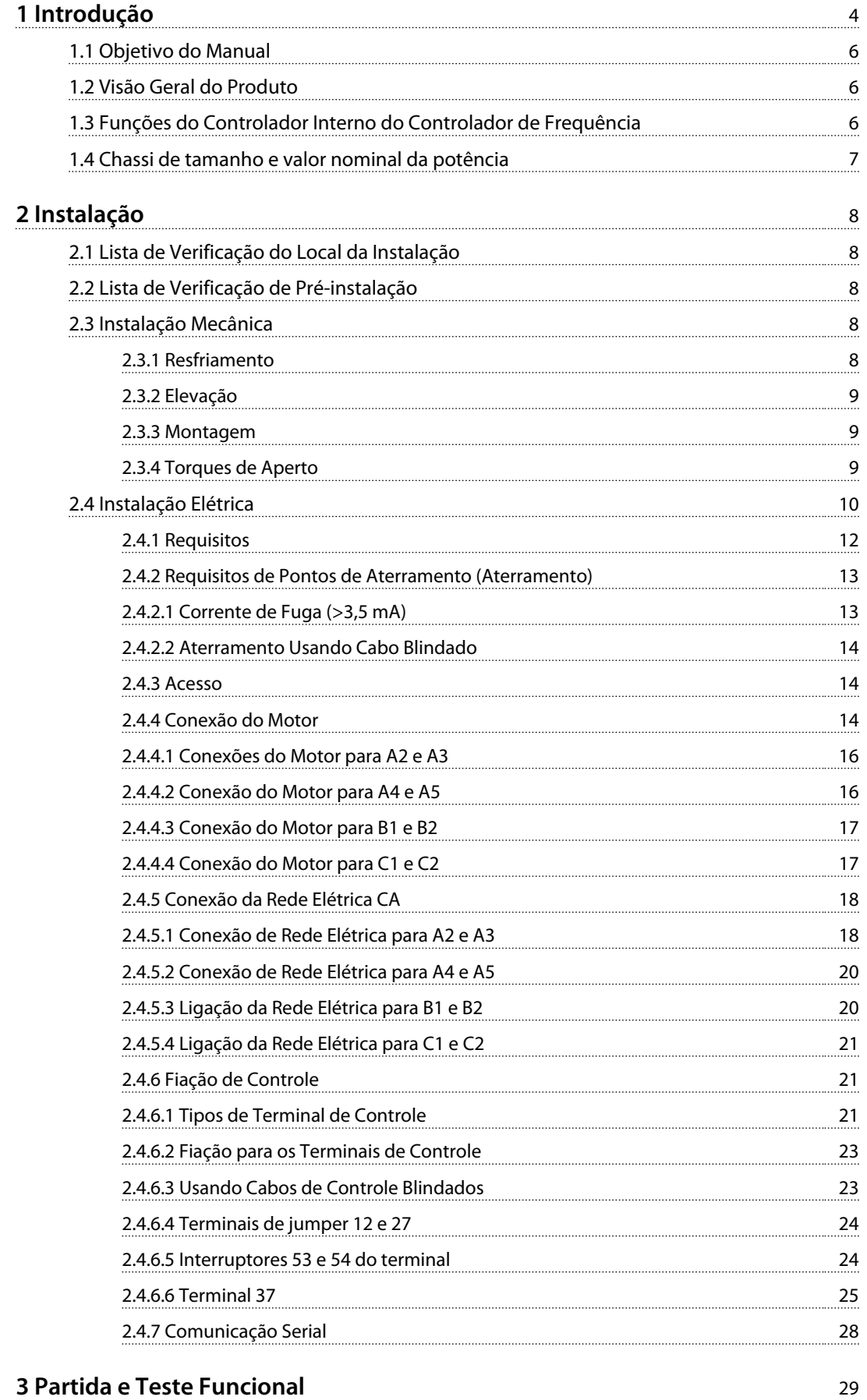

# **Índice Instruções de Utilização do VLT**® **Refrigeration Drive FC 103 1,1-90 kW**

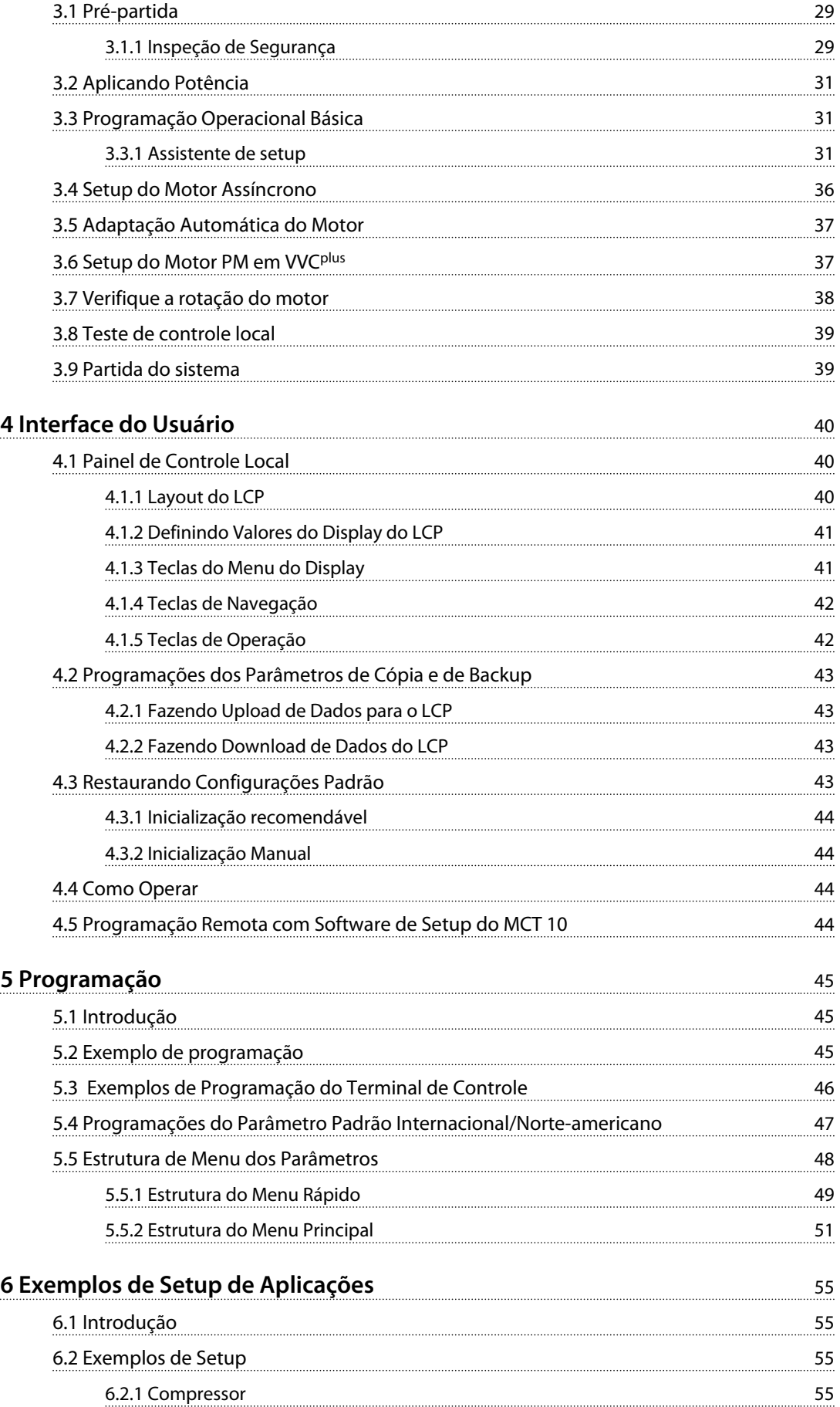

**Índice Instruções de Utilização do VLT**® **Refrigeration Drive FC 103 1,1-90 kW**

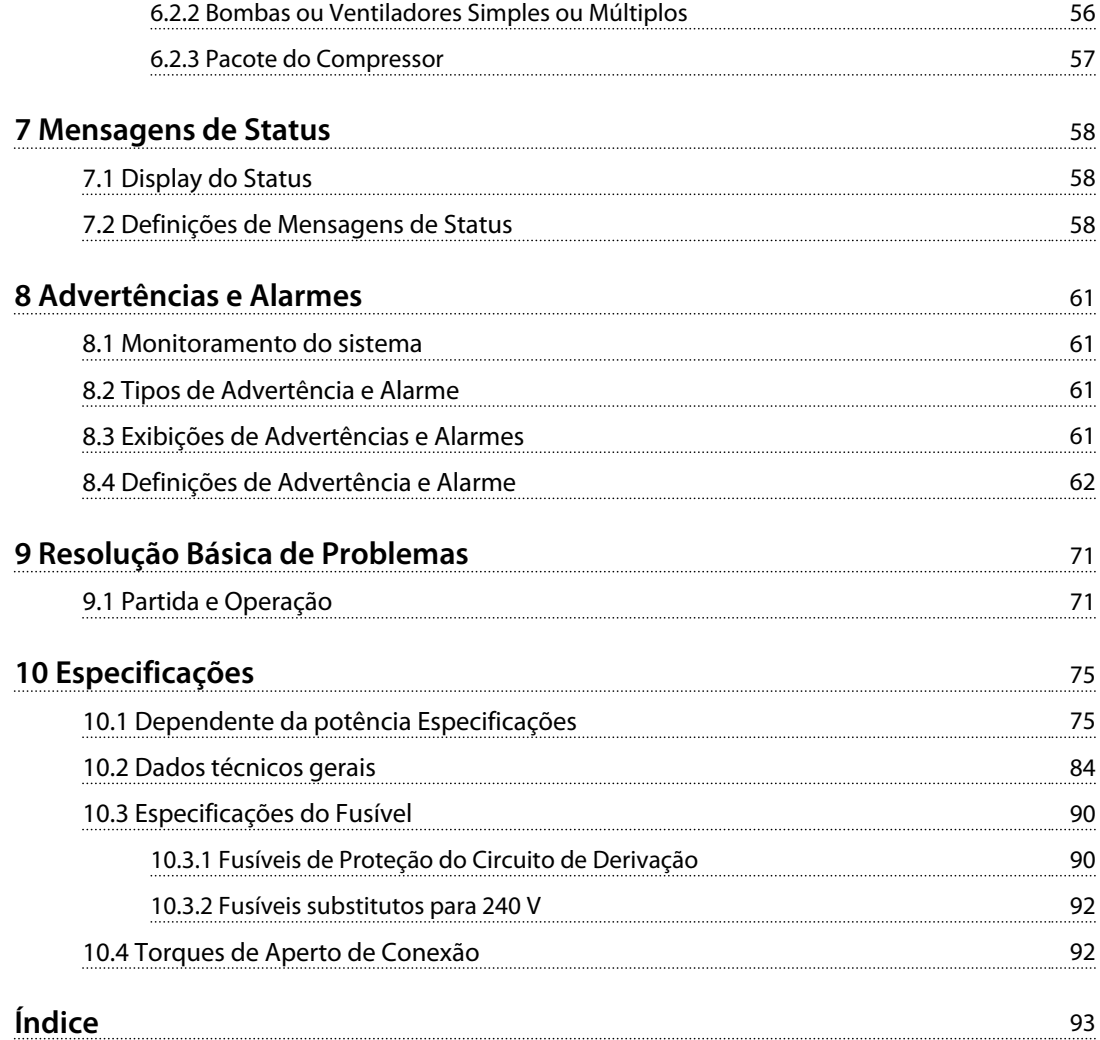

# <span id="page-7-0"></span>Introdução

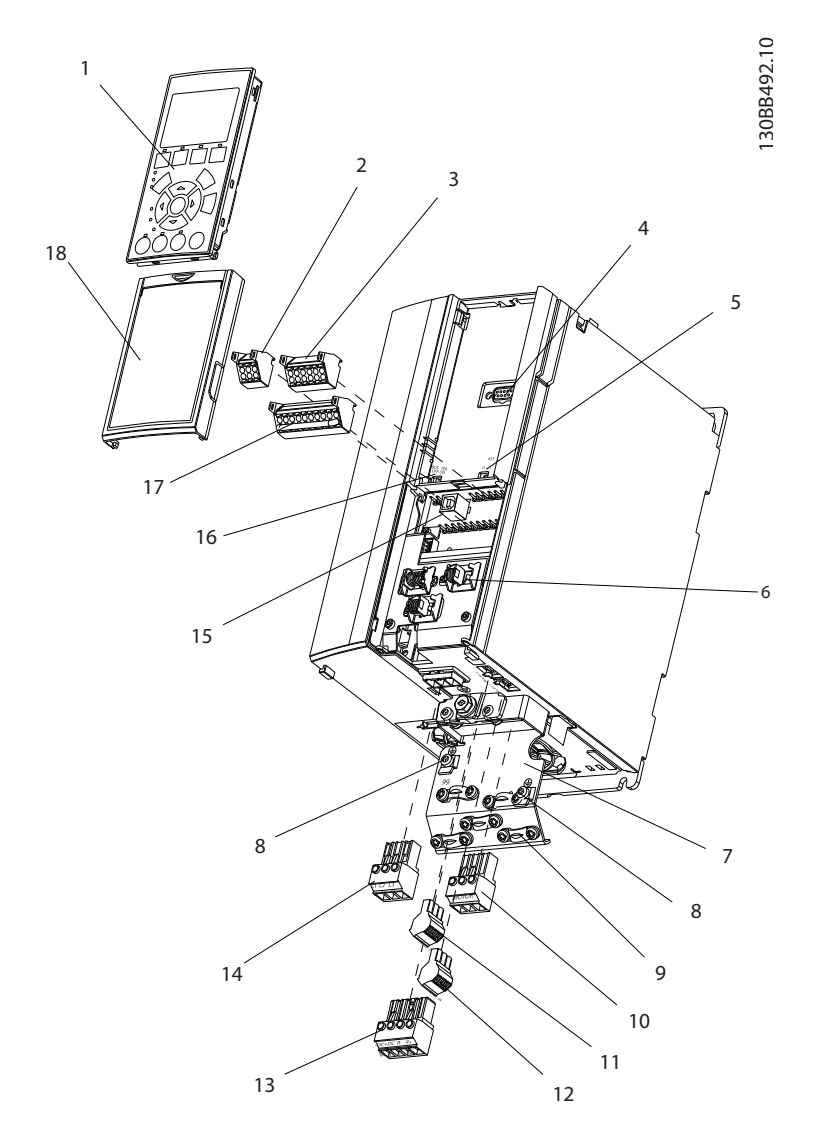

**Ilustração 1.1 Vista Explodida do Chassi de Tamanho A**

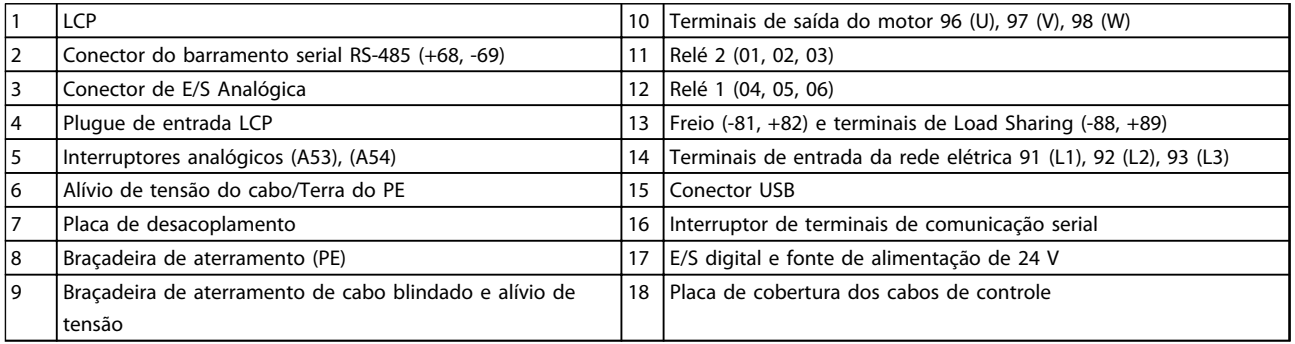

**Tabela 1.1 Legenda para** *Ilustração 1.1*

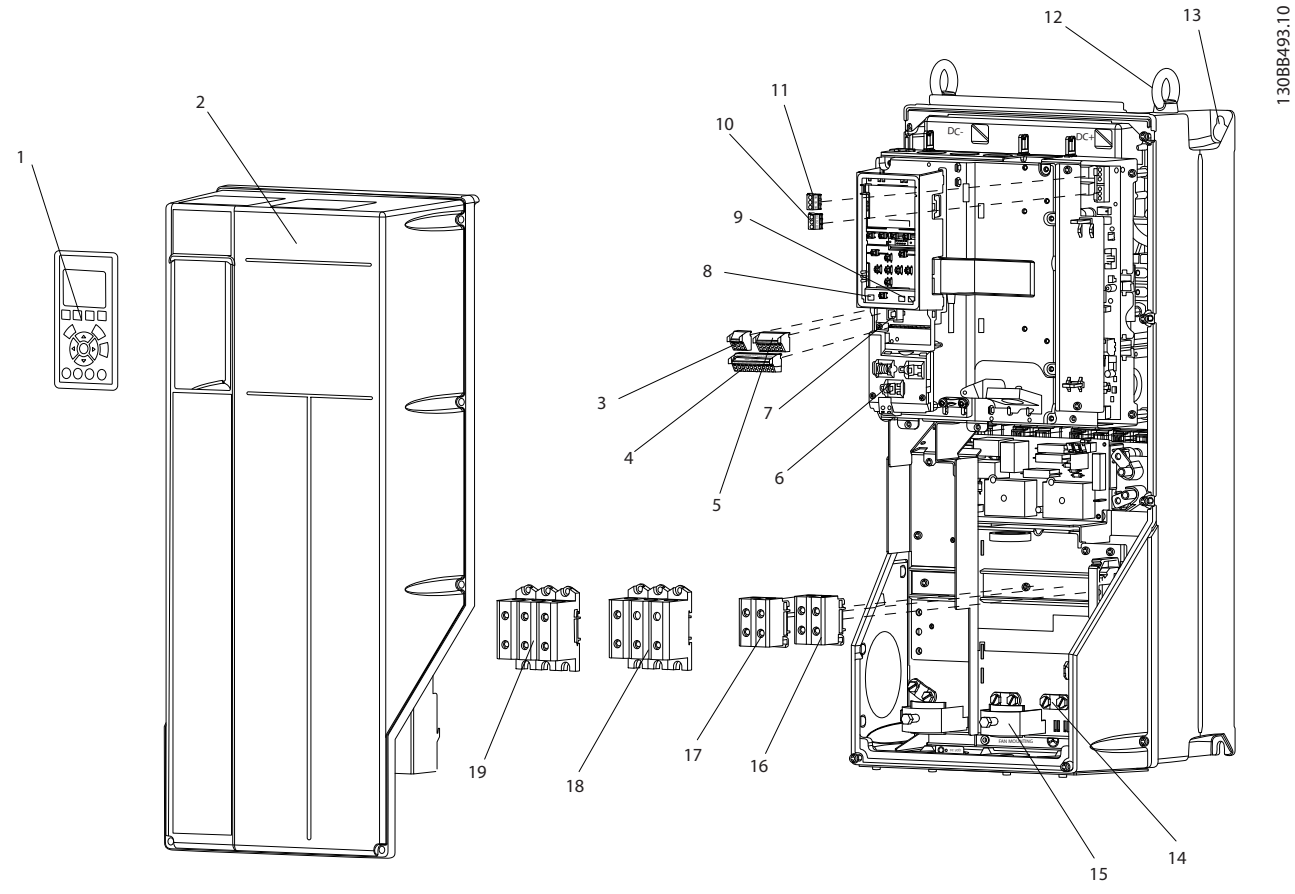

**Ilustração 1.2 Visão Explodida de Chassi de Tamanhos B e C**

|     | <b>LCP</b>                                     | 11 | Relé 2 (04, 05, 06)                                             |
|-----|------------------------------------------------|----|-----------------------------------------------------------------|
| 2   | Tampa                                          | 12 | Anel de elevação                                                |
| 3   | Conector do barramento serial RS-485           | 13 | Slot de montagem                                                |
| 14  | E/S digital e fonte de alimentação de 24 V     | 14 | Braçadeira de aterramento (PE)                                  |
| 5   | Conector de E/S Analógica                      | 15 | Alívio de tensão do cabo / terra do PE                          |
| 16  | Alívio de tensão do cabo/Terra do PE           | 16 | Terminal do freio (-81, +82)                                    |
| 7   | Conector USB                                   | 17 | Terminal de Load Sharing (barramento CC) (-88, +89)             |
| 8   | Interruptor de terminais de comunicação serial | 18 | Terminais de saída do motor 96 (U), 97 (V), 98 (W)              |
| و ا | Interruptores analógicos (A53), (A54)          | 19 | Terminais de entrada da rede elétrica 91 (L1), 92 (L2), 93 (L3) |
| 10  | Relé 1 (01, 02, 03)                            |    |                                                                 |

**Tabela 1.2 Legenda para** *Ilustração 1.2*

13

Danfoss

<u> Danfoss</u>

### <span id="page-9-0"></span>1.1 Objetivo do Manual

Este manual tem a finalidade de fornecer informações detalhadas para a instalação e partida do conversor de frequência. *[2 Instalação](#page-11-0)* fornece requisitos para a instalação elétrica e mecânica, incluindo fiação de entrada, do motor, de controle e de comunicação serial e funções de terminal de controle. *[3 Partida e Teste Funcional](#page-32-0)* fornece procedimentos detalhados para partida, programação operacional básica e testes funcionais. Os capítulos restantes fornecem detalhes suplementares. Esses detalhes incluem interface do usuário, programação detalhada, exemplos de aplicação, resolução de problemas de partida e especificações.

# 1.2 Visão Geral do Produto

Um conversor de frequência é um controlador de motor eletrônico que converte entrada da rede elétrica CA em uma saída de forma de onda CA variável. A frequência e a tensão de saída são reguladas para controlar o torque ou a velocidade do motor. O conversor de frequência pode variar a velocidade do motor em resposta ao feedback do sistema, como alteração de temperatura ou pressão para controlar motores de ventiladores, compressores ou bombas. O conversor de frequência também pode regular o motor respondendo a comandos remotos de controladores externos.

Além disso, o conversor de frequência monitora o status do motor e do sistema, emite alarmes ou advertências de condições de falha, dá partida e para o motor, otimiza a eficiência energética e oferece muito mais funções de controle, monitoramento e eficiência. Estão disponíveis funções de monitoramento e operação como indicações de status para um sistema de controle externo ou rede de comunicação serial.

# 1.3 Funções do Controlador Interno do Controlador de Frequência

*Ilustração 1.3* há um diagrama de blocos dos componentes internos do conversor de frequência. Consulte *Tabela 1.3* para saber suas funções.

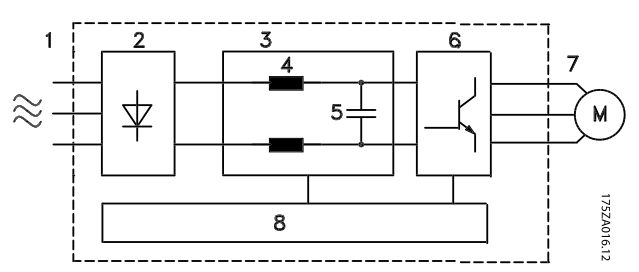

**Ilustração 1.3 Diagrama de Blocos do Conversor de Frequência**

| Área | Título                      | <b>Funções</b>         |                                                                                                    |  |
|------|-----------------------------|------------------------|----------------------------------------------------------------------------------------------------|--|
| 1    | Entrada da rede<br>elétrica |                        | Fonte de alimentação de rede<br>elétrica CA trifásica do<br>conversor de frequência                                                                                                    |  |
| 2    | Retificador                 |                        | A ponte retificadora converte<br>a entrada CA para corrente<br>CC para fornecer energia ao<br>inversor                                                                                                    |  |
| 3    | Barramento CC               |                        | O circuito do barramento CC<br>intermediário manipula a<br>corrente CC                                                                                                    |  |
|      |                             |                        | Filtrar a tensão do circuito CC<br>intermediário                                                                                                    |  |
|      |                             |                        | Testar a proteção do<br>transiente da linha                                                                                                    |  |
| 4    | Reatores CC                 | Reduzir a corrente RMS |                                                                                                    |  |
|      |                             |                        | Aumentar o fator de potência<br>refletido de volta para a linha                                                                                                    |  |
|      |                             |                        | Reduzir harmônicas na<br>entrada CA                                                                                                    |  |
|      |                             |                        | Armazena a alimentação CC                                                                                                    |  |
| 5    | Banco do capacitor          |                        | Fornece proteção ride-<br>-through para perda de<br>energia curta                                                                                                    |  |
| 6    | Inversor                    |                        | Converter a CC em uma<br>forma de onda CA PWM para<br>uma saída variável controlada<br>para o motor                                                                                                    |  |
| 7    | Saída para o motor          |                        | Potência de saída trifásica<br>regulada para o motor                                                                                                    |  |
| 8    | Circuito de controle        |                        | Potência de entrada, proces-<br>samento interno, saída e<br>corrente do motor são<br>monitorados para fornecer<br>operação e controle eficientes<br>A interface do usuário e os<br>comandos externos são<br>monitorados e executados |  |
|      |                             |                        | A saída e o controle do status<br>podem ser fornecidos                                                                                                    |  |

**Tabela 1.3 Legenda para** *Ilustração 1.3*

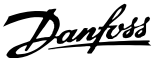

**1 1**

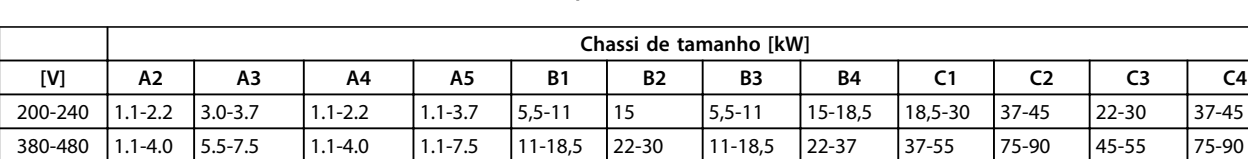

525-600 n/a 1.1-7.5 n/a 1.1-7.5 11-18,5 22-30 11-18,5 22-37 37-55 75-90 45-55 75-90

# <span id="page-10-0"></span>1.4 Chassi de tamanho e valor nominal da potência

**Tabela 1.4 Tamanhos de chassi e valores nominais da potência**

**2 2**

# <span id="page-11-0"></span>2 Instalação

# 2.1 Lista de Verificação do Local da Instalação

- **•** O conversor de frequência depende do ar ambiente para resfriamento. Observe as limitações na temperatura do ar ambiente para operação ideal.
- **•** Certifique-se de que o local de instalação tem suporte com resistência suficiente para montar o conversor de frequência.
- **•** Mantenha o interior do conversor de frequência isento de poeira e sujeira. Certifique-se de manter os componentes o mais limpo possível. Em áreas de construção, forneça uma cobertura de proteção. Gabinetes metálicos IP55 (TIPO 12) ou IP66 (NEMA 4) opcionais podem ser necessários.
- **•** Mantenha o manual, desenhos e diagramas acessíveis para consultar instruções detalhadas de instalação e operação. É importante que o manual esteja disponível aos operadores do equipamento.
- **•** Posicione o equipamento o mais próximo possível do motor. Mantenha os cabos de motor o mais curto possível. Verifique as características do motor para tolerâncias reais. Não exceda:
	- **•** 300 m (1.000 pés) para cabos do motor sem blindagem.
	- **•** 150 m (500 pés) para cabo blindado.

## 2.2 Lista de Verificação de Pré-instalação

**•** Compare o número do modelo da unidade na plaqueta de identificação com o que foi solicitado para verificar se é o equipamento correto.

<u>Danfoss</u>

- **•** Garanta que cada um dos seguintes itens possui as mesmas características de tensão nominal:
	- Rede elétrica (potência)
	- Conversor de frequência
	- Motor
- **•** Assegure que as características nominais de corrente de saída do conversor de frequência sejam iguais ou maiores que a corrente de carga total do motor para desempenho de pico do motor.

O tamanho do motor e a potência do conversor de frequência devem coincidir para proteção de sobrecarga adequada

Se as características nominais do conversor de frequência forem menores que o motor, a saída total do motor não pode ser alcançada.

### 2.3 Instalação Mecânica

#### 2.3.1 Resfriamento

- **•** Para fornecer fluxo de ar de resfriamento, monte a unidade em uma superfície plana sólida ou na placa traseira opcional (consulte *[2.3.3 Montagem](#page-12-0)*)
- **•** Deve ser fornecido espaço para ventilação acima e abaixo. Geralmente são necessários 100-225 mm (4-10 pol). Consulte *[Ilustração 2.1](#page-12-0)* para requisitos de espaçamento
- **•** A montagem incorreta pode resultar em superaquecimento e desempenho reduzido
- **•** Derating para temperaturas começando entre 40 °C (104 °F) e 50 °C (122 °F) e elevação de 1000 m (3300 ft) acima do nível do mar deve ser considerado. Consulte o Guia de Design do equipamento para obter informações detalhadas

<span id="page-12-0"></span>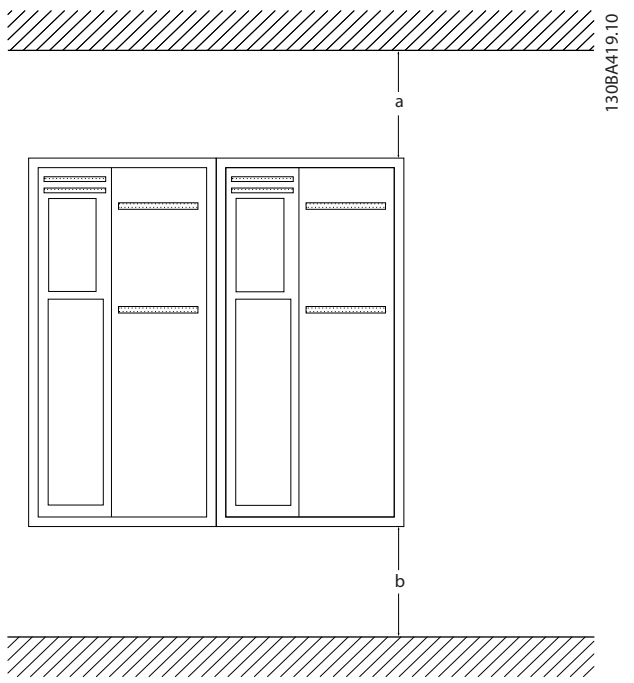

**Ilustração 2.1 Espaçamento para Resfriamento Acima e Abaixo**

| Gabinete<br>metálico | $A2 - A5$ | <b>B1-B4</b> | C1, C3 | C <sub>2</sub> , C <sub>4</sub> |
|----------------------|-----------|--------------|--------|---------------------------------|
| $a/b$ [mm]           | 100       | 200          | 200    | 225                             |

**Tabela 2.1 Requisitos Mínimos de Espaço Livre para Fluxo de Ar**

# 2.3.2 Elevação

- **•** Verifique o peso da unidade para determinar um método de elevação seguro
- **•** Garanta que o dispositivo de elevação é apropriado para a tarefa
- **•** Se necessário, planeje um guincho, guindaste ou empilhadeira com as características nominais apropriadas para mover a unidade
- **•** Para elevação, use anéis de guincho na unidade, quando fornecidos

### 2.3.3 Montagem

- **•** Monte a unidade na vertical
- **•** O conversor de frequência permite instalação lado a lado
- **•** Certifique-se de que a resistência do local de montagem suportará o peso da unidade
- **•** Monte a unidade em uma superfície plana sólida ou na placa traseira opcional para fornecer fluxo de ar de resfriamento (consulte *Ilustração 2.2* e*Ilustração 2.3*)
- **•** A montagem incorreta pode resultar em superaquecimento e desempenho reduzido
- **•** Use a furação de montagem com slot na unidade para montagem em parede, quando fornecida

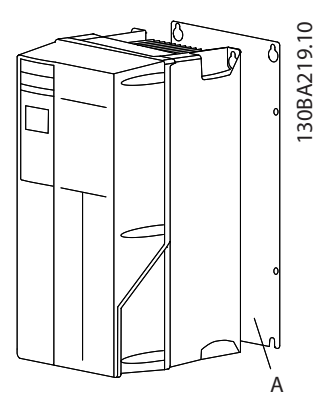

**Ilustração 2.2 Montagem Correta com Placa Traseira**

O item A em *Ilustração 2.2* e *Ilustração 2.3* é uma placa traseira instalada corretamente para o fluxo de ar necessário para resfriar a unidade.

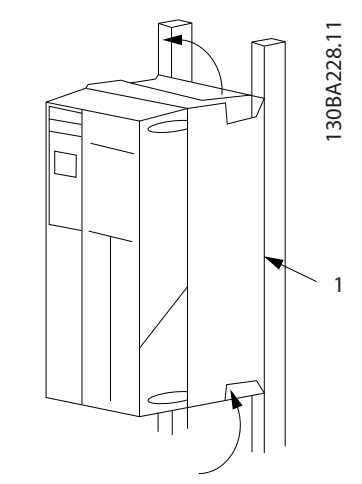

**Ilustração 2.3 Montagem Correta com Trilhos**

# **AVISO!**

**A placa traseira é necessária quando montado em trilhos.**

# 2.3.4 Torques de Aperto

Consulte *[10.4 Torques de Aperto de Conexão](#page-95-0)* para saber as especificações de aperto corretas.

<u>Danfoss</u>

<u>Danfoss</u>

### <span id="page-13-0"></span>2.4 Instalação Elétrica

Esta seção contém instruções detalhadas para a fiação do conversor de frequência. As seguintes tarefas são descritas:

- **•** Conectando a filiação do motor aos terminais de saída do conversor de frequência
- **•** Conectando a fiação da rede elétrica CA aos terminais de entrada do conversor de frequência
- **•** Conectando a fiação de controle e de comunicação serial
- **•** Após a potência ser aplicada, verificando a entrada e a potência do motor; programando os terminais de controle para suas funções pretendidas

*Ilustração 2.4* mostra a uma conexão elétrica básica.

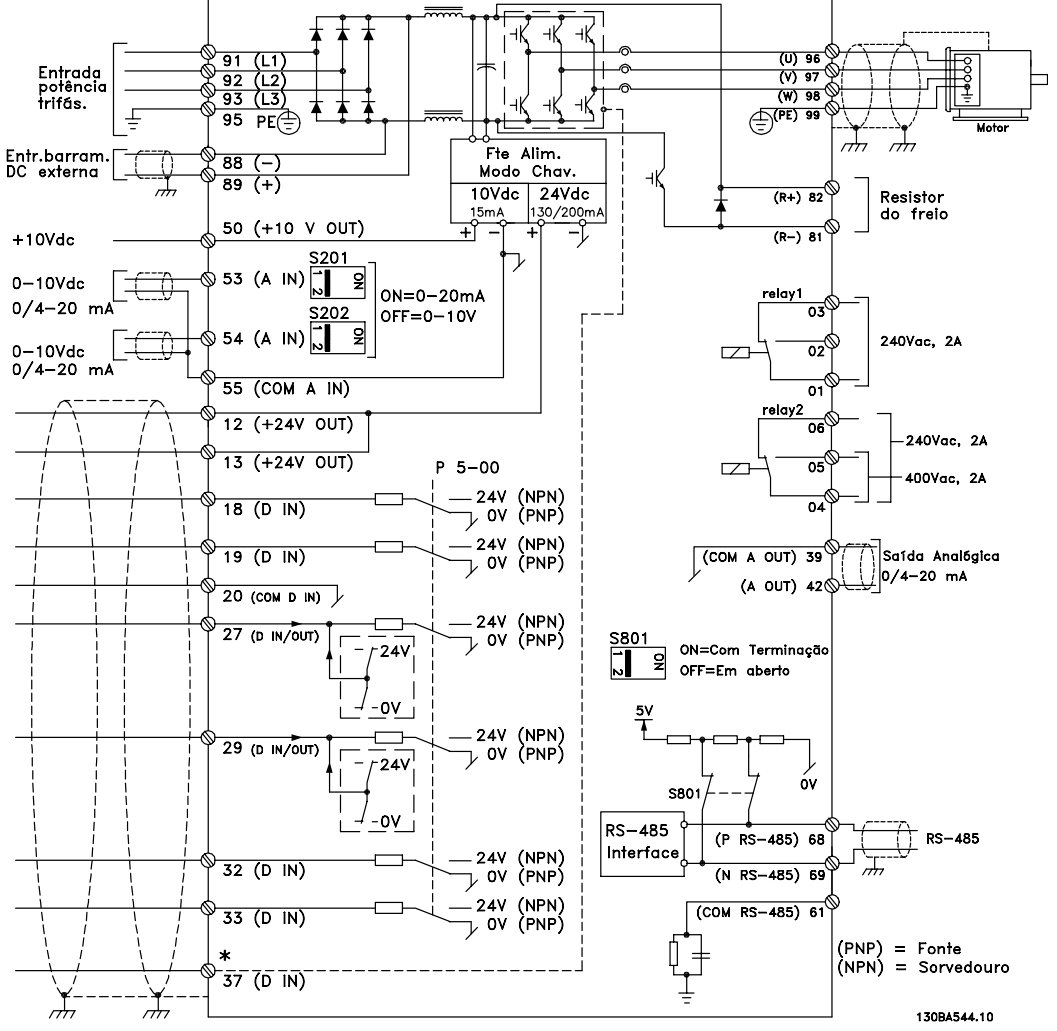

**Ilustração 2.4 Desenho Esquemático de Fiação Básica**

# **AVISO!**

**Para obter informações complementares, consulte** *[Tabela 2.5](#page-25-0)***.**

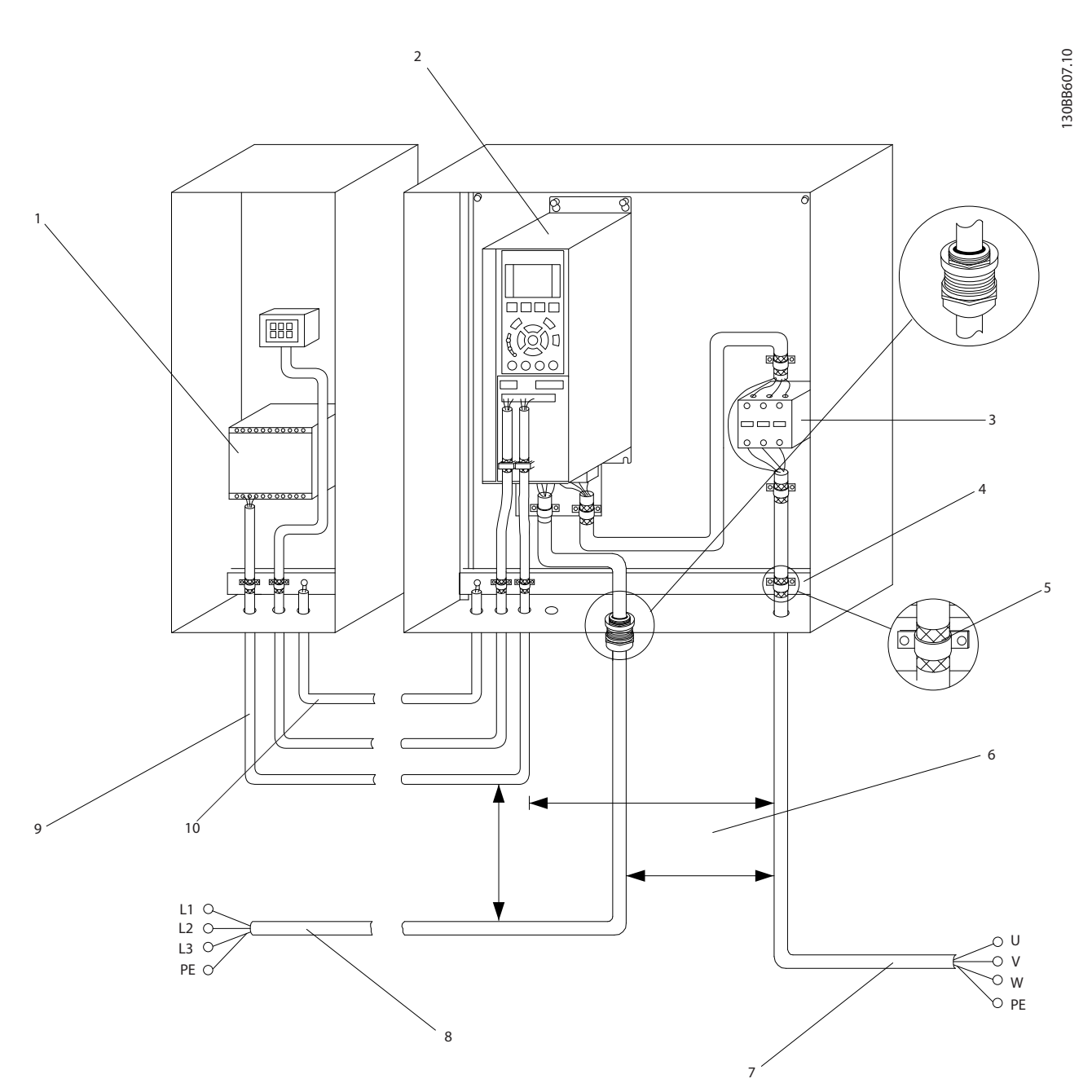

**Ilustração 2.5 Conexão Elétrica Típica**

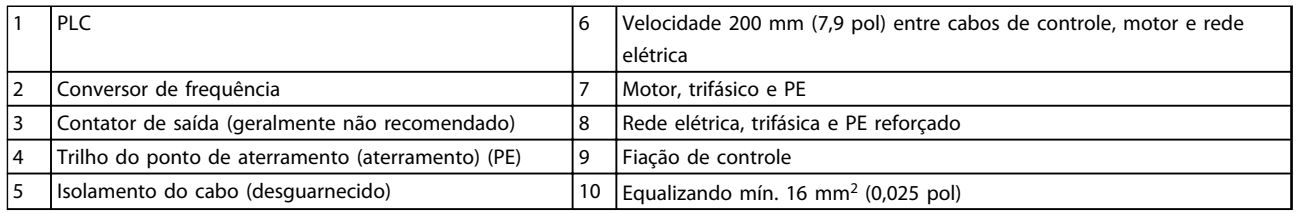

**Tabela 2.2**

# **AVISO!**

**Use cabos com 10 mm<sup>2</sup> mín. para EMC ideal.**

**2 2**

Danfoss

#### <span id="page-15-0"></span>**Instalação Instruções de Utilização do VLT**® **Refrigeration Drive FC 103 1,1-90 kW**

### 2.4.1 Requisitos

# **ADVERTÊNCIA**

### **EQUIPAMENTO PERIGOSO!**

**Eixos rotativos e equipamentos elétricos podem ser perigosos. Todos os serviços elétricos deverão estar em conformidade com os códigos elétricos locais e nacionais. É altamente recomendável que a instalação, partida e manutenção sejam realizadas somente por pessoal treinado e qualificado. A falha em seguir estas diretrizes podem resultar em morte ou ferimentos graves.**

# **CUIDADO**

# **ISOLAMENTO DA FIAÇÃO!**

**Estenda a energia de entrada, a fiação do motor e a fiação de controle em três conduítes metálicos separados ou use cabo blindado separado para isolamento de ruído de alta frequência. A falha em isolar a fiação de energia, do motor e de controle poderá resultar em desempenho do conversor de frequência e de equipamentos associados inferior ao ideal.**

**Para sua segurança, siga os requisitos a seguir.**

- **•** O equipamento de controle eletrônico está conectado a tensão de rede elétrica perigosa. Deve ser tomado extremo cuidado de proteção contra perigos elétricos ao aplicar potência à unidade.
- **•** Estenda os cabos do motor dos conversores de frequência múltipla separadamente. A tensão induzida dos cabos de motor de saída estendidos juntos pode carregar capacitores do equipamento mesmo com o equipamento desligado e travado.

#### **Sobrecarga e proteção do equipamento**

**•** Uma função ativada eletronicamente dentro do conversor de frequência fornece proteção de sobrecarga para o motor. A sobrecarga calcula o nível de aumento para ativar a temporização da função de desarme (parada da saída do controlador). Quanto maior for a corrente drenada, mais rápida será a resposta de desarme. A sobrecarga fornece proteção do motor Classe 20. Consulte *[8 Advertências e Alarmes](#page-64-0)* para obter detalhes sobre a função desarme.

**•** Todos os conversores de frequência devem ser equipados com proteção de curto-circuito e de sobrecarga de corrente. É necessário fusível de entrada para fornecer essa proteção, consulte *Ilustração 2.6*. Se não forem fornecidos de fábrica, os fusíveis devem ser providenciados pelo instalador como parte da instalaçãoinstalação Consulte as características nominais máximas dos fusíveis em *[10.1 Dependente da potência Especifi](#page-78-0)[cações](#page-78-0)*.

<u> Danfoss</u>

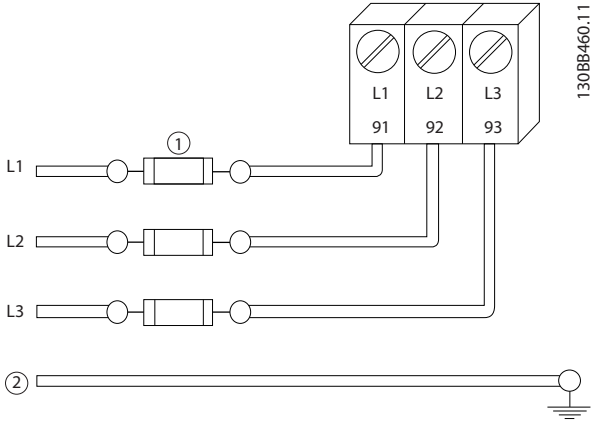

**Ilustração 2.6 Fusíveis do conversor de frequência**

#### **Características nominais e tipo de fio**

- **•** Toda a fiação deverá estar em conformidade com as regulamentações locais e nacionais com relação à seção transversal e aos requisitos de temperatura ambiente.
- **•** A Danfoss recomenda que todas as conexões elétricas sejam feitas com fio de cobre classificado para 75 °C no mínimo.
- **•** Consulte *[10.1 Dependente da potência Especifi](#page-78-0)[cações](#page-78-0)* para saber os tamanhos de fios recomendados.

<span id="page-16-0"></span>2.4.2 Requisitos de Pontos de Aterramento (Aterramento)

# **ADVERTÊNCIA**

## **PERIGO DE ATERRAMENTO!**

**Para segurança do operador, é importante aterrar o conversor de frequência corretamente de acordo com os códigos elétricos locais e nacionais e e as instruções contidas neste documento. As correntes de fuga para o terra são superiores a 3,5 mA. Não aterrar o conversor de frequência corretamente poderá resultar em morte ou lesões graves.**

# **AVISO!**

**É responsabilidade do usuário ou do instalador elétrico certificado assegurar o aterramento correto do equipamento de acordo com os códigos e padrões locais e nacionais.**

- **•** Siga todos os códigos elétricos locais e nacionais para aterrar o equipamento elétrico corretamente
- **•** Deverá ser estabelecido aterramento de proteção adequado do equipamento com correntes de aterramento superiores a 3,5 mA, consulte *2.4.2.1 Corrente de Fuga (>3,5 mA)*
- **•** Um fio terra dedicado é necessário para a potência de entrada, potência do motor e fiação de controle
- **•** Use as braçadeiras fornecidas com o equipamento para conexões do terra corretas
- **•** Não aterre um conversor de frequência a outro com ligação em cadeia
- **•** Mantenha as conexões do fio terra tão curtas quanto possível
- **•** É recomendável o uso de fio com terminais para reduzir o ruído elétrico
- **•** Atenda os requisitos de fiação do fabricante do motor

# 2.4.2.1 Corrente de Fuga (>3,5 mA)

Siga os códigos locais e nacionais com relação ao aterramento de proteção do equipamento com uma corrente de fuga > 3,5 mA.

A tecnologia do conversor de frequência implica no chaveamento de alta frequência em alta potência. Isso irá gerar uma corrente de fuga na conexão do terra. Uma corrente de falha no conversor de frequência nos terminais de energia de saída poderá conter um componente CC que pode carregar os capacitores do filtro e causar uma corrente do ponto de aterramento transiente. A corrente de fuga para o terra depende de várias configurações do sistema,incluindo filtro de RFI, cabos de motor blindados e potência do conversor de frequência.

EN/IEC61800-5-1 (Norma de Produto de Sistema de Drive de Potência) exige cuidado especial se a corrente de fuga exceder 3,5 mA. O ponto de aterramento deve ser reforçado de uma destas maneiras:

- **•** Fio do ponto de aterramento de pelo menos 10 mm2
- **•** Dois fios de aterramento separados, ambos seguindo as regras de dimensionamento

Consulte EN 60364-5-54 § 543.7 para obter mais informações.

#### **Usando RCDs**

Onde forem usados dispositivos de corrente residual (RCDs), também conhecidos como disjuntores para a corrente de fuga à terra (ELCBs), atenda o seguinte:

> Use somente RCDs do tipo B que forem capazes de detectar correntes CA e CC

Use RCDs com atraso de inrush para prevenir falhas decorrentes de correntes do ponto de aterramento transiente

Dimensione os RCDs de acordo com a configuração do sistema e considerações ambientais

<u>Danfoss</u>

**2 2**

# <span id="page-17-0"></span>2.4.2.2 Aterramento Usando Cabo Blindado

Braçadeiras de aterramento são fornecidas para a fiação do motor (consulte *Ilustração 2.7*).

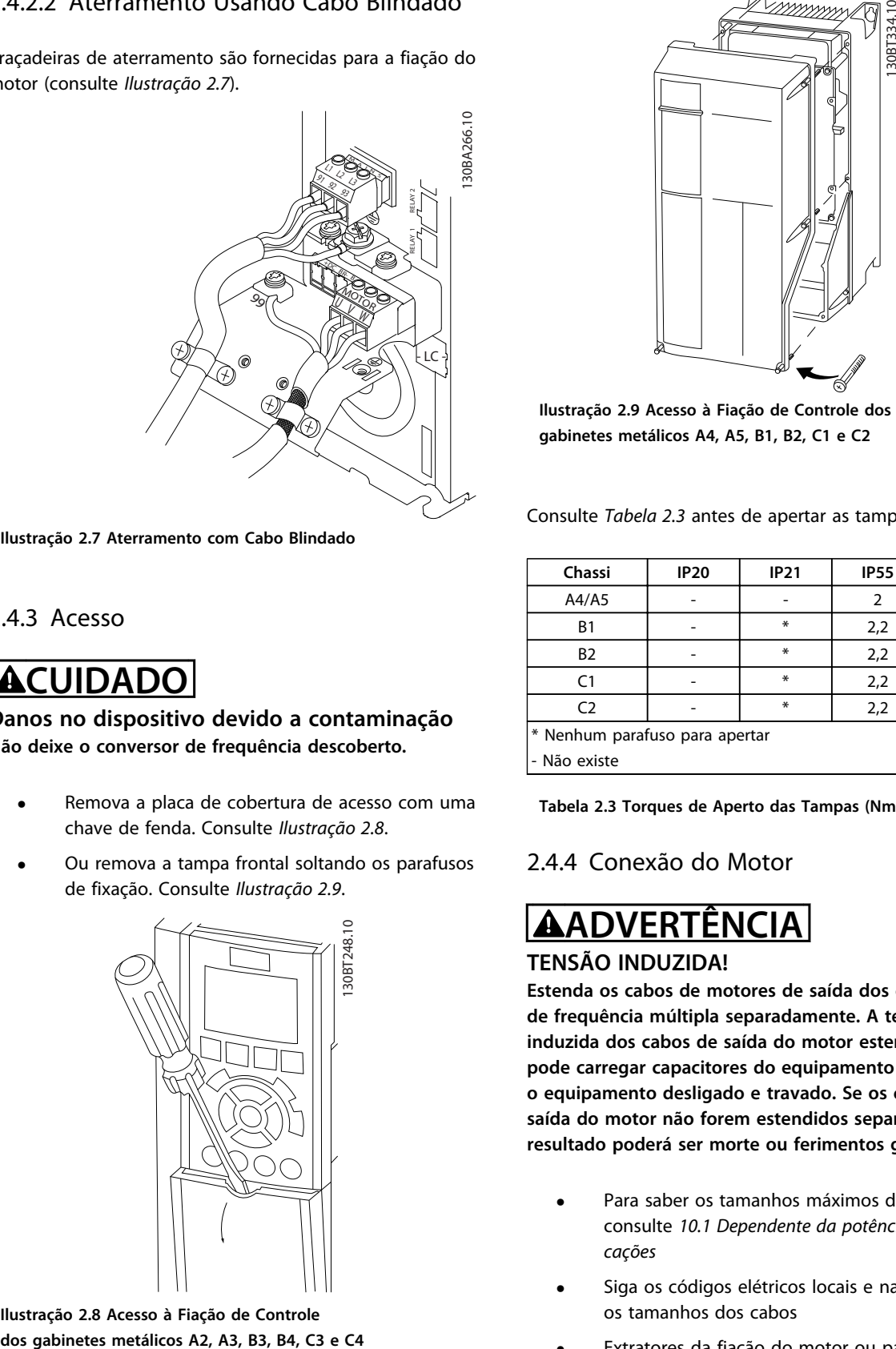

**Ilustração 2.7 Aterramento com Cabo Blindado**

# 2.4.3 Acesso

# **ACUIDADO**

**Danos no dispositivo devido a contaminação Não deixe o conversor de frequência descoberto.**

- **•** Remova a placa de cobertura de acesso com uma chave de fenda. Consulte *Ilustração 2.8*.
- **•** Ou remova a tampa frontal soltando os parafusos de fixação. Consulte *Ilustração 2.9*.

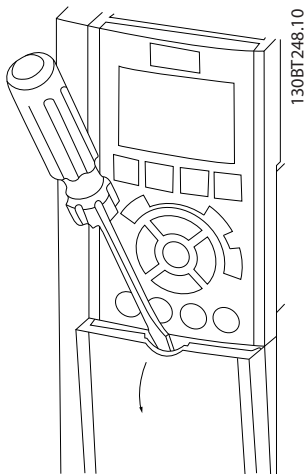

**Ilustração 2.8 Acesso à Fiação de Controle**

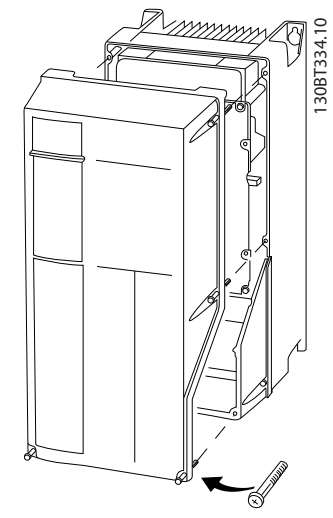

<u> Danfoss</u>

**Ilustração 2.9 Acesso à Fiação de Controle dos gabinetes metálicos A4, A5, B1, B2, C1 e C2**

Consulte *Tabela 2.3* antes de apertar as tampas.

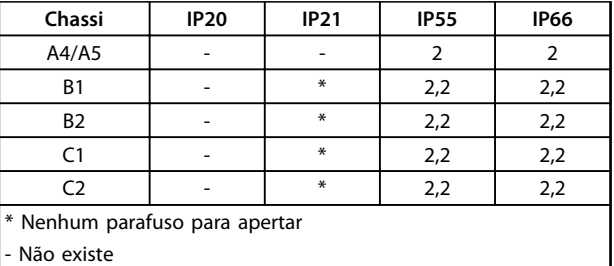

**Tabela 2.3 Torques de Aperto das Tampas (Nm)**

#### 2.4.4 Conexão do Motor

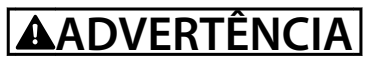

#### **TENSÃO INDUZIDA!**

**Estenda os cabos de motores de saída dos conversores de frequência múltipla separadamente. A tensão induzida dos cabos de saída do motor estendidos juntos pode carregar capacitores do equipamento mesmo com o equipamento desligado e travado. Se os cabos de saída do motor não forem estendidos separadamente, o resultado poderá ser morte ou ferimentos graves.**

- **•** Para saber os tamanhos máximos do fios, consulte *[10.1 Dependente da potência Especifi](#page-78-0)[cações](#page-78-0)*
- **•** Siga os códigos elétricos locais e nacionais para os tamanhos dos cabos
- **•** Extratores da fiação do motor ou painéis de acesso são fornecidos na base das unidades IP21 e superiores (NEMA1/12)
- **•** Não instale capacitores de correção do fator de potência entre o conversor de frequência e o motor
- **•** Não conecte um dispositivo de partida ou de troca de polo entre o conversor de frequência e o motor
- **•** Conecte a fiação do motor trifásico nos terminais 96 (U), 97 (V) e 98 (W)
- **•** Aterre o cabo de acordo com as instruções de aterramento fornecidas
- **•** Aperte os terminais de acordo com as informações fornecidas em *[10.4 Torques de Aperto](#page-95-0) [de Conexão](#page-95-0)*
- **•** Atenda os requisitos de fiação do fabricante do motor

*Ilustração 2.10*, *Ilustração 2.11* e *Ilustração 2.12* representam a entrada da rede elétrica, o motor e o ponto de aterramento de conversores de frequência básicos. As configurações reais variam com os tipos de unidade e equipamentos opcionais.

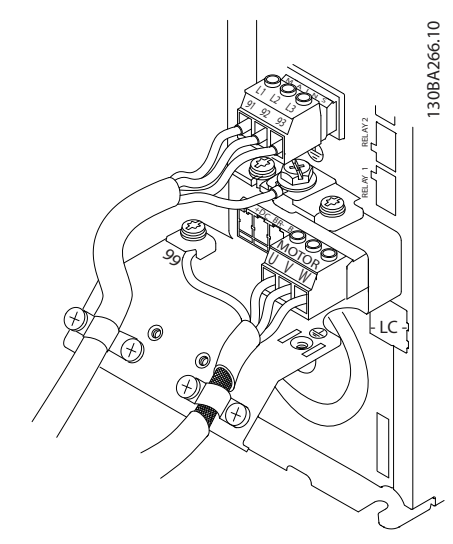

**Ilustração 2.10 Fiação do Motor, da Rede Elétrica e do Ponto de Aterramento para Chassi de Tamanho A**

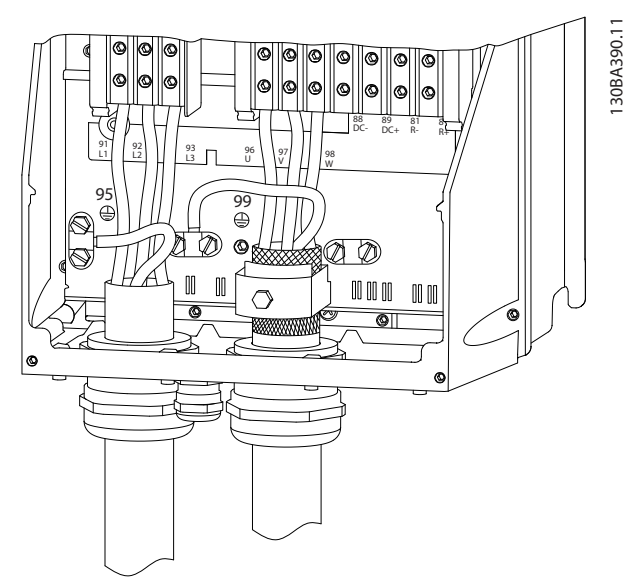

**Ilustração 2.11 Fiação do Motor, da Rede Elétrica e do Ponto de Aterramento para Chassi de Tamanhos B, C e D Usando Cabo Blindado**

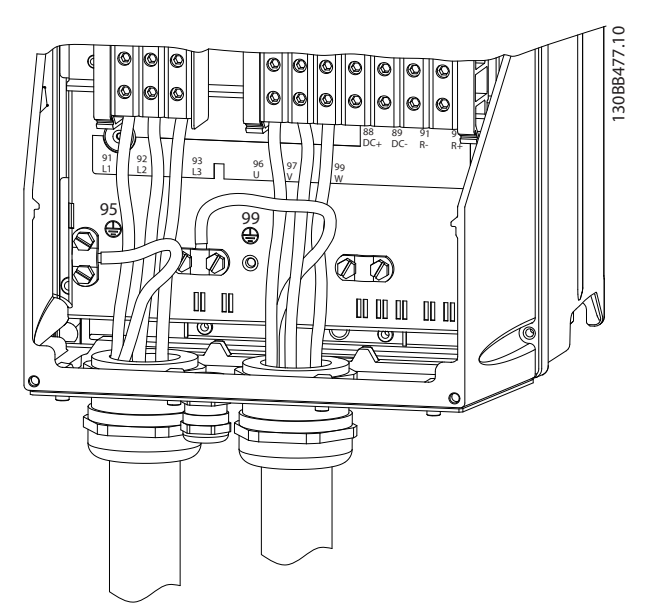

**Ilustração 2.12 Fiação do Motor, da Rede Elétrica e do Ponto de Aterramento para Chassi de Tamanhos B, C e D**

<u> Danfoss</u>

**2 2**

### <span id="page-19-0"></span>2.4.4.1 Conexões do Motor para A2 e A3

Siga estes desenhos, passo a passo, para fazer a conexão do motor ao conversor de frequência.

1. Faça a terminação do ponto de aterramento do motor, instale os fios U, V e W no plugue e aperte.

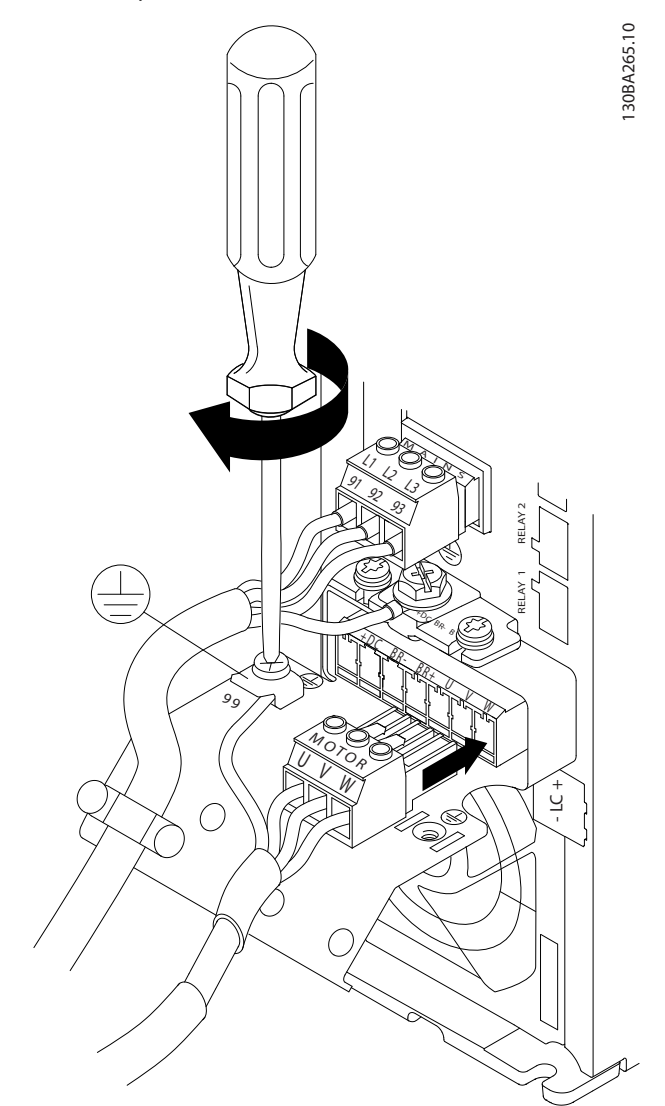

**Ilustração 2.13 Conexões do Motor para A2 e A3**

2. Monte a braçadeira de cabo, para assegurar conexão 360° entre o chassi e a tela, observe que a isolação externa do cabo, sob a braçadeira, está removida.

<u> Danfoss</u>

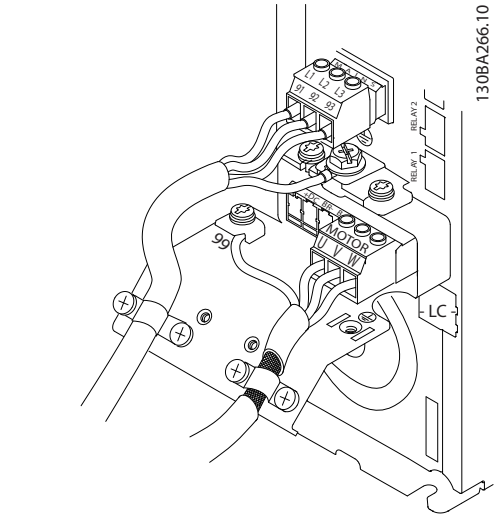

**Ilustração 2.14 Montagem da Braçadeira de Cabo**

### 2.4.4.2 Conexão do Motor para A4 e A5

- 1. Faça a terminação do ponto de aterramento do motor
- 2. Instale os fios U, V e W no terminal e aperte
- 3. Garanta que a isolação externa do cabo de motor está removida sob a braçadeira de EMC

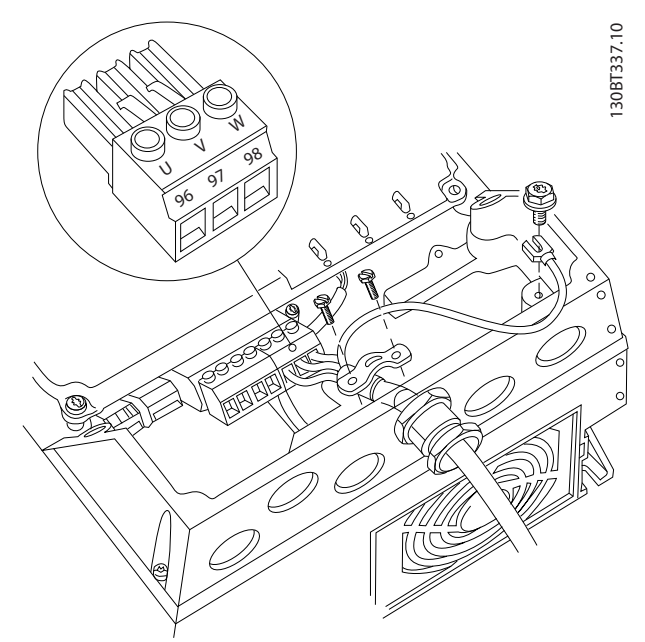

**Ilustração 2.15 Conexão do Motor para A4 e A5**

## <span id="page-20-0"></span>2.4.4.3 Conexão do Motor para B1 e B2

- 1. Faça a terminação do ponto de aterramento do motor
- 2. Instale os fios U, V e W no terminal e aperte
- 3. Garanta que a isolação externa do cabo de motor está removida sob a braçadeira de EMC

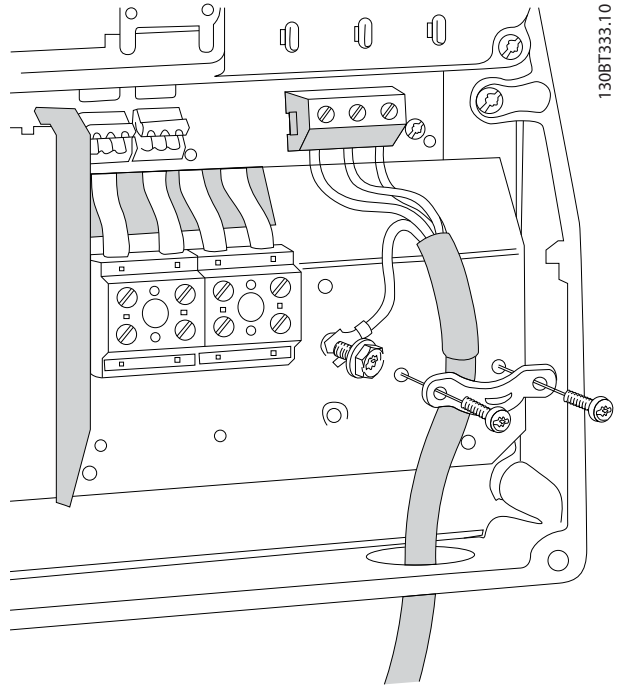

**Ilustração 2.16 Conexão do Motor para B1 e B2**

# 2.4.4.4 Conexão do Motor para C1 e C2

- 1. Faça a terminação do ponto de aterramento do motor
- 2. Instale os fios U, V e W no terminal e aperte
- 3. Garanta que a isolação externa do cabo de motor está removida sob a braçadeira de EMC

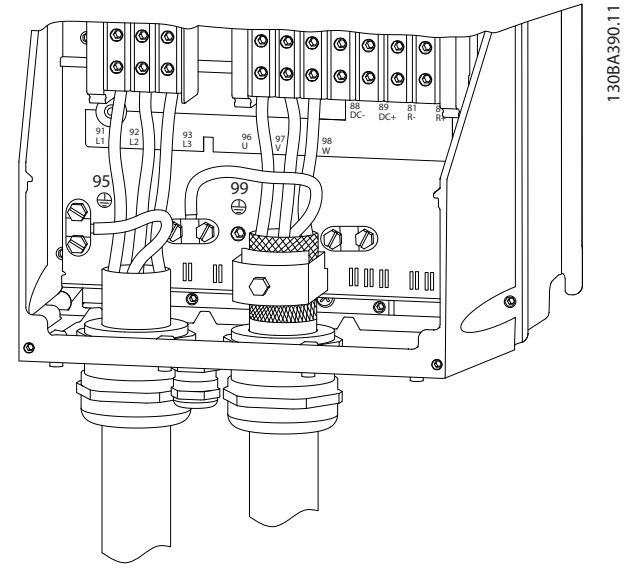

**Ilustração 2.17 Conexão do Motor para C1 e C2**

# <span id="page-21-0"></span>2.4.5 Conexão da Rede Elétrica CA

- **•** Determine o tamanho da fiação com base na corrente de entrada do conversor de frequência. Para saber os tamanhos máximos dos fios, consulte *[10.1 Dependente da potência Especifi](#page-78-0)[cações](#page-78-0)*.
- **•** Atenda os códigos elétricos locais e nacionais para tamanhos do cabo.
- **•** Conecte a fiação de potência da entrada CA trifásica nos terminais L1, L2 e L3 (consulte *Ilustração 2.18*).
- **•** Dependendo da configuração do equipamento, a potência de entrada será conectada nos terminais de entrada da rede elétrica ou na desconexão de entrada.

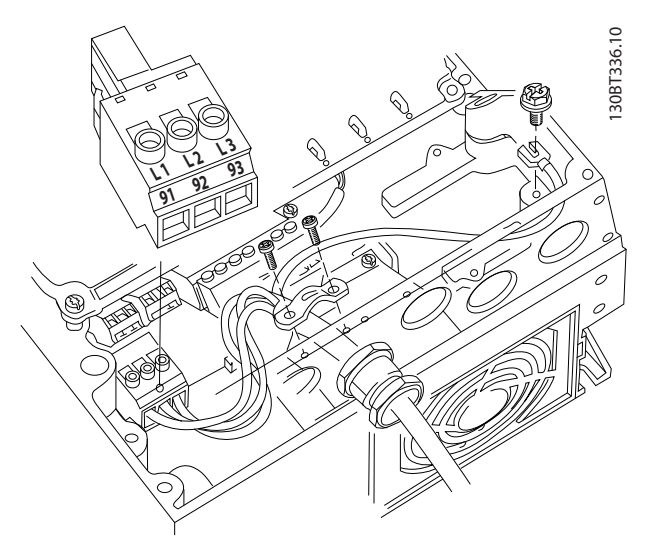

**Ilustração 2.18 Conectando à Rede Elétrica CA**

- **•** Aterre o cabo de acordo com as instruções de aterramento fornecidas em *[2.4.2 Requisitos de](#page-16-0) [Pontos de Aterramento \(Aterramento\)](#page-16-0)*.
- **•** Todos os conversores de frequência podem ser usados com uma fonte de entrada isolada assim como linhas de potência com referência do terra. Quando fornecida de uma fonte de rede elétrica isolada (rede elétrica IT ou delta flutuante) ou rede elétrica TT/TN-S com uma perna aterrada (delta aterrado), programe *14-50 Filtro de RFI* para *[0] Off*. Quando desligados, os capacitores do filtro de RFI entre o chassi e o circuito intermediário são isolados para evitar danos ao circuito intermediário e para reduzir as correntes de capacidade do ponto de aterramento de acordo com IEC 61800-3.

# 2.4.5.1 Conexão de Rede Elétrica para A2 e A3

- 1. Monte os dois parafusos na placa de montagem
- 2. Deslize a placa de montagem no lugar e aperte completamente

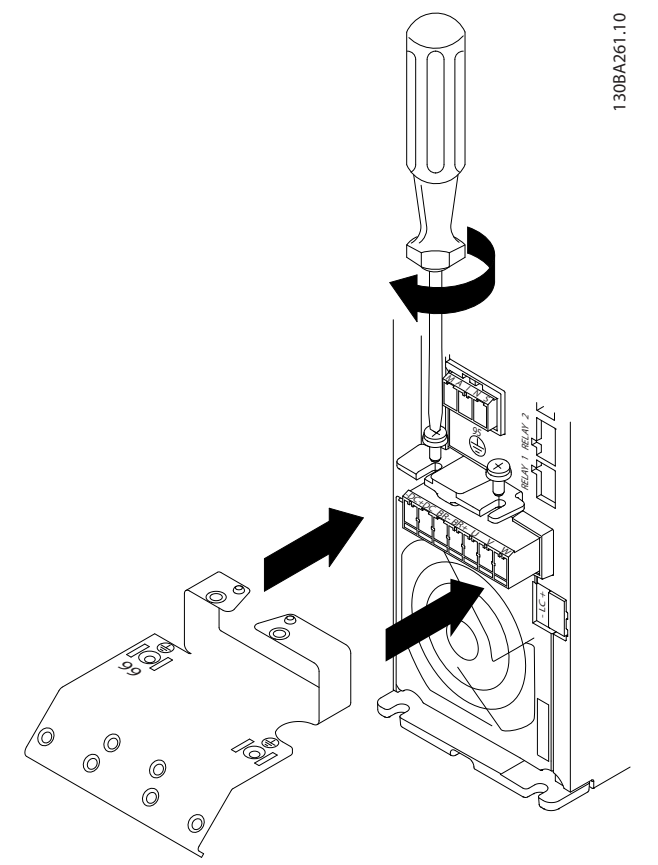

**Ilustração 2.19 Posição da Placa de Montagem**

3. Instale e aperte o cabo do ponto de aterramento

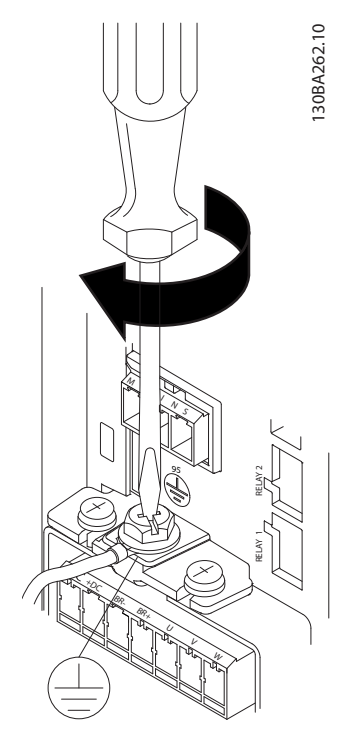

**Ilustração 2.20 Montagem do cabo do ponto de aterramento**

**ADVERTÊNCIA**

**A seção transversal do cabo de conexão do terra deve ser de no mínimo 10 mm<sup>2</sup> ou com 2 fios de rede elétrica terminados separadamente, conforme a** *EN 50178/IEC 61800-5-1.*

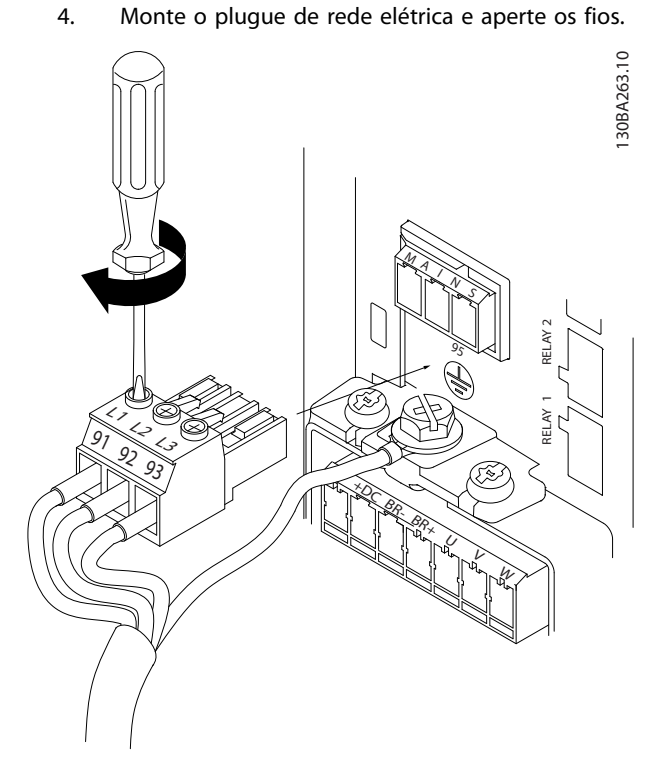

**Ilustração 2.21 Montagem do Plugue da Rede Elétrica**

5. Aperte a braçadeira de suporte nos fios da rede elétrica.

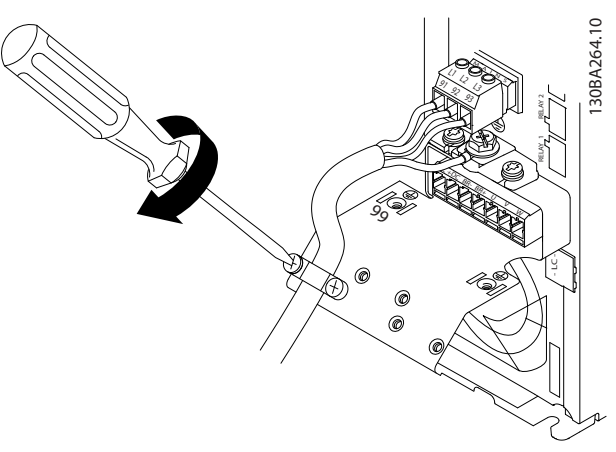

**Ilustração 2.22 Montagem da Braçadeira de Suporte**

<u>Danfošš</u>

- <span id="page-23-0"></span>2.4.5.2 Conexão de Rede Elétrica para A4 e A5
- 2.4.5.3 Ligação da Rede Elétrica para B1 e B2

<u> Danfošš</u>

# **AVISO!**

**Uma braçadeira de cabo é usada.**

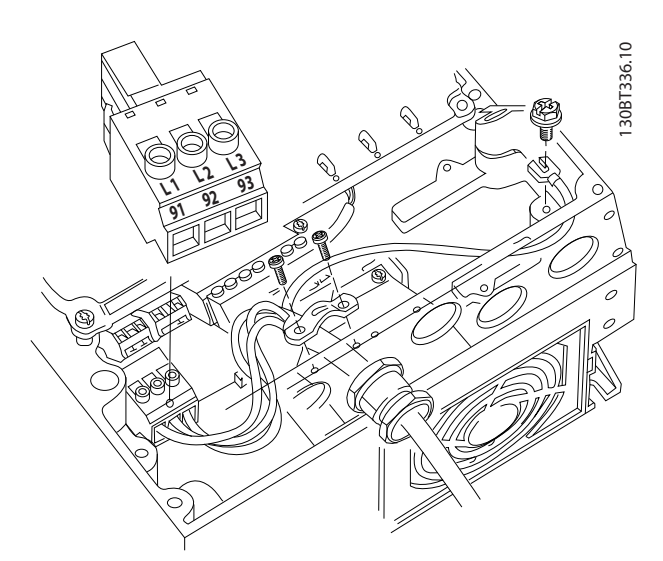

**Ilustração 2.23 Ligação à Rede Elétrica e ao Ponto de Aterramento sem Chave de Desconexão da Rede Elétrica**

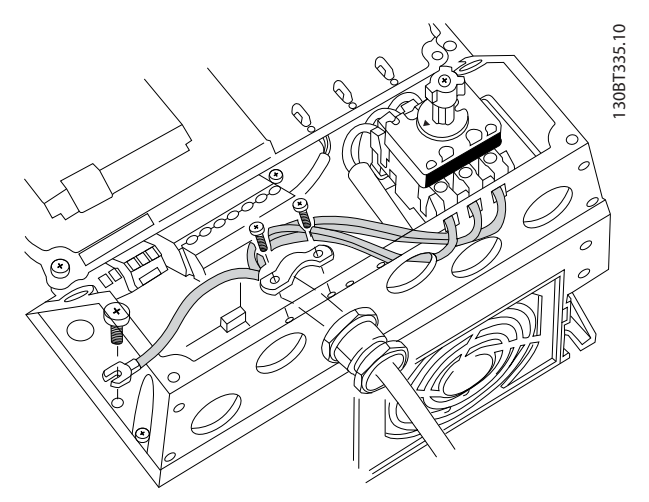

**Ilustração 2.24 Ligação à Rede Elétrica e ao Ponto de Aterramento com Chave de Desconexão da Rede Elétrica**

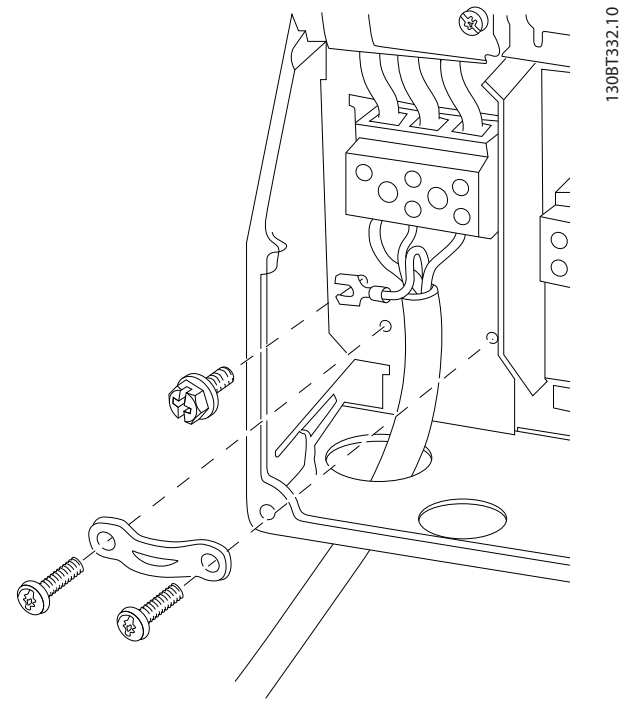

**Ilustração 2.25 Ligação à Rede Elétrica e Ponto de Aterramento para B1 e B2**

# **AVISO!**

**Para saber as dimensões do cabo corretas, ver** *[10.2 Dados técnicos gerais](#page-87-0)***.**

 $\circledcirc$  $\circledcirc$ O O)  $\circledcirc$  $\circled{0}$ 91 92 93 L1 L2 L3  $\frac{95}{2}$ 

# <span id="page-24-0"></span>2.4.5.4 Ligação da Rede Elétrica para C1 e  $C<sub>2</sub>$

2.4.6 Fiação de Controle

130BA389.10

30BA389.10

# 2.4.6.1 Tipos de Terminal de Controle

*Ilustração 2.27* mostra os conectores de conversor de frequência removíveis. As funções de terminal e a configuração padrão estão resumidas em *[Tabela 2.5](#page-25-0)*.

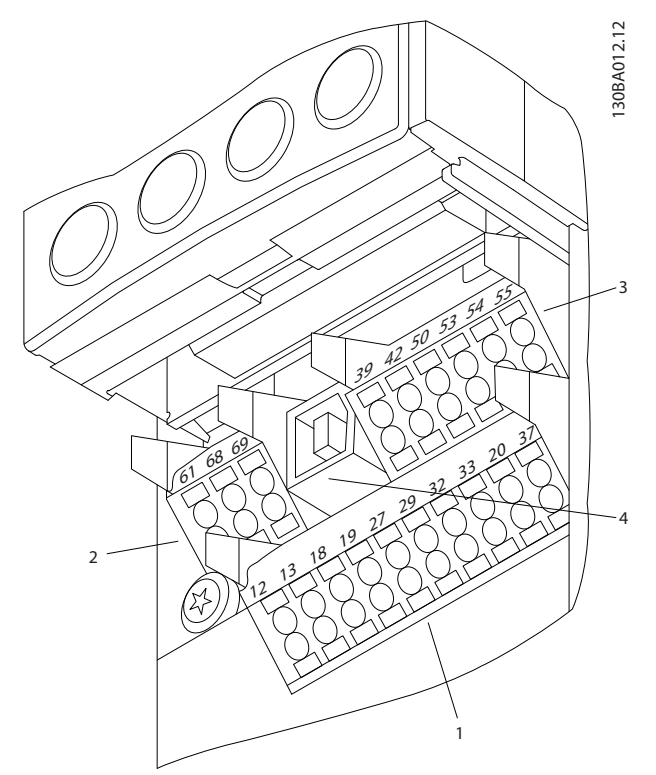

**Ilustração 2.27 Locais do Terminal de Controle**

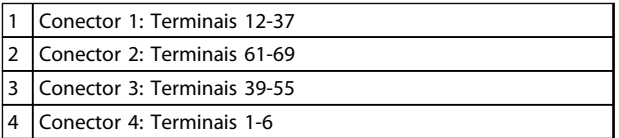

**Tabela 2.4 Legenda para** *Ilustração 2.27*

- **• Conector 1** fornece quatro terminais de entrada digital programáveis, dois terminais digitais programáveis adicionais de entrada ou saída, tensão de alimentação para o terminal de 24 V CC e um comum para a tensão CC opcional de 24 V fornecida pelo cliente
- **•** No **Conector 2** os terminais (+)68 e (-)69 são para uma conexão de comunicação serial RS-485
- **•** O Conector 3 fornece duas entradas analógicas, uma saída analógica, tensão de alimentação de 10 V CC e comuns para as entradas e saída
- **• Conector 4** é uma porta USB disponível para uso com o conversor de frequência

**Ilustração 2.26 Ligação à Rede Elétrica e Ponto de Aterramento para C1 e C2**

Danfoss

- <span id="page-25-0"></span>**•** Também são fornecidas duas saídas do relé Formato C que estão em vários locais dependendo da configuração e do tamanho do conversor de frequência
- **•** Alguns opcionais disponíveis para serem pedidos com a unidade podem fornecer terminais adicionais. Consulte o manual fornecido com o opcional do equipamento

Consulte *[10.2 Dados técnicos gerais](#page-87-0)* para saber detalhes das características nominais dos terminais.

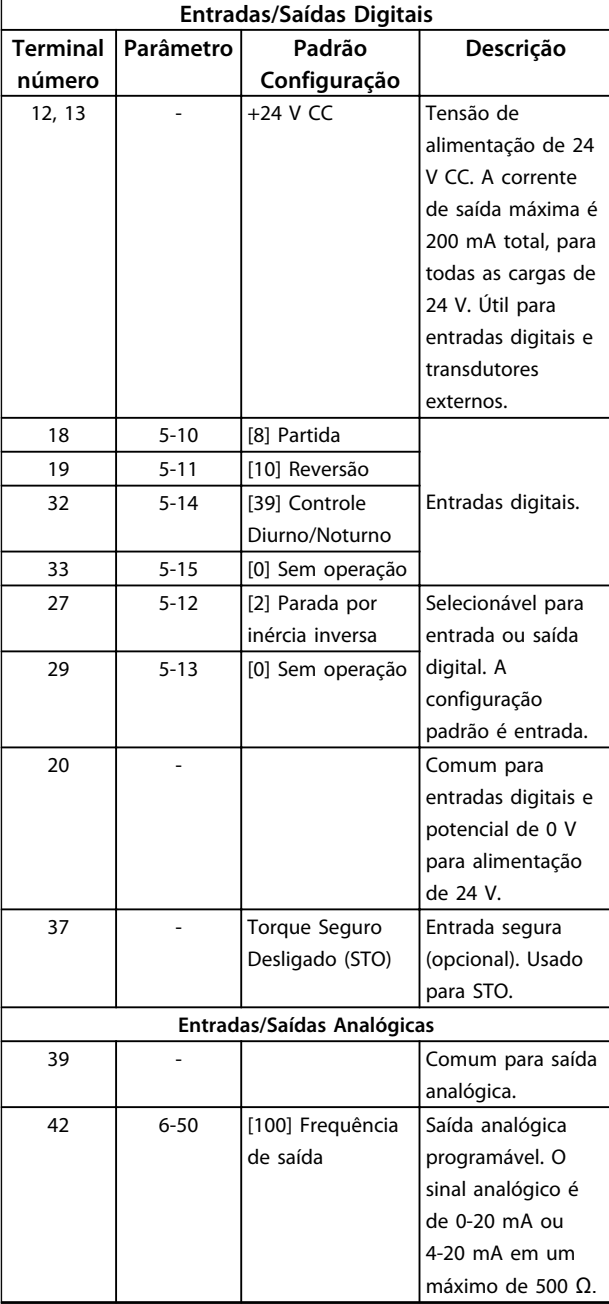

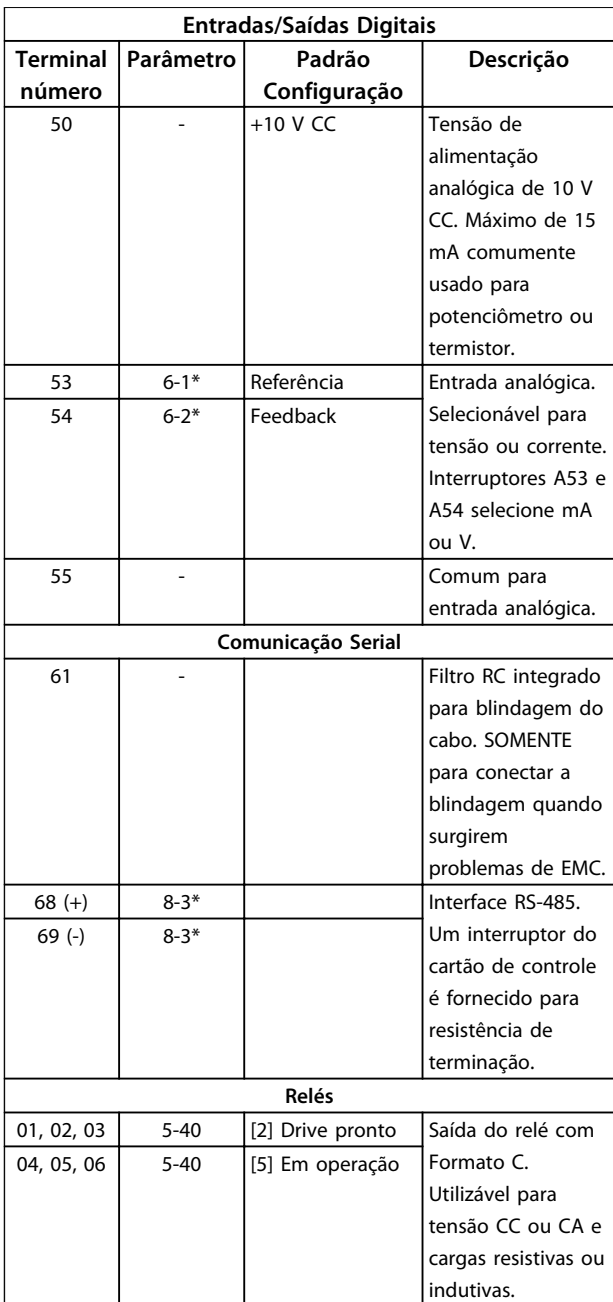

**Tabela 2.5 Descrição do Terminal**

### <span id="page-26-0"></span>2.4.6.2 Fiação para os Terminais de Controle

Os conectores do terminal de controle podem ser desconectados do conversor de frequência para facilitar a instalação, como mostrado em *Ilustração 2.28*.

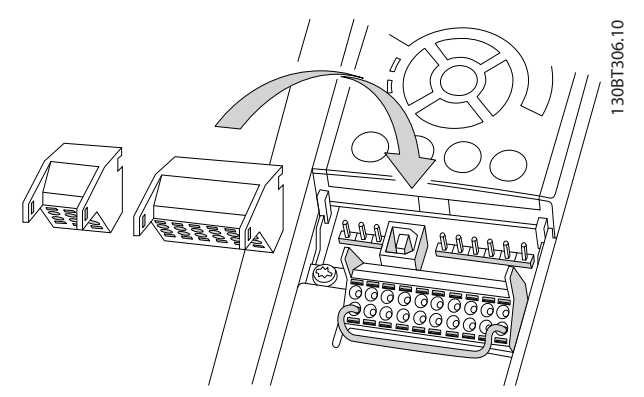

**Ilustração 2.28 Desconectando os Terminais de Controle**

- 1. Abra o contato inserindo uma chave de fenda pequena no slot acima ou abaixo do contato, como mostrado na *Ilustração 2.29*.
- 2. Insira o fio de controle descascado no contato.
- 3. Remova a chave de fenda para apertar o fio de controle no contato.
- 4. Certifique-se de que o contato está firmemente estabelecido e não está frouxo. Fiação de controle frouxa pode ser a fonte de falhas do equipamento ou de operação não ideal.

Consulte *[10.1 Dependente da potência Especificações](#page-78-0)* para saber os tamanhos da fiação do terminal de controle.

Consulte *[6 Exemplos de Setup de Aplicações](#page-58-0)* para saber as conexões típicas da fiação de controle.

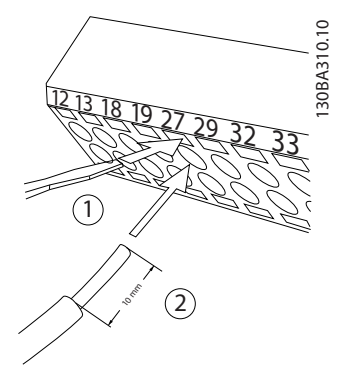

**Ilustração 2.29 Conectando a Fiação de Controle**

# 2.4.6.3 Usando Cabos de Controle Blindados

#### **Blindagem correta**

O método preferido na maioria dos casos é proteger os cabos de controle e de comunicação serial com braçadeiras de blindagem fornecidas nas duas extremidades para garantir o melhor contato possível dos cabos de alta frequência.

Se o potencial do ponto de aterramento entre o conversor de frequência e o PLC for diferente, poderá ocorrer ruído elétrico que perturbará todo o sistema. Esse problema pode ser resolvido instalando um cabo de equalização junto ao cabos de controle. Seção transversal mínima do cabo: 16 mm<sup>2</sup>.

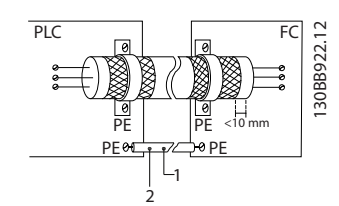

**Ilustração 2.30 Blindagem correta**

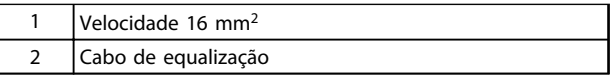

**Tabela 2.6 Legenda para** *Ilustração 2.30*

#### **Malhas de aterramento de 50/60 Hz**

Com cabos de controle muito longos, poderão ocorrer malhas de aterramento. Para eliminar malhas de aterramento, conecte uma extremidade da tela ao terra com um capacitor de 100 nF (mantendo os cabos curtos).

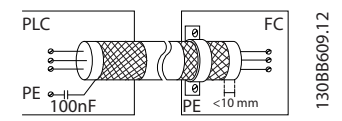

**Ilustração 2.31 Loops de Aterramento de 50/60 Hz**

<u> Danfoss</u>

#### <span id="page-27-0"></span>**Evite ruído de EMC na comunicação serial**

Este terminal está conectado ao ponto de aterramento por meio de uma conexão RC interna. Use cabos de par trançado para reduzir a interferência entre os condutores. O método recomendado é mostrado em *Ilustração 2.32*:

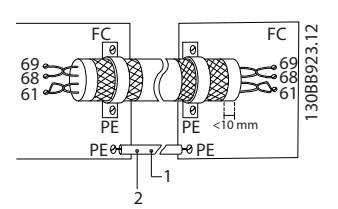

**Ilustração 2.32 Cabos de par trançado**

| Velocidade 16 mm <sup>2</sup> |
|-------------------------------|
| Cabo de equalização           |

**Tabela 2.7 Legenda para** *Ilustração 2.32*

Como alternativa, a conexão com o terminal 61 pode ser omitida:

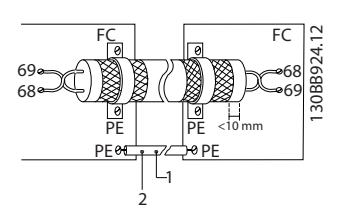

**Ilustração 2.33 Cabos de par trançado sem Terminal 61**

| Velocidade 16 mm <sup>2</sup> |
|-------------------------------|
| Gabo de equalização           |

**Tabela 2.8 Legenda para** *Ilustração 2.33*

# 2.4.6.4 Terminais de jumper 12 e 27

Um fio de jumper pode ser necessário entre o terminal 12 (ou 13) e o terminal 27 para o conversor de frequência operar quando usar os valores de programação padrão de fábrica.

- **•** O terminal de entrada digital 27 é projetado para receber um comando de travamento externo de 24 V CC. Em muitas aplicações o usuário conecta no terminal 27 um dispositivo de travamento externo
- **•** Quando não for usado um dispositivo de travamento, instale um jumper entre o terminal de controle 12 (recomendado) ou 13 e o terminal 27. Isso fornece um sinal interno de 24 V no terminal 27
- **•** Nenhum sinal presente impede a unidade de operar
- **•** Quando a linha de status na parte inferior do LCP indicar PARADA POR INÉRCIA REMOTA AUTOMÁTICA ou *Alarme 60 Travamento externo* estiver exibida, indica que a unidade está pronta para operar, mas está faltando um sinal de entrada no terminal 27.
- **•** Quando um equipamento opcional instalado na fábrica estiver conectado ao terminal 27, não remova essa fiação

# 2.4.6.5 Interruptores 53 e 54 do terminal

- **•** Os terminais de entrada analógica 53 e 54 podem selecionar os sinais de entrada de tensão (0 a 10 V) ou de corrente (0/4-20 mA)
- **•** Remova a energia do conversor de frequência antes de alterar as posições do interruptor
- **•** Configure os interruptores A53 e A54 para selecionar o tipo de sinal. U seleciona tensão, I seleciona corrente
- **•** Os interruptores estão acessíveis quando o LCP for removido (consulte *[Ilustração 2.34](#page-28-0)*).

# **ADVERTÊNCIA**

**Alguns cartões opcionais disponíveis para a unidade podem cobrir esses interruptores e devem ser removidos para alterar as configurações dos interruptores. Sempre remova a energia para a unidade antes de remover os cartões opcionais.**

- **•** O padrão do terminal 53 é para um sinal de referência de velocidade em malha aberta programada no *16-61 Definição do Terminal 53*
- **•** O padrão do terminal 54 é para um sinal de feedback em malha fechada programada no *16-63 Definição do Terminal 54*

<span id="page-28-0"></span>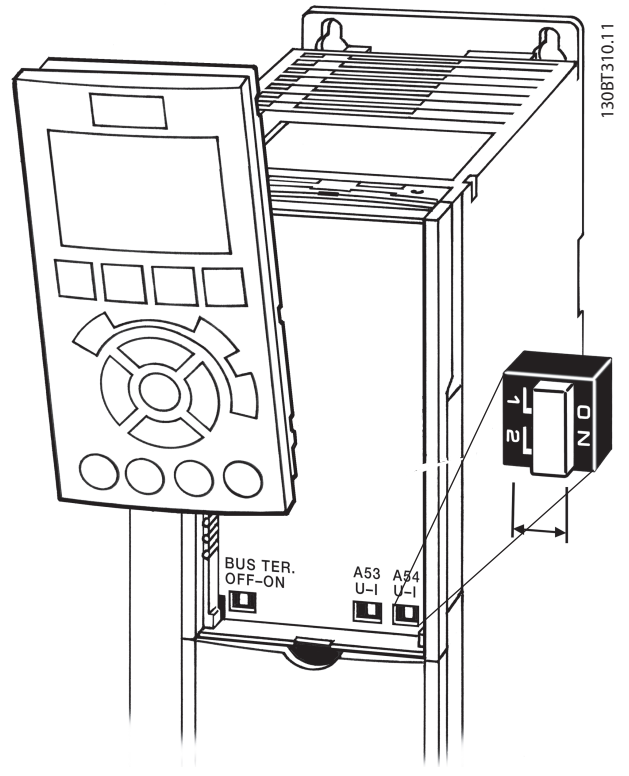

**Ilustração 2.34 Localização dos Interruptores dos Terminais 53 e 54**

# 2.4.6.6 Terminal 37

#### **Terminal 37 Função Torque Seguro Desligado (STO)**

O conversor de frequência está disponível com funcionalidade STO via terminal de controle 37. STO desabilita a tensão de controle dos semicondutores de potência do estágio de saída do conversor de frequência, o que por sua vez impede a geração da tensão necessária para girar o motor. Quando STO (T 37) for ativado, o conversor de frequência emite um alarme, desarma a unidade e faz a parada por inércia do motor. É necessário nova partida manual. A função STO pode ser usada para parar o conversor de frequência em situações de parada de emergência. No modo de operação normal, quando STO não for necessário, use a função de parada normal do conversor de frequência. Quando nova partida automática for utilizada, os requisitos de acordo com a ISO 12100-2 parágrafo 5.3.2.5 deverão ser atendidos.

#### **Condições de disponibilidade**

Garantir que os técnicos que instalam e operam a função STO:

- **•** Leram e entenderam as normas de segurança com relação à saúde e segurança/prevenção de acidentes
- **•** Entendem as diretrizes genéricas e de segurança dadas nesta descrição e a descrição estendida no Guia de Design
- **•** Têm bom conhecimento das normas genéricas e de segurança aplicáveis à aplicação específica

#### **Normas**

O uso do STO no terminal 37 exige que o usuário atenda todas as determinações de segurança, incluindo as leis, regulamentações e diretrizes relevantes. A função STO opcional atende às normas a seguir.

EN 954-1: 1996 Categoria 3

IEC 60204-1: 2005 categoria 0 – parada não controlada

IEC 61508: 1998 SIL2

IEC 61800-5-2: 2007 – função de torque seguro desligado (STO)

- IEC 62061: 2005 SIL CL2
- ISO 13849-1: 2006 Categoria 3 PL d

ISO 14118: 2000 (EN 1037) – prevenção de partida inesperada

As informações e instruções do manual de instruções não são suficientes para o uso correto e seguro da funcionalidade STO. As informações e instruções relacionadas do *Guia de Design* relevante devem ser seguidas.

#### **Medidas de proteção**

- **•** Os sistemas de engenharia de segurança podem ser instalados e colocados em operação somente por técnicos qualificados
- **•** A unidade deve ser instalada em um gabinete metálico IP54 ou em um ambiente equivalente
- **•** O cabo entre o terminal 37 e o dispositivo de segurança externo deve ser protegido contra curto circuito de acordo com a ISO 13849-2 tabela D.4
- **•** Se alguma força externa influenciar o eixo do motor (por exemplo, cargas suspensas), medidas adicionais (por exemplo, um freio de segurança) são necessárias para eliminar riscos

**2 2**

# <span id="page-29-0"></span>**Instalação e setup do STO ADVERTÊNCIA**

### **FUNÇÃO STO!**

**A função STO NÃO isola a tensão de rede elétrica para o conversor de frequência ou os circuitos auxiliares. Execute trabalho em peças elétricas do conversor de frequência ou do motor somente após isolar a alimentação de tensão de rede e aguardar o intervalo de tempo especificado em** *[1 Segurança](#page-2-0)***. Se a alimentação de tensão de rede elétrica da unidade não for isolada e não se aguardar o tempo especificado, o resultado pode ser morte ou ferimentos graves.**

- **•** Não é recomendável parar o conversor de frequência usando a função Torque Seguro Desligado. Se um conversor de frequência for parado usando a função, a unidade irá desarmar e parar por inércia. Se isso não for aceitável, por exemplo, por causar perigo, o conversor de frequência e a maquinaria devem ser parados usando o modo de parada apropriado antes de usar essa função. Dependendo da aplicação, pode ser necessário um freio mecânico.
- **•** Com relação a conversores de frequência de motores síncronos e de imã permanente no caso de uma falha múltipla do semicondutor de potência do IGBT: Apesar da ativação da função Torque Seguro Desligado, o sistema do conversor de frequência pode produzir um torque de alinhamento que gira ao máximo o eixo do motor em 180/p graus. p representa o número do par de polos.
- **•** Essa função é apropriada somente para executar trabalho mecânico no sistema do conversor de frequência ou na área afetada de uma máquina. Ela não fornece segurança elétrica. Essa função não deve ser usada como controle de partida e/ou parada do conversor de frequência.

Os seguintes requisitos devem ser atendidos para se executar uma instalação segura do conversor de frequência:

1. Remova o fio do jumper entre os terminais de controle 37 e 12 ou 13. Cortar ou interromper o jumper não é suficiente para evitar curto circuito. (Observe o jumper em *Ilustração 2.35*).

<u> Danfošš</u>

2. Conecte um relé de monitoramento de segurança externo por meio de uma função de segurança NO (a instrução do dispositivo de segurança deve ser seguida) no terminal 37 (STO) e no terminal 12 ou 13 (24 V CC). O relé de monitoramento de segurança deve atender Categoria 3 (EN 954-1) / PL "d" (ISO 13849-1).

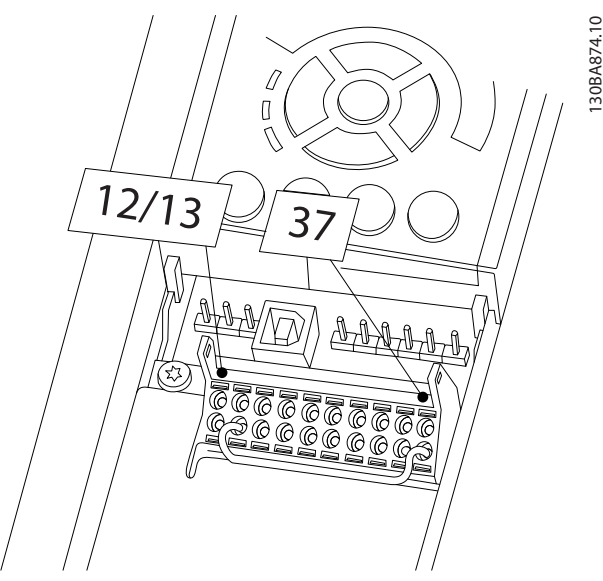

**Ilustração 2.35 Jumper entre Terminal 12/13 (24 V) e 37**

**2 2**

**Instalação Instruções de Utilização do VLT**® **Refrigeration Drive FC 103 1,1-90 kW**

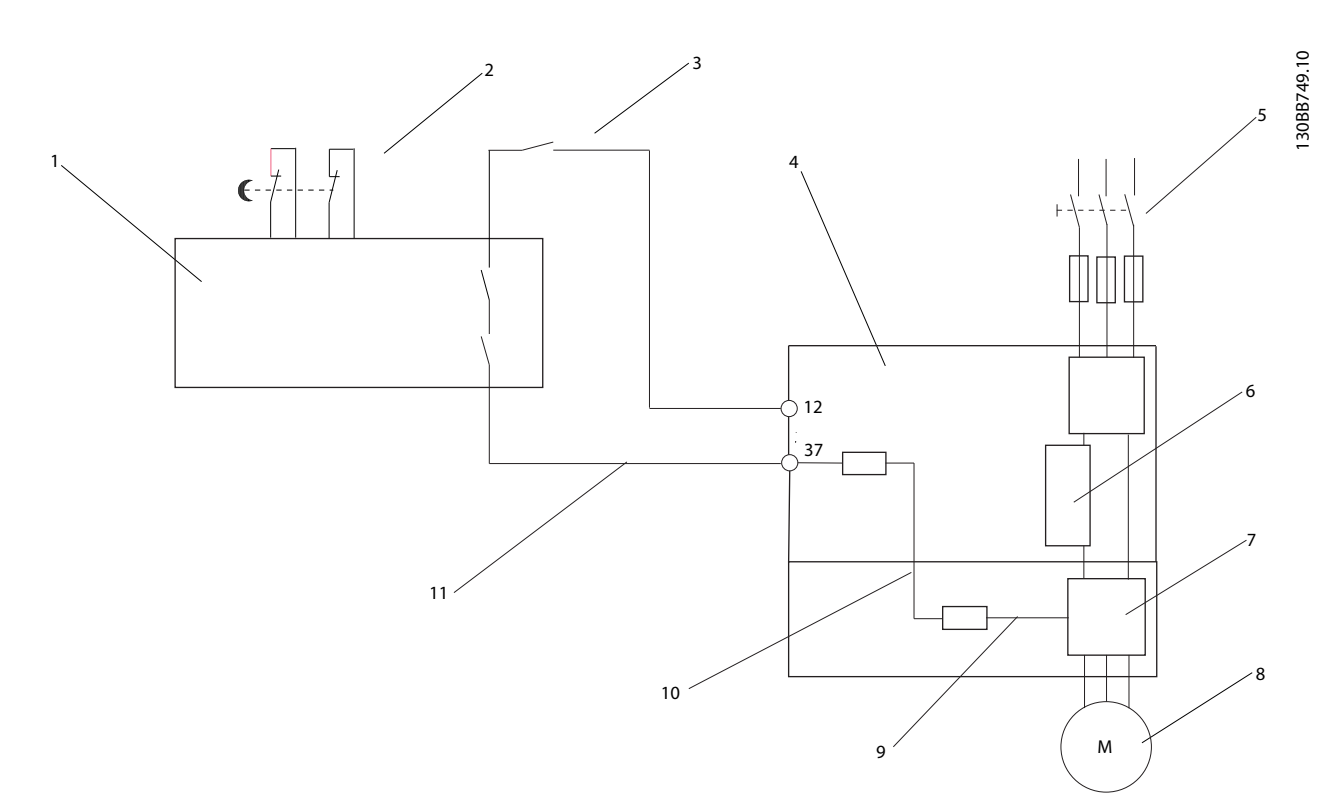

**Ilustração 2.36 Instalação para Atingir uma Categoria de Parada 0 (EN 60204-1) com Segurança Cat. 3 (EN 954-1) / PL "d" (ISO 13849-1).**

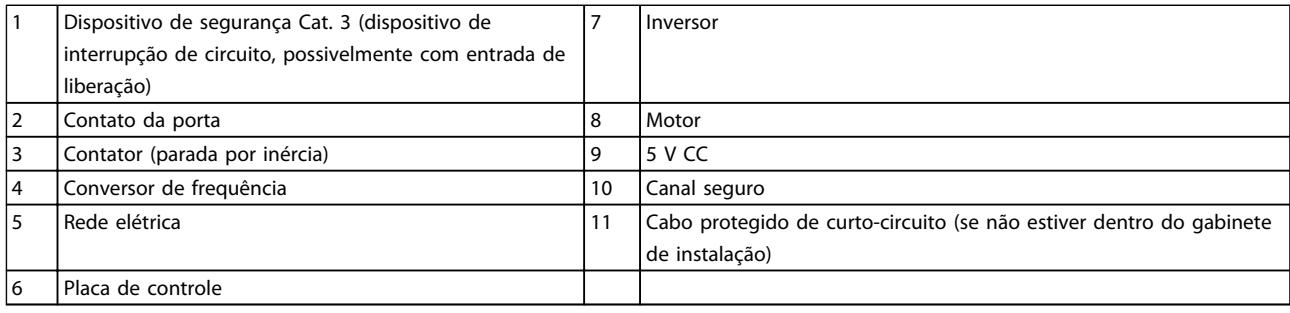

**Tabela 2.9 Legenda para** *Ilustração 2.36*

#### **Teste de colocação em funcionamento do STO**

Após a instalação e antes da primeira operação, execute um teste de colocação em funcionamento da instalação utilizando STO. Além disso, execute o teste após cada modificação da instalação.

<u>Danfoss</u>

# <span id="page-31-0"></span>2.4.7 Comunicação Serial

O RS-485 é uma interface de barramento de par de fios, compatível com topologia de rede de entradas múltiplas, ou seja, topologia em que os nós podem ser conectados como um barramento ou por meio de cabos de entrada, a partir de uma linha tronco comum. Um total de 32 nós podem ser conectados a um segmento de rede de comunicação.

Repetidores dividem segmentos de rede. Observe que cada repetidor funciona como um nó, dentro do segmento onde está instalado. Cada nó conectado, dentro de uma rede específica, deve ter um endereço do nó único ao longo de todos os segmentos.

Cada segmento deve estar com terminação em ambas as extremidades; para isso use o interruptor de terminação (S801) dos conversores de frequência ou um banco de resistores de terminação polarizado. Use sempre par trançado blindado (STP) para cabeamento de barramento e siga sempre boas práticas de instalação comuns. A conexão do ponto de aterramento (aterramento) de baixa impedância da blindagem em cada nó é importante, inclusive em frequências altas. Assim, conecte uma grande superfície da blindagem ao ponto de aterramento, por exemplo com uma braçadeira de cabo ou uma bucha de cabo condutiva. Poderá ser necessário aplicar cabos equalizadores de potencial para manter o mesmo potencial de ponto de aterramento ao longo da rede. Particularmente em instalações com cabos longos.

Para prevenir descasamento de impedância, use sempre o mesmo tipo de cabo ao longo da rede inteira. Ao conectar um motor a um conversor de frequência, use sempre um cabo de motor que seja blindado.

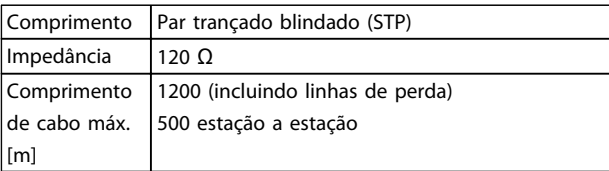

**Tabela 2.10 Informações do cabo**

**2 2**

# <span id="page-32-0"></span>3 Partida e Teste Funcional

3.1 Pré-partida

3.1.1 Inspeção de Segurança

# **ADVERTÊNCIA**

#### **ALTA TENSÃO!**

**Se as conexões de entrada e saída estiverem conectadas incorretamente, existe potencial de alta tensão nesses terminais. Se os cabos de potência de múltiplos motores forem estendidos incorretamente no mesmo conduíte, existe o potencial de corrente de fuga carregar capacitores no conversor de frequência, mesmo quando desconectado da entrada da rede elétrica. Para a partida inicial, não faça suposições sobre componentes de potência. Siga os procedimentos de pré-partida. Se não forem observados os procedimentos de pré-partida o resultado pode ser ferimentos pessoais ou danos ao equipamento.**

- 1. A energia de entrada na unidade deve estar OFF (Desligada) e bloqueada. Não confie nos chaves de desconexão do conversor de frequência para isolamento da potência de entrada.
- 2. Verifique se não existe tensão nos terminais de entrada L1 (91), L2 (92) e L3 (93), de fase para fase ou de fase para o terra.
- 3. Verifique se não há tensão nos terminais de saída 96 (U), 97 (V) e 98 (W), de fase para fase e de fase para o terra.
- 4. Confirme a continuidade do motor medindo os valores ohm em U-V (96-97), V-W (97-98) e W-U (98-96).
- 5. Verifique o aterramento correto do conversor de frequência e do motor.
- 6. Inspecione o conversor de frequência por conexões frouxas nos terminais.
- 7. Registre os seguintes dados da plaqueta de identificação do motor: potência, tensão, frequência, corrente de carga total e velocidade nominal. Esses valores são necessários para programar os dados da plaqueta de identificação do motor posteriormente.
- 8. Confirme se a tensão de alimentação corresponde à tensão do conversor de frequência e do motor.

Danfoss

# **CUIDADO**

**Antes de aplicar potência à unidade, inspecione a instalação inteira conforme detalhado em** *Tabela 3.1***. Faça uma marca de seleção ao completar os itens.**

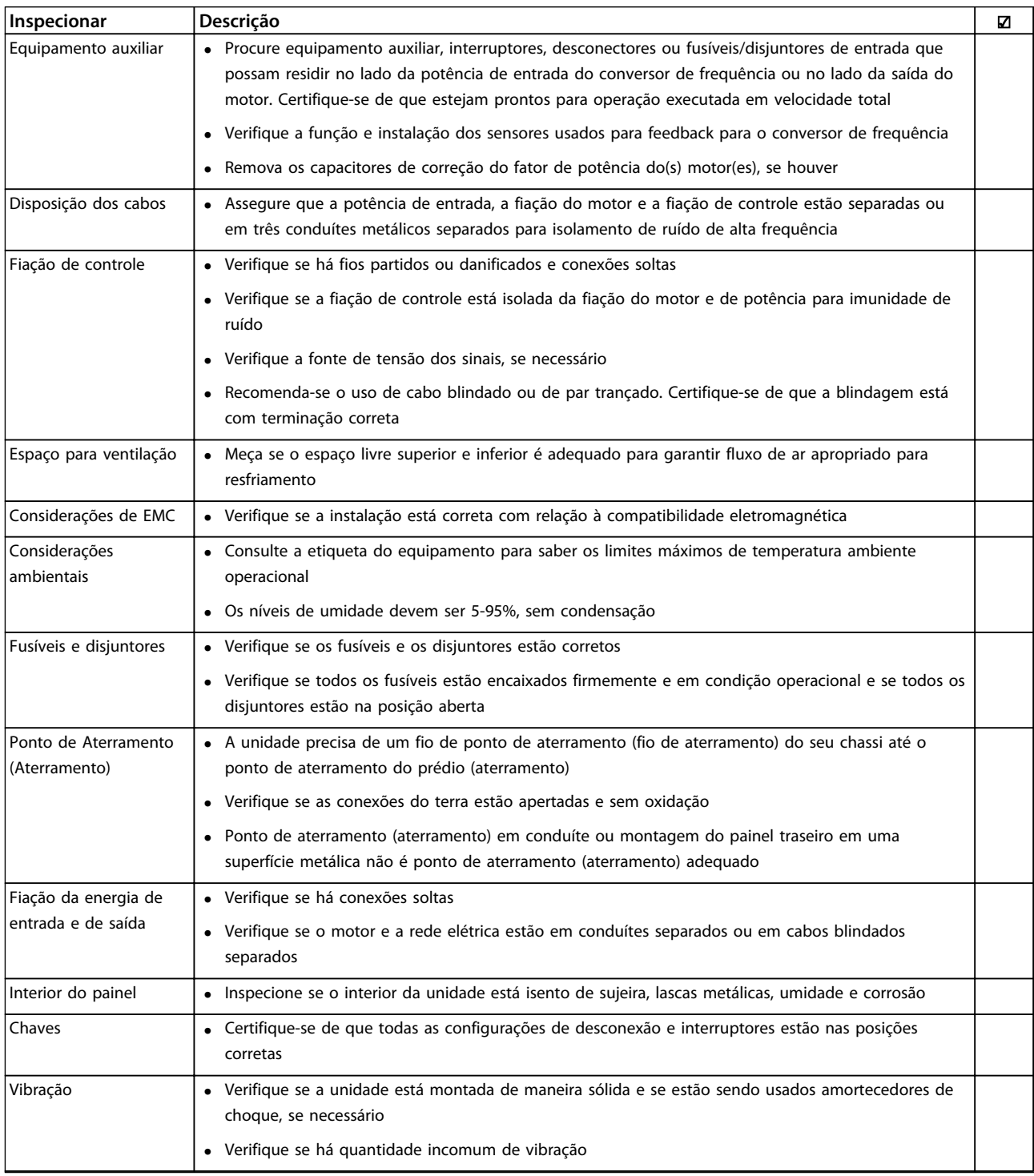

**Tabela 3.1 Lista de Verificação de Partida**

**3 3**

# <span id="page-34-0"></span>3.2 Aplicando Potência

# **ADVERTÊNCIA**

### **ALTA TENSÃO!**

**Os conversores de frequência contêm alta tensão quando conectados à rede elétrica CA. A instalação, partida e manutenção devem ser executadas somente por pessoal qualificado. A falha em atender os requisitos poderá resultar em morte ou lesões graves.**

# **ADVERTÊNCIA**

### **PARTIDA ACIDENTAL!**

**Quando o conversor de frequência estiver conectado à rede elétrica, o motor pode dar partida a qualquer momento. O conversor de frequência, o motor e qualquer equipamento controlado deverão estar em prontidão operacional. A falha em atender os requisitos poderá resultar em morte ou lesões graves e danos ao equipamento ou à propriedade.**

- 1. Confirme se a tensão de entrada está balanceada dentro de 3%. Se não estiver, corrija o desbalanceamento da tensão de entrada antes de prosseguir. Repita este procedimento após a correção da tensão.
- 2. Certifique-se de que a fiação do equipamento opcional, se presente, corresponde à aplicação da instalação.
- 3. Certifique-se de que todos os dispositivos do operador estão na posição OFF (desligado). Portas do painel devem estar fechadas ou com tampa montada.
- 4. Aplique energia à unidade. NÃO dê partida no conversor de frequência nesse momento. Para unidades com uma chave de desconexão, vire para a posição ON (Ligado) para aplicar potência ao conversor de frequência.

# **AVISO!**

**Se a linha de status na parte inferior do LCP indicar PARADA POR INÉRCIA REMOTA AUTOMÁTICA ou** *Alarme 60 Travamento externo* **estiver exibido, indica que a unidade está pronta para operar, mas está faltando um sinal de entrada no terminal 27. Consulte** *[Ilustração 2.35](#page-29-0)* **para obter mais detalhes.**

# 3.3 Programação Operacional Básica

### 3.3.1 Assistente de setup

O menu do "assistente" integrado conduz o instalador através do setup do conversor de frequência de maneira clara e estruturada e foi construído com referência aos engenheiros de refrigeração do setor, para garantir que o texto e a linguagem usada façam sentido total para o instalador.

Na partida, o FC 103 pede ao usuário para funcionar o Guia de Aplicação do VLT Drive ou ignorá-lo (até funcionar, o FC 103 irá solicitar toda vez na partida), depois disso no caso de queda de energia o guia de aplicação é acessado através da tela Quick menu.

Se [Cancelar] for pressionado, o FC 103 retorna à tela de status. Um temporizador automático cancela o assistente após 5 min. de inatividade (sem teclas pressionadas). O assistente deve ser reinserido através do Quick menu quando já foi executado uma vez.

Responder as perguntas na tela conduz o operador através de um setup completo para o FC 103. A maioria das aplicações de refrigeração padrão pode ser programada usando este guia de aplicação. Recursos avanç.deve ser acessados através da estrutura de menu (Quick Menu ou menu principal.) no conversor de frequência.

O assistente do FC 103 cobre todas as configurações padrão para:

- **-** Compressores
- **-** Bomba e ventilador únicos
- **-** Ventiladores do condensador

Essas aplicações são em seguida expandidas para permitir que o conversor de frequência seja controlado por meio dos próprios controladores PID internos do conversor de frequência ou de um sinal de controle externo.

Após incluir o setup, escolha executar novamente o assistente ou iniciar a aplicação

O Guia de Aplicação pode ser cancelado a qualquer momento pressionando [Voltar]. O Guia de aplicativo pode ser reinserido através do Quick menu. Ao entrar novamente no Guia de Aplicação, o usuário é solicitado a manter as alterações anteriores no setup de fábrica ou restaurar os valores padrão.

<u>Danfoss</u>

Na energização o FC 103 ativa um guia de aplicação. No caso de queda de energia o guia de aplicação é acessado através da tela Quick menu.

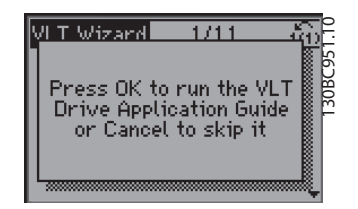

**Ilustração 3.1 Tela Quick Menu**

Se [Cancelar] for pressionado, o FC 103 retornará à tela de status. Um temporizador automático cancela o assistente após 5 min. de inatividade (sem teclas pressionadas). O assistente deve ser reinserido através do Quick menu como descrito a seguir.

Se [OK] for pressionado, o Guia de Aplicação é iniciado com a seguinte tela:

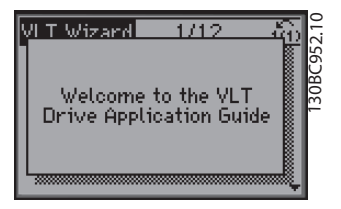

**Ilustração 3.2 Partida do Guia de Aplicação**

# **AVISO!**

**A numeração de etapas no assistente (´por exemplo, 1/12) pode alterar dependendo das opções no fluxo de trabalho.**

Essa tela muda automaticamente para a primeira tela de entrada do Guia de Aplicação:

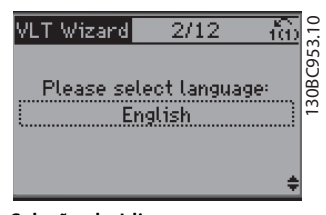

**Ilustração 3.3 Seleção do Idioma**

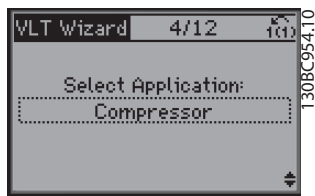

**Ilustração 3.4 Seleção da Aplicação**

#### **Setup do pacote de compressor**

Como exemplo, consulte telas a seguir para ver um setup do pacote de compressor:

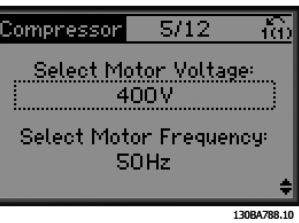

**Ilustração 3.5 Setup da Tensão e da Frequência**

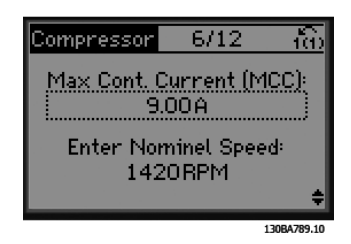

**Ilustração 3.6 Setup da Velocidade Nominal e da Corrente**

| Compressor                      | 7/12                            |             |  |  |
|---------------------------------|---------------------------------|-------------|--|--|
| Enter Min. Frequency:<br>30.0Hz |                                 |             |  |  |
|                                 | Enter Max. Frequency:<br>60.0Hz |             |  |  |
|                                 |                                 |             |  |  |
|                                 |                                 | 130BA790.10 |  |  |

**Ilustração 3.7 Setup de Frequência Mín. e Máx.**

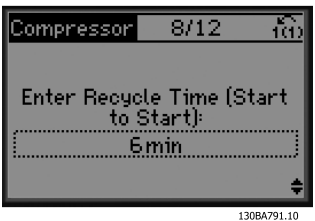

**Ilustração 3.8 Tempo Mínimo entre Duas Partidas**
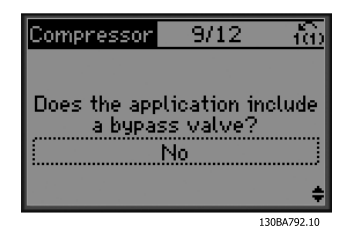

10/19

Select Internal (clsd. loop)<br>or External (open loop)

Internal

iû)

130BA703.10

**Ilustração 3.9 Escolha com/sem Válvula de Bypass**

Compressor

**Ilustração 3.10 Selecione Malha Fechada ou**

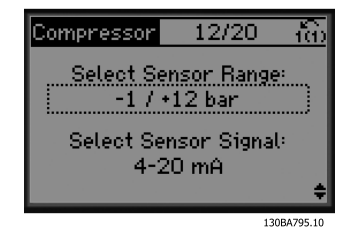

**Ilustração 3.12 Configurações do Sensor**

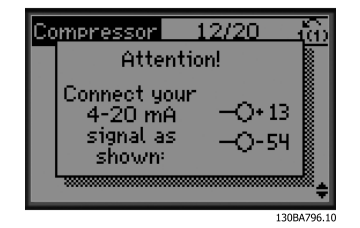

**Ilustração 3.13 Info: Feedback de 4-20 mA Escolhido - Conecte de Acordo**

# **AVISO!**

**Aberta**

**Malha fechada/interna: O FC 103 controla a aplicação diretamente usando o controle do PID interno no conversor de frequência e precisa de uma entrada de uma fonte externa, como um sensor de temperatura ou outro sensor conectado diretamente no conversor de frequência e controla do sinal do sensor. Malha aberta/externa: O FC 103 leva seu sinal de**

**controle de outro controlador (como um controlador de pacotes) que fornece o conversor de frequência, por exemplo, 0-10 V, 4-20 mA ou FC 103 Lon. O conversor de frequência muda sua velocidade dependendo desse sinal de referência.**

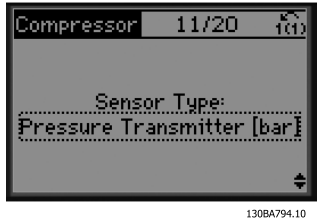

**Ilustração 3.11 Selecione o Tipo de Sensor**

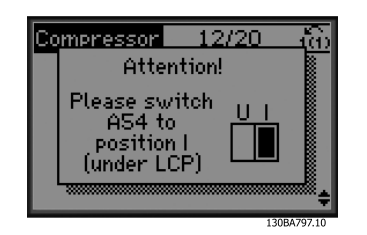

**Ilustração 3.14 Info: Programe o Interruptor de Acordo**

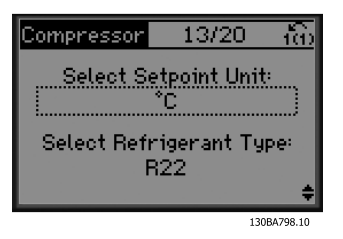

**Ilustração 3.15 Selecione Unidade e Conversão de Pressão**

<u>Danfoss</u>

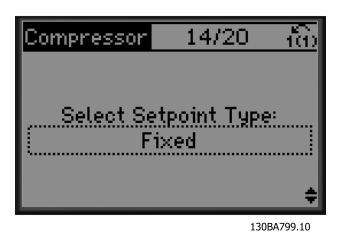

**Ilustração 3.16 Selecione Setpoint Fixo ou Flutuante**

| Compressor | 15/20           |             |
|------------|-----------------|-------------|
|            |                 |             |
|            | Enter Setpoint: |             |
|            | $-10^{\circ}$ C |             |
|            |                 |             |
|            |                 | 130BA800.10 |

**Ilustração 3.17 Setpoint Programado**

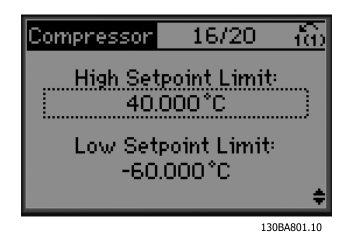

**Ilustração 3.18 Limite Alto/Baixo Programado para Setpoint**

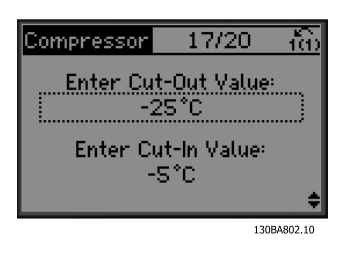

**Ilustração 3.19 Valor de Ativação/Desativação Programado**

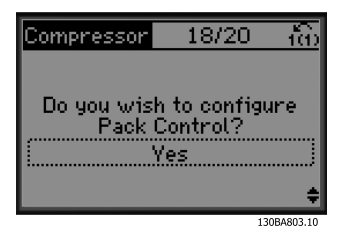

Danfoss

**Ilustração 3.20 Selecione o Setup de Controle de Pacotes**

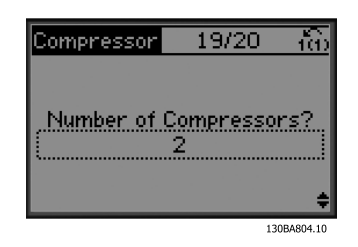

**Ilustração 3.21 Número de Compressores Programado no Pacote**

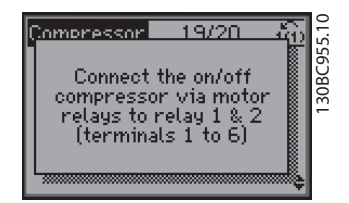

**Ilustração 3.22 Info: Conecte de Acordo**

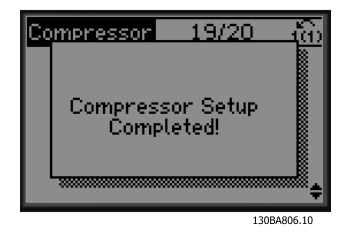

**Ilustração 3.23 Info: Setup Concluído**

Após incluir o setup, escolha executar novamente o assistente ou iniciar a aplicação. Selecione entre as seguintes opções:

- **•** Execute novamente o assistente.
- **•** Acesse o menu principal.
- **•** Acesse o status.
- **•** Execute AMA Observe que essa é uma AMA reduzida se aplicação de compressor for selecionada e AMA total se bomba e ventilador únicos for selecionado.
- **•** Se ventilador do condensador estiver selecionado na aplicação, SEM AMA pode ser executado.
- **•** Executar a aplicação- este modo inicia o conversor de frequência no modo manual/local ou por meio de um sinal de controle externo se malha aberta estiver selecionada em uma tela anterior

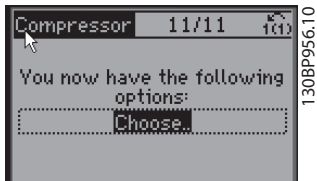

**Ilustração 3.24 Funcionar Aplicação**

O Guia de Aplicação pode ser cancelado a qualquer momento pressionando [Voltar]. O Guia de aplicativo pode ser reinserido através do Quick menu:

**Ilustração 3.25 Quick Menus**

Ao entrar novamente no Guia de Aplicação, selecione entre mudanças anteriores no setup de fábrica ou restaurar os valores padrão.

# **AVISO!**

**Se o requisito de sistema for o controlador de pacotes interno para 3 compressores mais válvula de bypass conectado, é necessário especificar FC 103 com a placa de relé extra (MCB 105) montada dentro do conversor de frequência.**

**A válvula de bypass deve ser programado para operar em uma das saídas de relé extras da placa do MCB 105. Isso é necessário porque as saídas de relé padrão do FC 103 são usadas para controlar os compressores em pacote.**

3.3.2 Programação Inicial Necessária do Conversor de Frequência

# **AVISO!**

### **Se o assistente está funcionando, ignorar o seguinte.**

Conversores de frequência exigem programação básica operacional antes de operar com o melhor desempenho possível. A programação operacional básica exige a inserção de dados da plaqueta de identificação do motor que está sendo operado e as velocidades do motor mínima e máxima. Insira dados de acordo com o procedimento a seguir. A programação do parâmetro recomendada é para propósitos de partida e verificação. As definições da aplicação podem variar. Consulte *[4 Interface](#page-43-0) [do Usuário](#page-43-0)* para obter instruções detalhadas sobre a inserção de dados por meio do LCP.

Insira dados com a energia ligada (ON), mas antes de operar o conversor de frequência.

- 1. Pressione [Main Menu] (Menu Principal) duas vezes no LCP.
- 2. Use as teclas de navegação para rolar até o grupo do parâmetro *0\*\* Operação/Display* e pressione [OK].

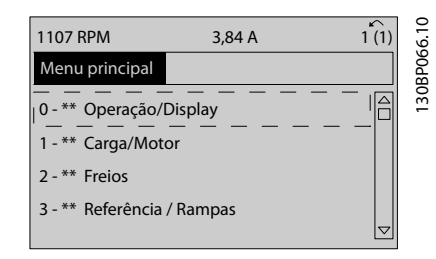

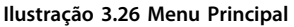

<u>Danfoss</u>

3. Use as teclas de navegação para rolar até o grupo do parâmetro *0-0\* Configurações básicas* e pressione [OK].

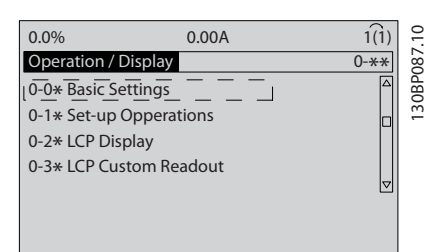

**3 3**

**Ilustração 3.27 Operação/Display**

4. Use as teclas de navegação para rolar até *0-03 Definições Regionais* e pressione [OK].

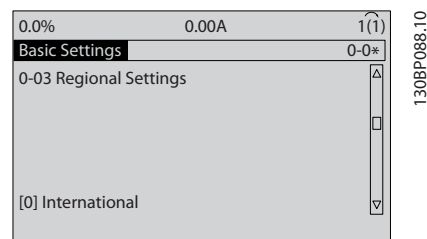

**Ilustração 3.28 Configurações Básicas**

- 5. Use as teclas de navegação para selecionar *[0] Internacional* ou *[1] América do Norte* conforme apropriado e pressione [OK]. Isso altera a configuração padrão de vários parâmetros básicos. Consulte *[5.4 Programações do Parâmetro](#page-50-0) [Padrão Internacional/Norte-americano](#page-50-0)* para obter uma lista completa).
- 6. Pressione a tecla [Quick Menu] (Menu rápido) no LCP.
- 7. Use as teclas de navegação para percorrer o grupo do parâmetro *Q2 Quick Setup* e pressione  $[OK]$ .

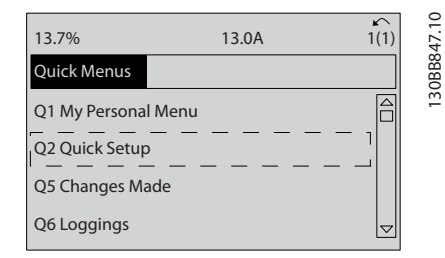

**Ilustração 3.29 Quick Menus**

- 8. Selecione o idioma e pressione [OK].
- 9. Um fio do jumper deve ser colocado entre os terminais de controle 12 e 27. Nesse caso, deixe o *5-12 Terminal 27, Entrada Digital* no padrão de fábrica. Caso contrário, selecione *Sem operação*. Nos conversores de frequência com bypass Danfoss opcional não é necessário fio de jumper.

<u> Danfoss</u>

- 10. *3-02 Referência Mínima*.
- 11. *3-03 Referência Máxima*.
- 12. *3-41 Tempo de Aceleração da Rampa 1*.
- 13. *3-42 Tempo de Desaceleração da Rampa 1*.
- 14. *3-13 Tipo de Referência*. Vinculado ao Hand/Auto\* Local Remoto.

### 3.4 Setup do Motor Assíncrono

Insira os dados do motor nos parâmetros 1-20/1-21 a 1-25. As informações podem ser encontradas na plaqueta de identificação do motor.

- 1. *1-20 Potência do Motor [kW]* ou *1-21 Potência do Motor [HP]*
	- *1-22 Tensão do Motor*
	- *1-23 Freqüência do Motor*
	- *1-24 Corrente do Motor*
	- *1-25 Velocidade nominal do motor*

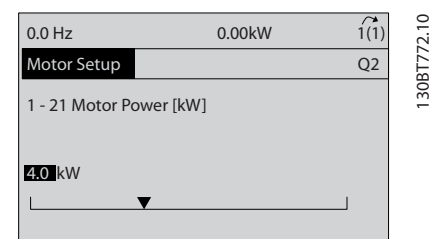

**Ilustração 3.30 Setup do Motor**

# 3.5 Adaptação Automática do Motor

Adaptação automática do motor (AMA) é um procedimento de teste que mede as características elétricas do motor para otimizar a compatibilidade entre o conversor de frequência e o motor.

- **•** O conversor de frequência constrói um modelo matemático do motor para regular a corrente do motor de saída. O procedimento também testa o balanço da fase de entrada de energia elétrica. Compara as características do motor com os dados inseridos nos parâmetros 1-20 a 1-25
- **•** O eixo do motor não gira e não danifica o motor durante a operação da AMA
- **•** Alguns motores poderão não conseguir executar a versão completa do teste. Nesse caso, selecione [2] ativar AMA reduzida
- **•** Se houver um filtro de saída conectado ao motor, selecione Ativar AMA reduzida
- **•** Se ocorrerem advertências ou alarmes, consulte *[8 Advertências e Alarmes](#page-64-0)*
- **•** Esse procedimento deve ser executado em um motor frio para se obter os melhores resultados

# **AVISO!**

**O algoritmo da AMA não funciona quando forem usados motores PM.**

### **Para executar AMA**

- 1. Pressione [Menu principal] para acessar os parâmetros.
- 2. Role até o grupo do parâmetro *1-\*\* Carga e Motor.*
- 3. Pressione [OK].
- 4. Role até o grupo do parâmetro *1-2\* Dados do motor.*
- 5. Pressione [OK].
- 6. Role até *1-29 Adaptação Automática do Motor (AMA)*.
- 7. Pressione [OK].
- 8. *Selecione [1] ativar AMA completa.*
- 9. Pressione [OK].
- 10. Siga as instruções na tela.
- 11. O teste executará automaticamente e indicará quando estiver concluído.

3.6 Setup do Motor PM em VVC<sup>plus</sup>

# **CUIDADO**

### **Use o motor PM some com ventiladores e bombas.**

### **Etapas de programação inicial**

- 1. Ativar operação do motor PM *1-10 Construção do Motor*, selecione *[1) PM, não saliente SPM*
- 2. Certifique-se de configurar *0-02 Unidade da Veloc. do Motor a [0] RPM*

### **Programando os dados do motor**

Após selecionar motor PM em *1-10 Construção do Motor*, os parâmetros relacionados ao motor PM em grupos do parâmetro *1-2\* Dados do Motor*, *1-3\* Dados do Motor* Av. e *1-4\** estão ativos.

As informações podem ser encontrado na plaqueta de identificação do motor e na folha de dados do motor. Os parâmetros a seguir devem ser programados na ordem indicada

- 1. *1-24 Corrente do Motor*.
- 2. *1-26 Torque nominal do Motor*.
- 3. *1-25 Velocidade nominal do motor*.
- 4. *1-39 Pólos do Motor*.
- 5. *1-30 Resistência do Estator (Rs)* Insira linha para resistência de enrolamento do estator comum Rs). Somente se houver dados linha-linha disponíveis, dividir o valor de linha- -linha por 2 para obter o valor médio (starpoint) da linha.

Também é possível medir o valor com um ohmímetro, que também levará em conta a resistência do cabo. Divida o valor medido por 2 e insira o resultado.

6. *1-37 Indutância do eixo-d (Ld)*

Insira a linha à indutância direta do eixo comum do motor PM.

Somente se houver dados linha- linha disponíveis, dividir o valor da linha-linha por 2 para obter o valor médio (starpoint) da linha. Também é possível medir o valor com um medidor de indutância, que também levará em conta a indutância do cabo. Divida o valor medido por 2 e insira o resultado.

7. *1-40 Força Contra Eletromotriz em 1000RPM* Insira Força Contra Eletro Motriz de linha para linha do Motor PM à velocidade mecânica de 1000 RPM(valor RMS). Força Contra Eletro Motriz é a tensão gerada por um motor PM quando não houver drive conectado e o eixo for girado externamente. A Força Contra Eletro Motriz é

<u>Danfoss</u>

normalmente especificada pela velocidade nominal do motor ou a 1.000 RPM medida entre duas linhas. Se o valor não estiver disponível para uma velocidade do motor de 1000 RPM, calcule o valor correto da seguinte maneira: Se a Força Contra Eletro Motriz for, por exemplo, 320 V a 1800 RPM, pode ser calculada a 1000 RPM da seguinte maneira: Força Contra Eletro Motriz= (Tensão / RPM)\*1000 = (320/1800)\*1000 = 178. Esse é o valor que deve ser programado para *1-40 Força Contra Eletromotriz em 1000RPM*

### **Teste de operação do motor**

- 1. Dê partida no motor em baixa velocidade (100 a 200 RPM). Se o motor não funciona\r, verifique a instalação, programação geral e os dados do motor.
- 2. Verifique se a função partida em *1-70 PM Start Mode* adequa-se aos requisitos do aplicativo.

### **Detecção de rotor**

Esta função é a escolha recomendada para aplicações em que a partida do motor começa da imobilidade, por exemplo, bombas ou transportadores. Em alguns motores, um som acústico é ouvido quando o impulso é enviado para fora. Isto não danifica o motor.

### **Estacionamento**

Esta função é a escolha recomendado para aplicações em que o motor está girando em baixa velocidade, por exemplo, rotação livre em aplicações de ventilador. *2-06 Parking Current* e *2-07 Parking Time* pode ser ajustada. Aumentar a configuração de fábrica desses parâmetros para aplicações com alta inércia.

Dar partida à velocidade nominal. Caso a aplicação não funcionar bem, verifique as configurações VVC<sup>plus</sup> PM. As recomendações em aplicações diferentes podem ser vistos no *Tabela 3.2*.

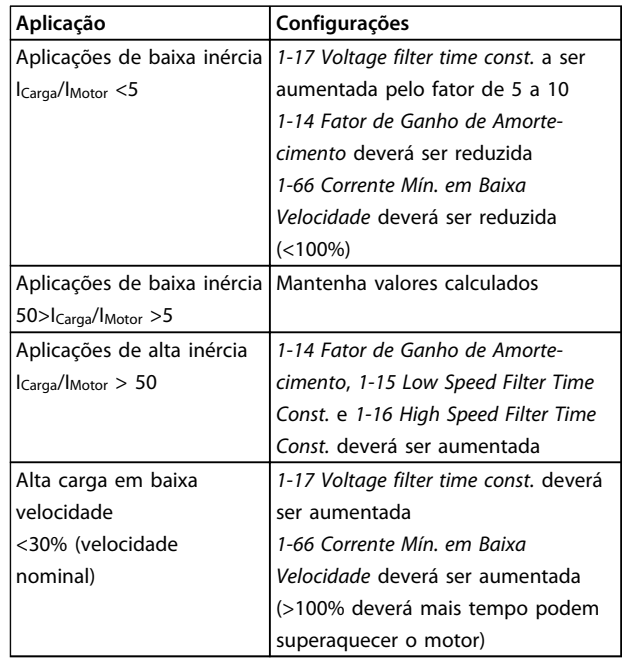

<u>Danfoss</u>

#### **Tabela 3.2 Recomendações em diferentes aplicações**

Se o motor começar a oscilar a uma certa velocidade, aumente *1-14 Fator de Ganho de Amortecimento*. Aumente o valor em pequenas etapas. Dependendo do motor, um bom valor para esse parâmetro pode ser 10 ou 100%% maior que o valor padrão.

O torque de partida pode ser ajustado em *1-66 Corrente Mín. em Baixa Velocidade*. 100% fornece torque nominal como torque de partida.

### 3.7 Verifique a rotação do motor

Antes de funcionar o conversor de frequência, verifique a rotação do motor. O motor funcionará brevemente a 5 Hz ou na frequência mínima ajustada em *4-12 Lim. Inferior da Veloc. do Motor [Hz]*.

- 1. Pressione [Quick Menu] (Menu rápido).
- 2. Role para *Q2 Quick Setup*.
- 3. Pressione [OK].
- 4. Role até *1-28 Verificação da Rotação do motor*.
- 5. Pressione [OK].
- 6. Role até *[1] ativar.*

O seguinte texto será exibido: *Observação! O motor pode girar no sentido errado*.

- 7. Pressione [OK].
- 8. Siga as instruções na tela.

### **Partida e Teste Funcional Instruções de Utilização do VLT**® **Refrigeration Drive FC 103 1,1-90 kW**

Para mudar o sentido de rotação, remova a energia do conversor de frequência e aguarde a energia descarregar. Inverta a conexão de qualquer dois dos três cabos de motor no lado do motor o do conversor de frequência da conexão.

# 3.8 Teste de controle local

# **ACUIDADO**

### **PARTIDA DO MOTOR!**

**Certifique-se de que o motor, o sistema e qualquer equipamento anexado estão prontos para a partida. É responsabilidade do usuário garantir a operação segura em qualquer condição. Não conseguir garantir que o motor, o sistema e qualquer equipamento anexado estão prontos para a partida poderá resultar em ferimentos pessoais ou danos ao equipamento.** 

## **AVISO!**

**A tecla [Hand On] fornece um comando de partida local para o conversor de frequência. A tecla [Off] (Desligar) fornece a função de parada.**

**Ao operar em modo local, [**▲**] e [**▼**] aumentam e diminuem a saída de velocidade do conversor de frequência. [**◄**] e [**►**] movem o cursor do display no display numérico.**

- 1. Pressione [Hand On].
- 2. Acelere o conversor de frequência pressionando [▲] para obter velocidade total. Movimentar o cursor para a esquerda da vírgula decimal fornece mudanças de entrada mais rápidas.
- 3. Anote qualquer problema de aceleração.
- 4. Pressione [Off] (Desligar).
- 5. Anote qualquer problema de desaceleração.

Se forem encontrados problemas de aceleração

- **•** Se ocorrerem advertências ou alarmes, consulte *[8 Advertências e Alarmes](#page-64-0)*
- **•** Verifique se os dados do motor foram inseridos corretamente
- **•** Aumente o tempo de aceleração em *3-41 Tempo de Aceleração da Rampa 1*
- **•** Aumente o limite de corrente em *4-18 Limite de Corrente*
- **•** Aumente o limite de torque em *4-16 Limite de Torque do Modo Motor*

Se forem encontrados problemas de desaceleração

- **•** Se ocorrerem advertências ou alarmes, consulte *[8 Advertências e Alarmes](#page-64-0)*.
- **•** Verifique se os dados do motor foram inseridos corretamente.
- **•** Aumente o tempo de desaceleração em *3-42 Tempo de Desaceleração da Rampa 1*.
- **•** Ative o controle de sobretensão em *2-17 Controle de Sobretensão*.

Consulte *[4.1.1 Layout do LCP](#page-43-0)* para reinicialização do conversor de frequência após um desarme.

# **AVISO!**

*[3.1 Pré-partida](#page-32-0)* **para** *3.8 Teste de controle local* **concluir os procedimentos para aplicar potência ao conversor de frequência, programação básica, setup e teste funcional.**

# 3.9 Partida do sistema

O procedimento nesta seção exige que a fiação do usuário e a programação do aplicativo sejam concluídas. *[6 Exemplos de Setup de Aplicações](#page-58-0)* tem a finalidade de ajudar nessa tarefa. Outros auxílios para o setup do aplicativo estão indicados no *[6 Exemplos de Setup de](#page-58-0) [Aplicações](#page-58-0)*. O procedimento a seguir é recomendado após o setup do aplicativo pelo usuário estar concluído.

# **ACUIDADO**

### **PARTIDA DO MOTOR!**

**Certifique-se de que o motor, o sistema e qualquer equipamento anexado estão prontos para a partida. É responsabilidade do usuário garantir a operação segura em qualquer condição. Não fazer isso pode resultar em ferimentos pessoais ou danos ao equipamento.**

- 1. Pressione [Auto On] (Automático ligado).
- 2. Certifique-se de que as funções de controle externas estejam conectadas corretamente ao conversor de frequência e que toda a programação esteja concluída.
- 3. Aplique um comando de execução externo.
- 4. Ajuste a referência de velocidade em todo o intervalo de velocidade.
- 5. Remova o comando de execução externo.
- 6. Anote qualquer problema.

Se ocorrerem advertências ou alarmes, consulte *[8 Advertências e Alarmes](#page-64-0)*.

<u>Danfoss</u>

# <span id="page-43-0"></span>4 Interface do Usuário

## 4.1 Painel de Controle Local

O painel de controle local (LCP) é a combinação do display e do teclado numérico na parte frontal das unidades. O LCP é a interface do usuário com o conversor de frequência.

O LCP tem várias funções de usuário.

- **•** Dar partida, parar e controlar a velocidade quando estiver em controle local
- **•** Exibir dados de operação, status, advertências e avisos
- **•** Programando as funções do conversor de frequência
- **•** Reinicializar manualmente o conversor de frequência após uma falha quando a reinicialização automática estiver inativa

Um opcional numérico (NLCP) também está disponível. O NLCP opera de maneira semelhante ao LCP. Consulte o Guia de Programação para obter mais detalhes sobre o uso do NLCP.

# **AVISO!**

**O contraste do display pode ser ajustado pressionando [Status] e as teclas [**▲**]/[**▼**].**

# 4.1.1 Layout do LCP

O LCP é dividido em quatro grupos funcionais (consulte *Ilustração 4.1*).

130BD390.10

 $\approx$ 30BD390.

Danfoss

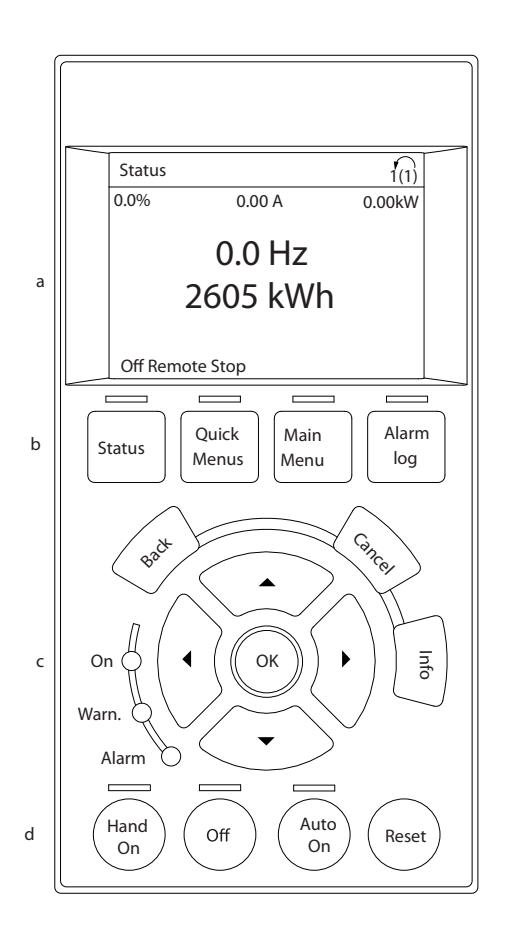

#### **Ilustração 4.1 LCP**

- a. Área do display.
- b. Exibir teclas de menu para alterar a tela para mostrar opções de status, programação ou histórico de mensagens de erro.
- c. Teclas de navegação para programar funções, mover o cursor do display e controlar a velocidade na operação local. Também estão incluídas as luzes indicadoras de status.
- d. Teclas do modo operacional e reinicialização.

# 4.1.2 Definindo Valores do Display do LCP

A área do display é ativada quando o conversor de frequência recebe energia da tensão de rede, de terminais de comunicação serial CC ou de uma alimentação de 24 V CC externa.

As informações exibidas no LCP podem ser customizadas para aplicação pelo usuário.

- **•** Cada leitura do display contém um parâmetro associado
- **•** As opções são selecionadas no quick menu Q3-13 Configurações do Display
- **•** O Display 2 tem um opcional de display maior alternativo
- **•** O status do conversor de frequência na linha inferior do display é gerado automaticamente e não é selecionável

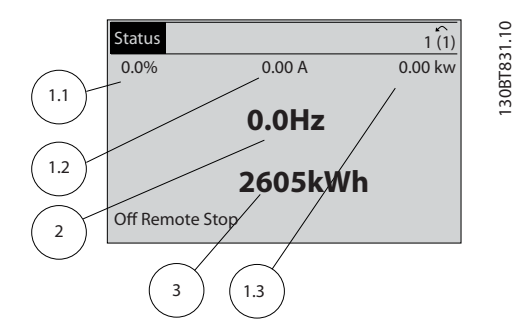

**Ilustração 4.2 Leituras do display**

| Display. | Número do parâmetro   Configuração padrão |                   |
|----------|-------------------------------------------|-------------------|
| 1.1      | $0 - 20$                                  | Referência %      |
| 1,2      | $0 - 21$                                  | Corrente do Motor |
| 1.3      | $0 - 22$                                  | Potência [kW]     |
|          | $0 - 23$                                  | Freguência        |
|          | $0 - 24$                                  | Contador de kWh   |

**Tabela 4.1 Legenda para** *Ilustração 4.2*

# 4.1.3 Teclas do Menu do Display

As teclas de menu são utilizadas para acessar menus para configuração de parâmetros, alternar entre Modos display de status durante a operação normal e visualizar dados do registro de falhas.

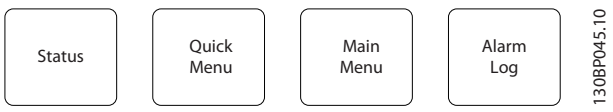

**Ilustração 4.3 Teclas de Menu**

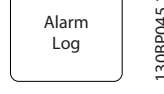

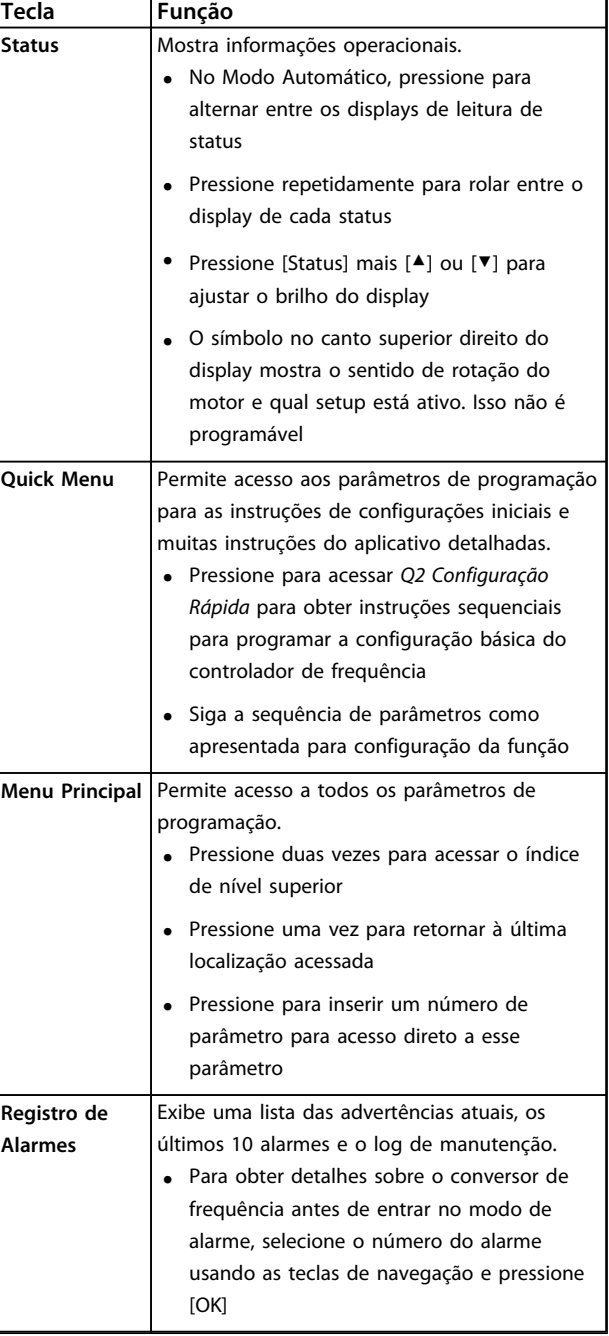

### **Tabela 4.2 Função Teclas de Menu de Descrição**

# **4 4**

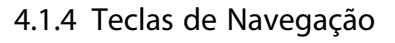

As teclas de navegação são usadas para programar funções e mover o cursor no display. As teclas de navegação também fornecem controle da velocidade na operação local (manual). Três luzes indicadoras de status do conversor de frequência também estão localizadas nessa área.

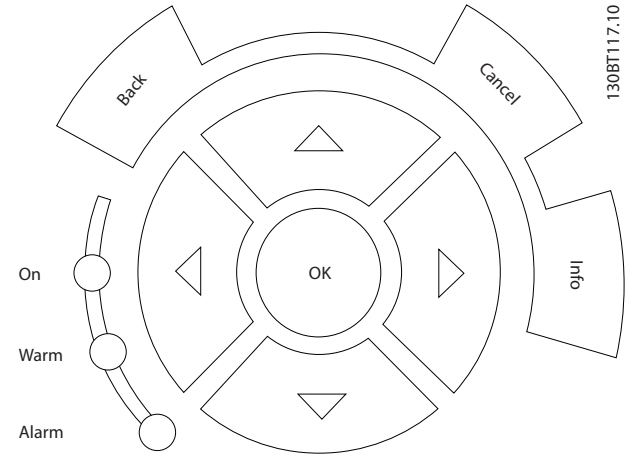

**Ilustração 4.4 Teclas de Navegação**

| <b>Tecla</b> | Função                                            |
|--------------|---------------------------------------------------|
| Anterior     | Retorna à etapa ou lista anterior na estrutura de |
|              | menu.                                             |
| Cancelar     | Cancela a última alteração ou comando enguanto    |
|              | o modo display não for alterado.                  |
| Informaçõe   | Pressione para obter a definição da função em     |
| S            | exibição.                                         |
| Teclas de    | Utilize as quatro setas de navegação para mover   |
| Navegação    | entre os itens no menu.                           |
| OK           | Use para acessar grupo do parâmetro ou para       |
|              | permitir uma escolha.                             |

**Tabela 4.3 Funções das Teclas de Navegação**

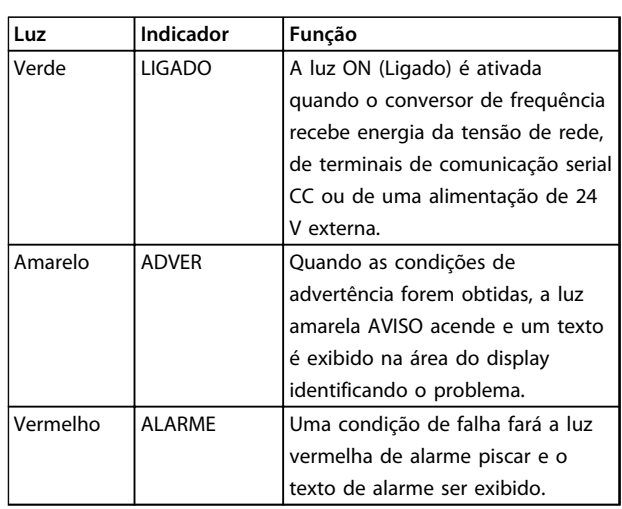

Danfoss

**Tabela 4.4 Funções das luzes indicadoras**

# 4.1.5 Teclas de Operação

As teclas de operação estão localizadas na parte inferior do LCP.

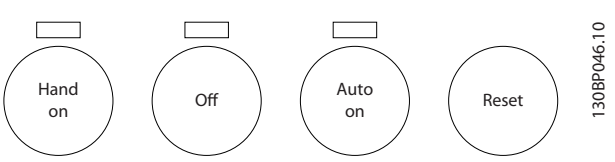

**Ilustração 4.5 Teclas de Operação**

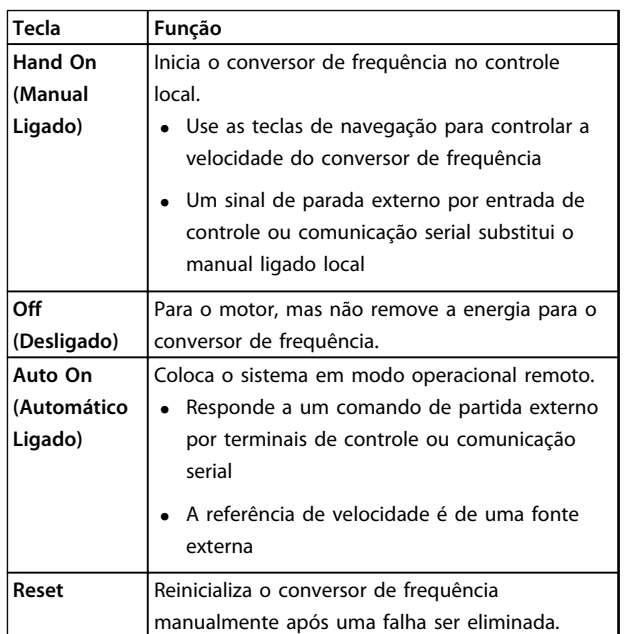

**Tabela 4.5 Funções das Teclas de Operação**

# 4.2 Programações dos Parâmetros de Cópia e de Backup

Os dados de programação são armazenados internamente no conversor de frequência.

- **•** Os dados podem ser transferidos por upload para a memória do LCP como backup de armazenagem
- **•** Depois de armazenados no LCP, os dados podem ser transferidos por download de volta para o conversor de frequência
- **•** Dados também podem transferidos por download para outros conversores de frequência conectando o LCP nessas unidades e transferindo por download as configurações armazenadas. (Essa é uma maneira rápida de programar múltiplas unidades com as mesmas configurações).
- **•** A inicialização do conversor de frequência para restaurar a configuração padrão de fábrica não altera os dados armazenados na memória do LCP

# **ADVERTÊNCIA**

### **PARTIDA ACIDENTAL!**

**Quando o conversor de frequência estiver conectado à rede elétrica, o motor pode dar partida a qualquer momento. O conversor de frequência, o motor e qualquer equipamento controlado deverão estar em prontidão operacional. A falha em estar em prontidão operacional quando o conversor de frequência for conectado à rede elétrica pode resultar em morte, lesões graves ou danos ao equipamento ou à propriedade.**

# 4.2.1 Fazendo Upload de Dados para o LCP

- 1. Pressione [Off] para parar o motor antes de transferir dados por upload ou download.
- 2. Ir para *0-50 Cópia do LCP*.
- 3. Pressione [OK].
- 4. Selecione *Todos para o LCP*.
- 5. Pressione [OK] Uma barra de progresso mostra o processo de upload.
- 6. Pressione [Hand On] ou [Auto On] para retornar à operação normal.

# 4.2.2 Fazendo Download de Dados do LCP

- 1. Pressione [Off] para parar o motor antes de transferir dados por upload ou download.
- 2. Ir para *0-50 Cópia do LCP*.
- 3. Pressione [OK].
- 4. Selecione *Todos do LCP.*
- 5. Pressione [OK] Uma barra de progresso mostra o processo de download.
- 6. Pressione [Hand On] ou [Auto On] para retornar à operação normal.

<u>Danfoss</u>

## 4.3 Restaurando Configurações Padrão

# **CUIDADO**

**A inicialização restaura a configuração padrão de fábrica da unidade. Qualquer programação, dados do motor, localização e registros de monitoramento serão perdidos. Transferir dados por upload para o LCP fornece um backup antes da inicialização.**

A restauração da programação do parâmetro do conversor de frequência de volta aos seus valores padrão é feita pela inicialização do conversor de frequência. A inicialização pode ser por meio do *14-22 Modo Operação* ou manualmente.

- **•** A inicialização usando *14-22 Modo Operação* não altera dados do conversor de frequência como as horas de funcionamento, seleções da comunicação serial, configurações pessoais de menu, registro de falhas, registro de Alarme e outras funções de monitoramento.
- **•** Geralmente é recomendável usar *14-22 Modo Operação*.
- **•** A inicialização manual apaga todos os dados do motor, de programação, de localização e de monitoramento e restaura a configuração padrão de fábrica.

### 4.3.1 Inicialização recomendável

- 1. Pressione [Menu principal] duas vezes para acessar os parâmetros.
- 2. Role até *14-22 Modo Operação*.
- 3. Pressione [OK].
- 4. Role até *Inicialização.*
- 5. Pressione [OK].
- 6. Remova a energia da unidade e aguarde até o display desligar.
- 7. Aplique energia à unidade.

As programações do parâmetro padrão são restauradas durante a partida. Isso poderá demorar ligeiramente mais que o normal.

- 8. O Alarme 80 é exibido.
- 9. Pressione [Reset] para retornar ao modo de operação.

### 4.3.2 Inicialização Manual

- 1. Remova a energia da unidade e aguarde até o display desligar.
- 2. Pressione e segure ao mesmo tempo as teclas [Status], [Main Menu] e [OK] e aplique energia à unidade.

As programações do parâmetro padrão de fábrica são restauradas durante a inicialização. Isso poderá demorar ligeiramente mais que o normal.

A inicialização manual não reinicializa as informações do conversor de frequência a seguir.

- **•** *15-00 Horas de funcionamento*
- **•** *15-03 Energizações*
- **•** *15-04 Superaquecimentos*
- **•** *15-05 Sobretensões*

### 4.4 Como Operar

4.4.1 Cinco Maneiras de Operar

### **O conversor de frequência pode ser operado de cinco maneiras:**

<u>Danfoss</u>

- 1. Painel de Controle Local Gráfico (GLCP)
- 2. Comunicação serial RS-485 ou USB, ambas para conexão com PC
- 3. Via AK Lon⇒Gateway⇒ software de programação AKM
- 4. Via AK Lon ⇒ gerenciador do sistema ⇒software de programação da ferramenta de serviço
- 5. Via Software de Setup do MCT 10, consulte *4.5 Programação Remota com Software de Setup do MCT 10*

Se o conversor de frequência estiver instalado com o opcional de fieldbus, consulte a documentação apropriada.

# **AVISO!**

**Esse software de programação AKM pode ser baixado do site www.danfoss.com**

# 4.5 Programação Remota com Software de Setup do MCT 10

Danfoss tem um programa de software disponível para desenvolver, armazenar e transferir programação do conversor de frequência. O Software de Setup do MCT 10 permite ao usuário conectar um PC ao conversor de frequência e realizar programação ativa em vez de usar o LCP. Adicionalmente, toda a programação do conversor de frequência pode ser feita off-line e simplesmente transferida por download para o conversor de frequência. Ou o perfil inteiro do conversor de frequência pode ser carregado para o PC para armazenagem de backup ou análise.

O conector USB ou o terminal RS-485 está disponível para conexão ao conversor de frequência.

Software de Setup do MCT 10 está disponível para download gratuito em [www.VLT-software.com](http://www.VLT-software.com). Também existe um CD disponível solicitando o número de peça 130B1000. Para obter informações complementares, consulte as Instruções de utilização.

# 5 Programação

# 5.1 Introdução

O conversor de frequência é programado para suas funções de aplicativo usando parâmetros. Os parâmetros podem ser acessados pressionando [Quick Menu] (Menu rápido) ou [Main Menu] (Menu principal) no LCP. (Consulte *[4 Interface do Usuário](#page-43-0)* para obter detalhes sobre como usar as teclas de função do LCP.) Os parâmetros também podem ser acessados através de um PC usando o Software de Setup do MCT 10, acesse [www.VLT-software.com](http://www.VLT-software.com).

O quick menu é destinado para a partida inicial *(Q2-\*\* Configuração rápida*) e instruções detalhadas para aplicações comuns do conversor de frequência (*Q3-\*\* Configuração de função*). São fornecidas instruções passo a passo. Essas instruções permitem ao usuário percorrer os parâmetros usados para a programação de aplicativos na sua sequência correta. Os dados inseridos em um parâmetro podem alterar as opções disponíveis nos parâmetros que seguem essa entrada. O quick menu apresenta orientações fáceis para deixar a maioria dos sistemas ativos e em execução.

O menu principal acessa todos os parâmetros e permite aplicações avançadas do conversor de frequência.

# 5.2 Exemplo de programação

Aqui está um exemplo de programação do conversor de frequência para uma aplicação comum em malha aberta usando o quick menu.

- **•** Esse procedimento programa o conversor de frequência para receber um sinal de controle analógico de 0-10 V CC no terminal 53 de entrada
- **•** O conversor de frequência responderá fornecendo saída de 6-60 Hz ao motor proporcional ao sinal de entrada (0-10 V CC =  $6-60$  Hz)

Selecione os parâmetros a seguir usando as teclas de navegação para percorrer os títulos e pressione [OK] após cada ação.

# 1. *3-15 Fonte da Referência 1*

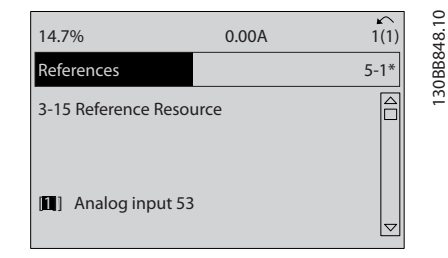

**Ilustração 5.1 Exemplo de Programação Etapa 1**

2. *3-02 Referência Mínima*. Ajuste a referência mínima do conversor de frequência interno para 0 Hz. (Isso ajusta a velocidade mínima do conversor de frequência para 0 Hz).

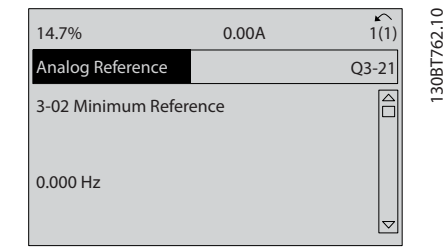

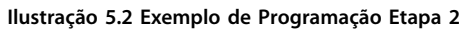

3. *3-03 Referência Máxima*. Ajuste a referência máxima do conversor de frequência interno para 60 Hz. (Isso ajusta a velocidade máxima do conversor de frequência para 60 Hz. Observe que 50/60 Hz é uma variação regional).

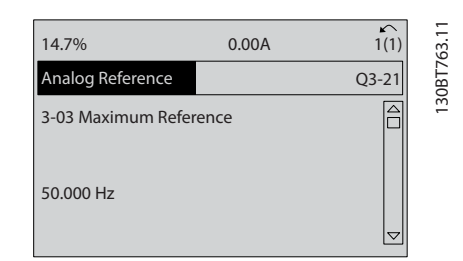

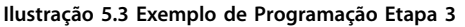

<u> Danfoss</u>

4. *6-10 Terminal 53 Tensão Baixa*. Ajuste a referência de tensão externa mínima no Terminal 53 a 0 V. (Isso programa o sinal de entrada mínimo para 0 V).

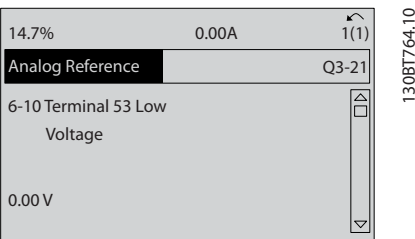

**Ilustração 5.4 Exemplo de Programação Etapa 4**

5. *6-11 Terminal 53 Tensão Alta*. Ajuste a referência de tensão externa máxima no Terminal 53 para 10 V. (Isso ajusta o sinal de entrada para 10 V).

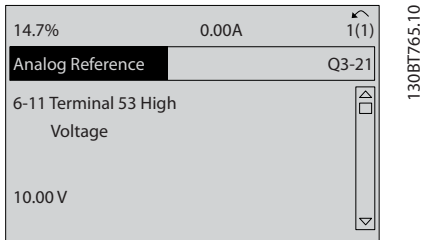

**Ilustração 5.5 Exemplo de Programação Etapa 5**

6. *6-14 Terminal 53 Ref./Feedb. Valor Baixo*. Ajuste a referência de velocidade mínima no Terminal 53 para 6 Hz. (Isso informa ao conversor de frequência que a tensão mínima recebida no Terminal 53 (0 V) é igual à saída de 6 Hz.).

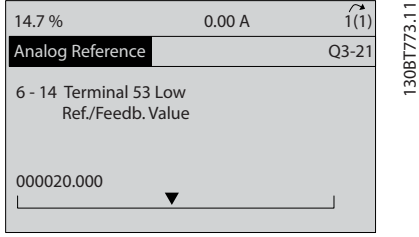

**Ilustração 5.6 Exemplo de Programação Etapa 6**

7. *6-15 Terminal 53 Ref./Feedb. Valor Alto*. Ajuste a referência de velocidade máxima no Terminal 53 para 60 Hz. (Isso informa ao conversor de frequência que a tensão máxima recebida no Terminal 53 (10 V) é igual à saída de 60 Hz.).

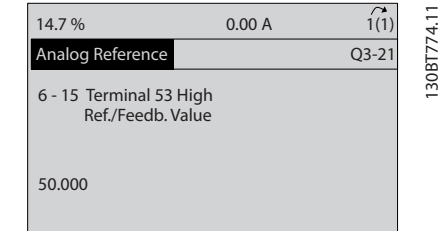

<u> Ganfoss</u>

**Ilustração 5.7 Exemplo de Programação Etapa 7**

Com um dispositivo externo fornecendo um sinal de controle de 0-10 V conectado ao terminal 53 do conversor de frequência, o sistema está agora pronto para operação. Observe que a barra da decolagem à direita na última ilustração do display está na parte inferior, indicando que o procedimento está concluído.

*Ilustração 5.8* mostra as conexões de fiação usadas para ativar essa configuração.

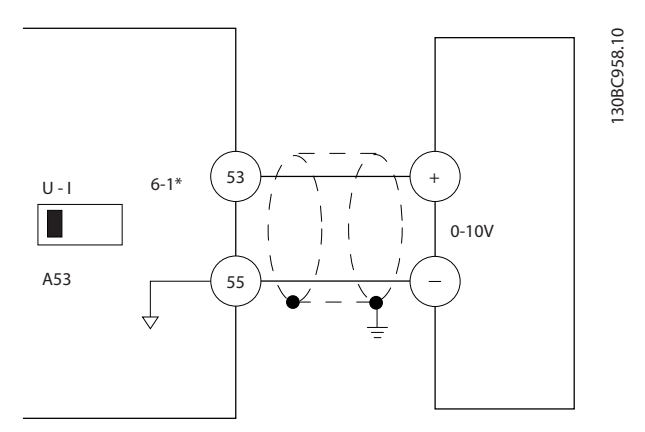

**Ilustração 5.8 Exemplo de fiação para dispositivo externo que fornece sinal de controle de 0-10 V (conversor de frequência à esquerda, dispositivo externo à direita)**

# 5.3 Exemplos de Programação do Terminal de Controle

Os terminais de controle podem ser programados.

- **•** Cada terminal tem funções específicas que é capaz de executar
- **•** Os parâmetros associados ao terminal habilitam a função

<span id="page-50-0"></span>Consulte *[Tabela 2.5](#page-25-0)* para saber o número do parâmetro do terminal de controle e a configuração padrão. (A configuração padrão pode ser mudada com base na seleção em *0-03 Definições Regionais*.)

O exemplo a seguir mostra o acesso ao Terminal 18 para ver a configuração padrão.

1. Pressione [Main Menu] duas vezes, role até o grupo do parâmetro *5-\*\* Entrada/saída digital* e pressione [OK].

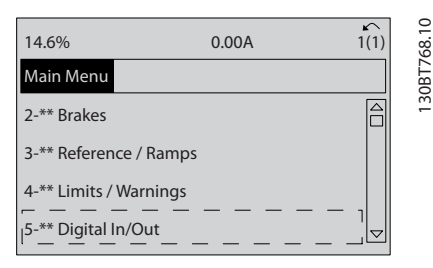

**Ilustração 5.9** *6-15 Terminal 53 Ref./Feedb. Valor Alto*

2. Role até o grupo do parâmetro *5-1\* Entradas Digitais* e pressione [OK].

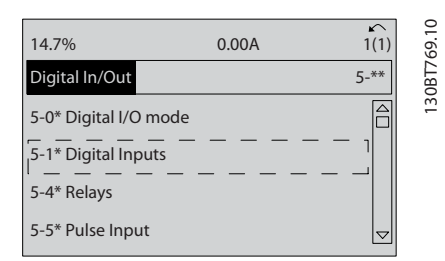

**Ilustração 5.10 Entrada/Saída Digital**

3. Role até *5-10 Terminal 18 Entrada Digital*. Pressione [OK] para acessar as opções de função. A configuração padrão *Partida* é mostrada.

| 0.00A                    | 1308T770.10<br>↶<br>1(1) |
|--------------------------|--------------------------|
|                          | $5 - 1*$                 |
| 5-10 Terminal 18 Digital |                          |
|                          |                          |
|                          |                          |
|                          |                          |
|                          |                          |

**Ilustração 5.11 Entradas Digitais**

# 5.4 Programações do Parâmetro Padrão Internacional/Norte-americano

Programar *0-03 Definições Regionais* para *[0] Internacional* ou *[1] América do Norte* altera a configuração padrão de alguns parâmetros. *Tabela 5.1* relaciona os parâmetros que são afetados.

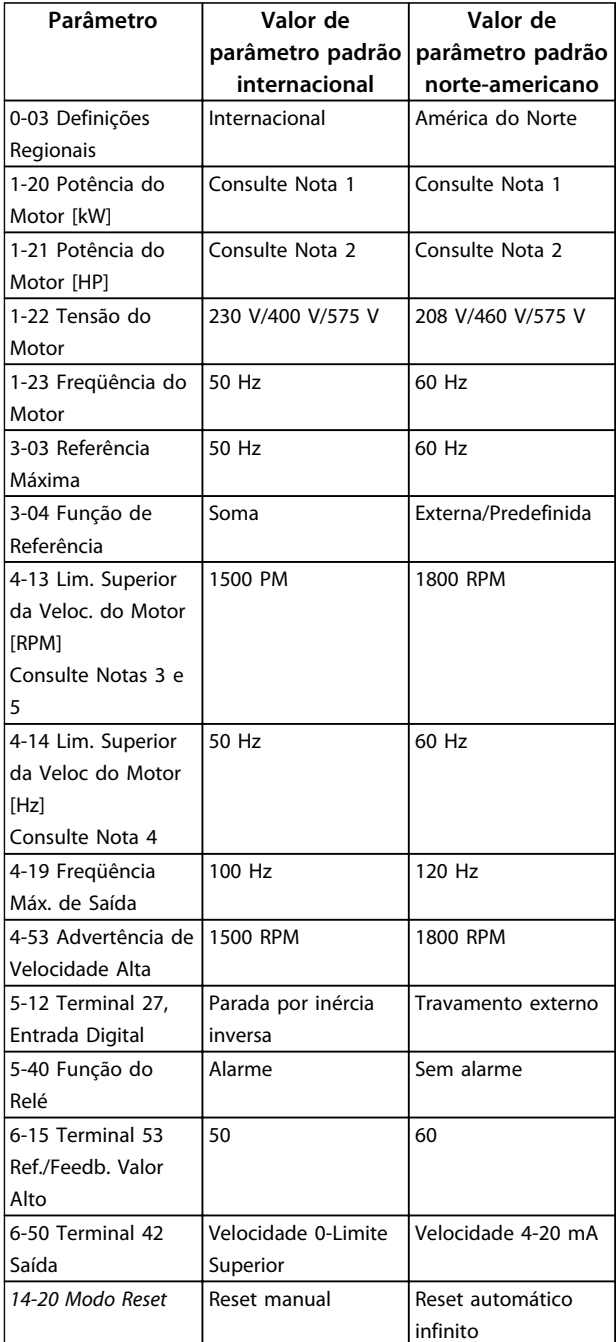

### **Tabela 5.1 Programações do Parâmetro Padrão Internacional/Norte-americano**

*Nota 1: 1-20 Potência do Motor [kW] é visível somente quando 0-03 Definições Regionais estiver programado para [0] Internacional.*

<u> Danfoss</u>

*Nota 2: 1-21 Potência do Motor [HP] é visível somente quando 0-03 Definições Regionais estiver programado para [1] América do Norte.*

*Nota 3: Este parâmetro será visível somente quando 0-02 Unidade da Veloc. do Motor estiver programado para [0] RPM.*

*Nota 4: Este parâmetro estará ativo somente quando 0-02 Unidade da Veloc. do Motor estiver programado para [1] Hz.*

*Nota 5: O valor padrão depende do número de polos do motor. Para um motor de 4 polos o valor padrão internacional é 1500 RPM e para um motor de 2 polos é 3000 RPM. Os valores correspondentes para a América do Norte são 1800 e 3600 RPM, respectivamente.*

As alterações feitas nas configurações padrão ficam armazenadas e disponíveis para visualização no quick menu junto com qualquer programação inserida nos parâmetros.

- 1. Pressione [Quick Menu] (Menu rápido).
- 2. Role até Q5 Alterações Feitas e pressione [OK].
- 3. Selecione Q5-2 *Desde a configuração de fábrica* para visualizar todas as alterações de programação ou *Q5-1 Dez últimas alterações* para visualizar as mais recentes.

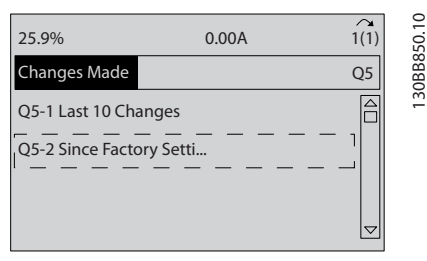

**Ilustração 5.12 Alterações Efetuadas**

# 5.4.1 Verificação de Dados do Parâmetro

- 1. Pressione [Quick Menu] (Menu rápido).
- 2. Role até *Q5 Alterações Feitas* e pressione [OK].

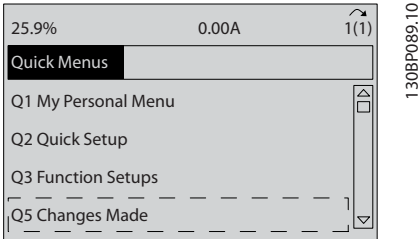

**Ilustração 5.13 Q5 - Alterações Feitas**

3. Selecione Q5-2 *Desde a configuração de fábrica* para visualizar todas as alterações de programação ou *Q5-1 Dez últimas alterações* para visualizar as mais recentes.

### 5.5 Estrutura de Menu dos Parâmetros

Para estabelecer a programação correta dos aplicativos geralmente é necessário programar funções em vários parâmetros relacionados. Essas programações do parâmetro fornecem ao conversor de frequência os detalhes do sistema para que este opere corretamente. Os detalhes do sistema podem incluir tipos de sinal de saída e de entrada, terminais de programação, intervalos de sinal mínimos e máximos, exibições personalizadas, nova partida automática e outros recursos.

<u> Danfoss</u>

- **•** Consulte o display do LCP para visualizar a programação detalhada dos parâmetros e as opções de configuração.
- **•** Pressione [Info] em qualquer parte do menu para visualizar detalhes adicionais dessa função.
- **•** Pressione e segure [Main Menu] para inserir um número de parâmetro para ter acesso direto a esse parâmetro.
- **•** Os detalhes para setups de aplicativos comuns estão fornecidos no *[6 Exemplos de Setup de](#page-58-0) [Aplicações](#page-58-0)*.

# 5.5.1 Estrutura do Menu Rápido

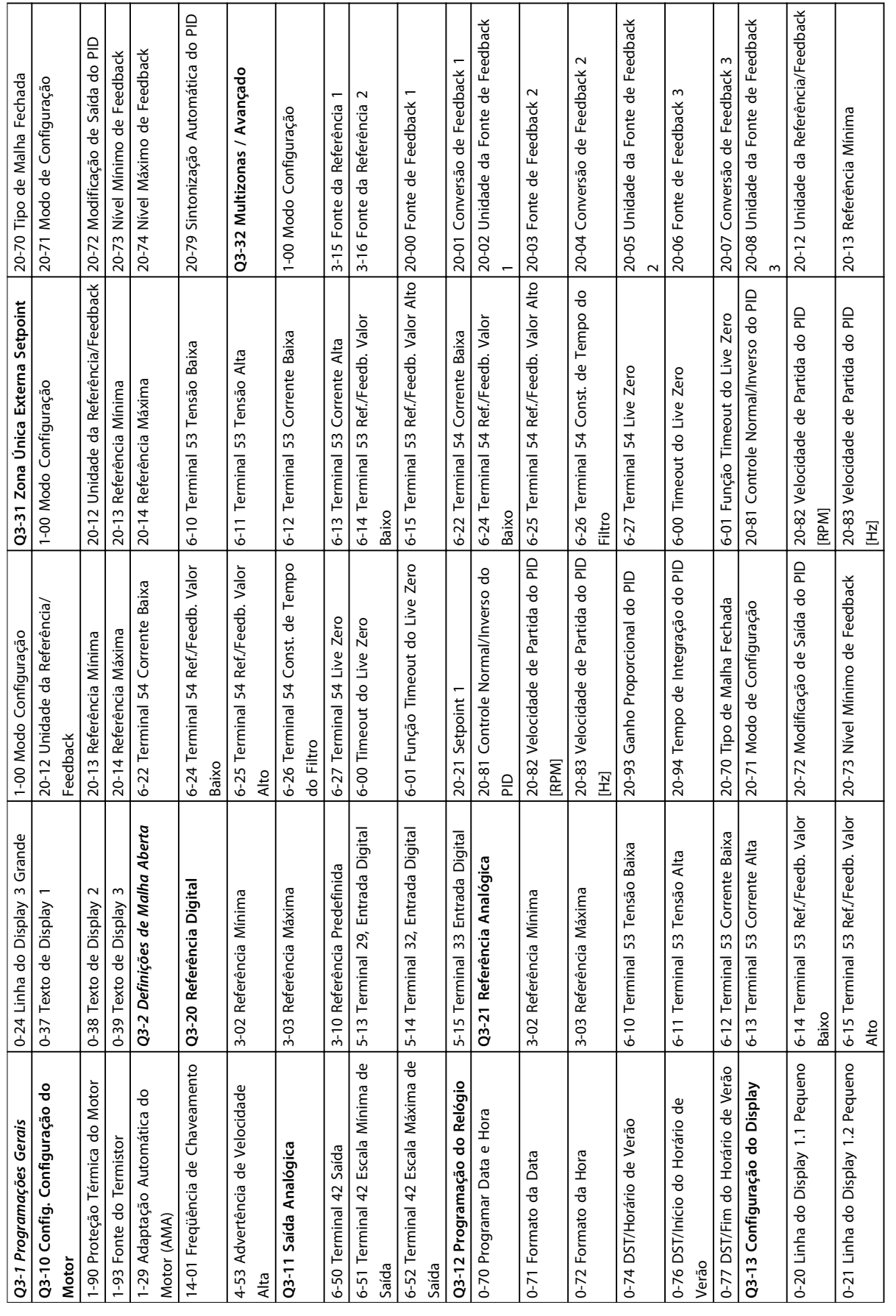

**Tabela 5.2 Estrutura do Menu Rápido**

Tabela 5.2 Estrutura do Menu Rápido

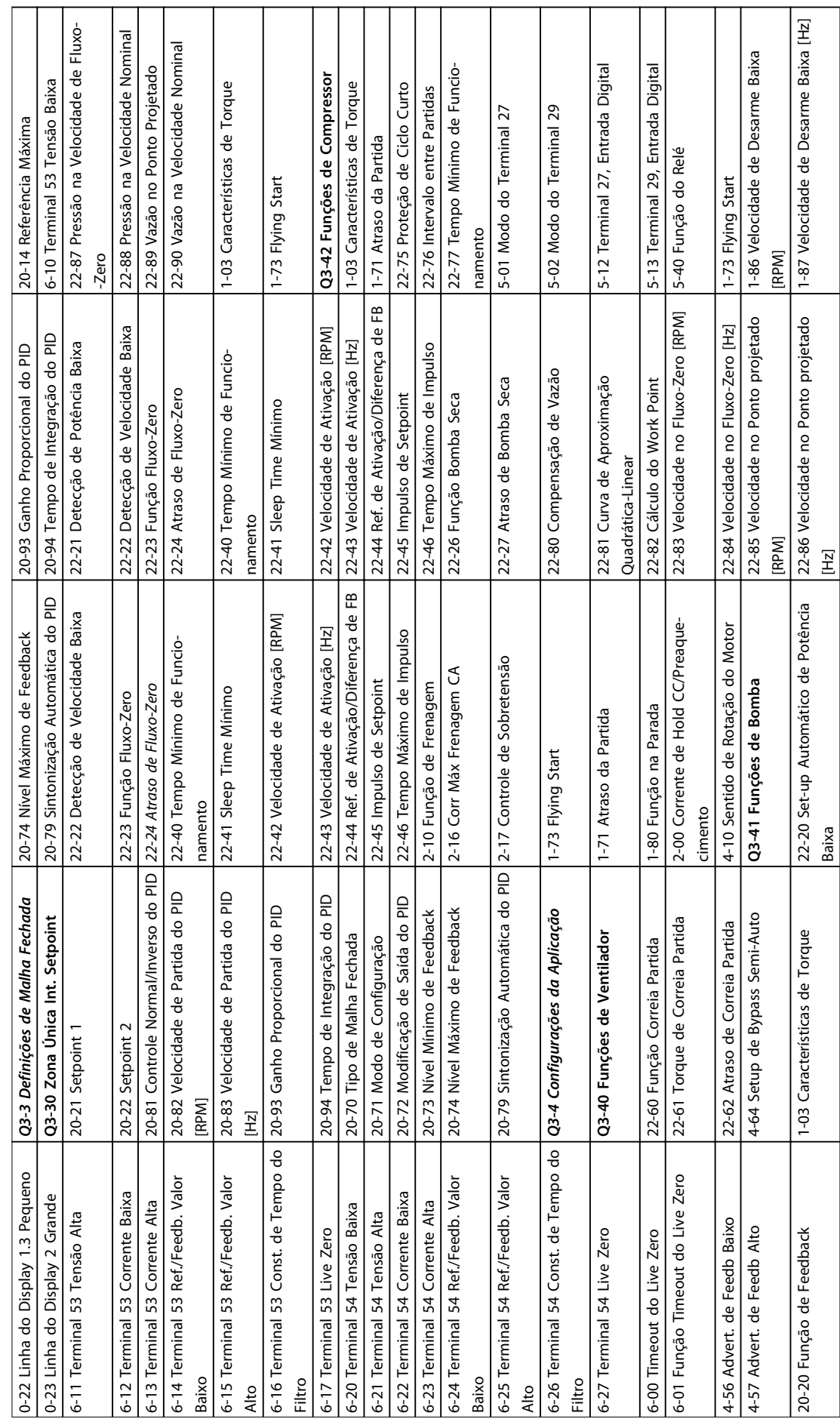

┯ ┯ ┱

┱

┱

Tabela 5.3 Estrutura do Menu Rápido **Tabela 5.3 Estrutura do Menu Rápido**

┱ ┱ Τ

Т

⊤ ⊤ Т

┱

**5 5**

┱ ℸ т ⊤ т

┱

Danfoss

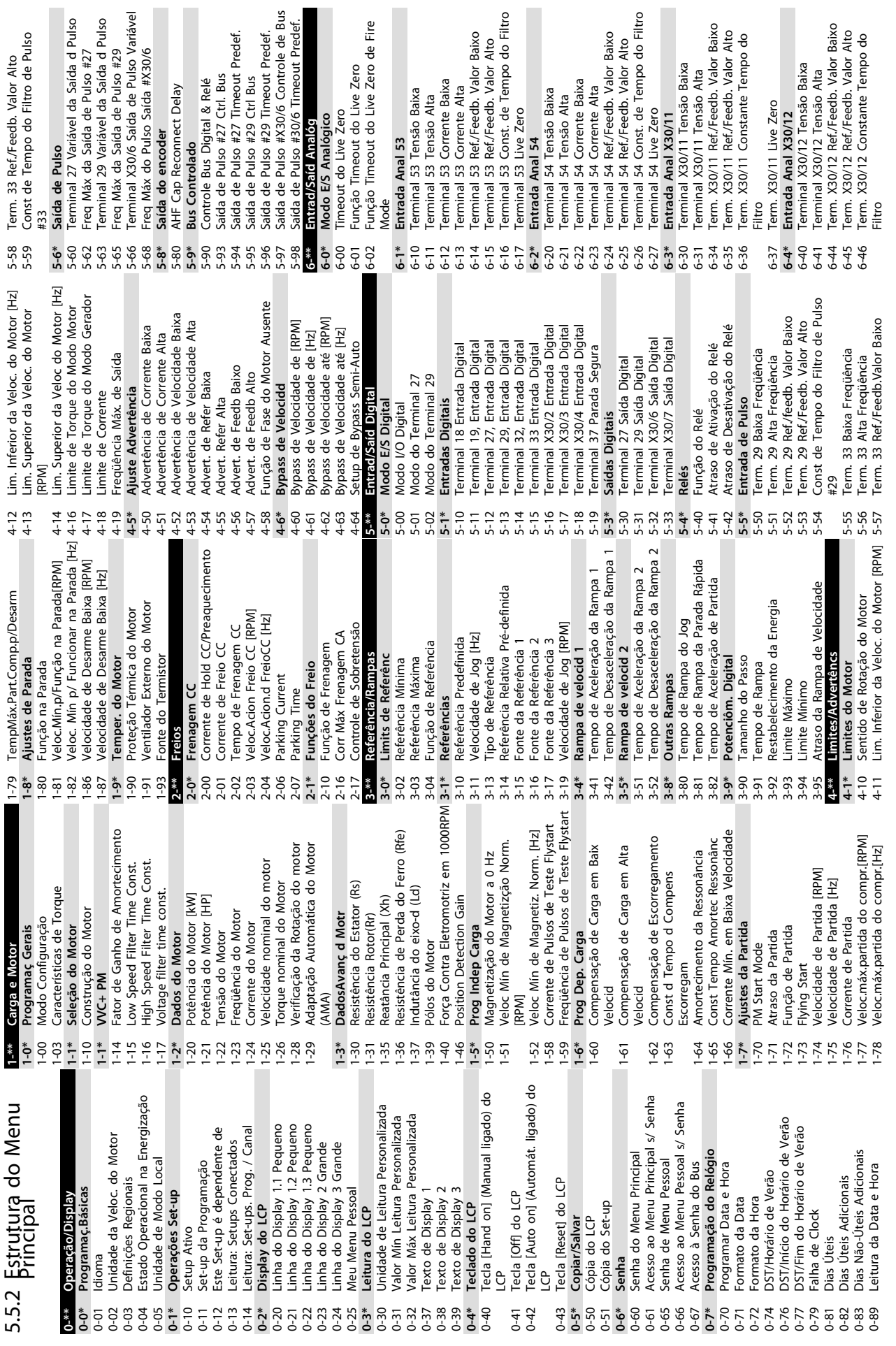

**Programação Instruções de Utilização do VLT**® **Refrigeration Drive FC 103 1,1-90 kW**

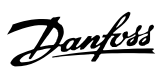

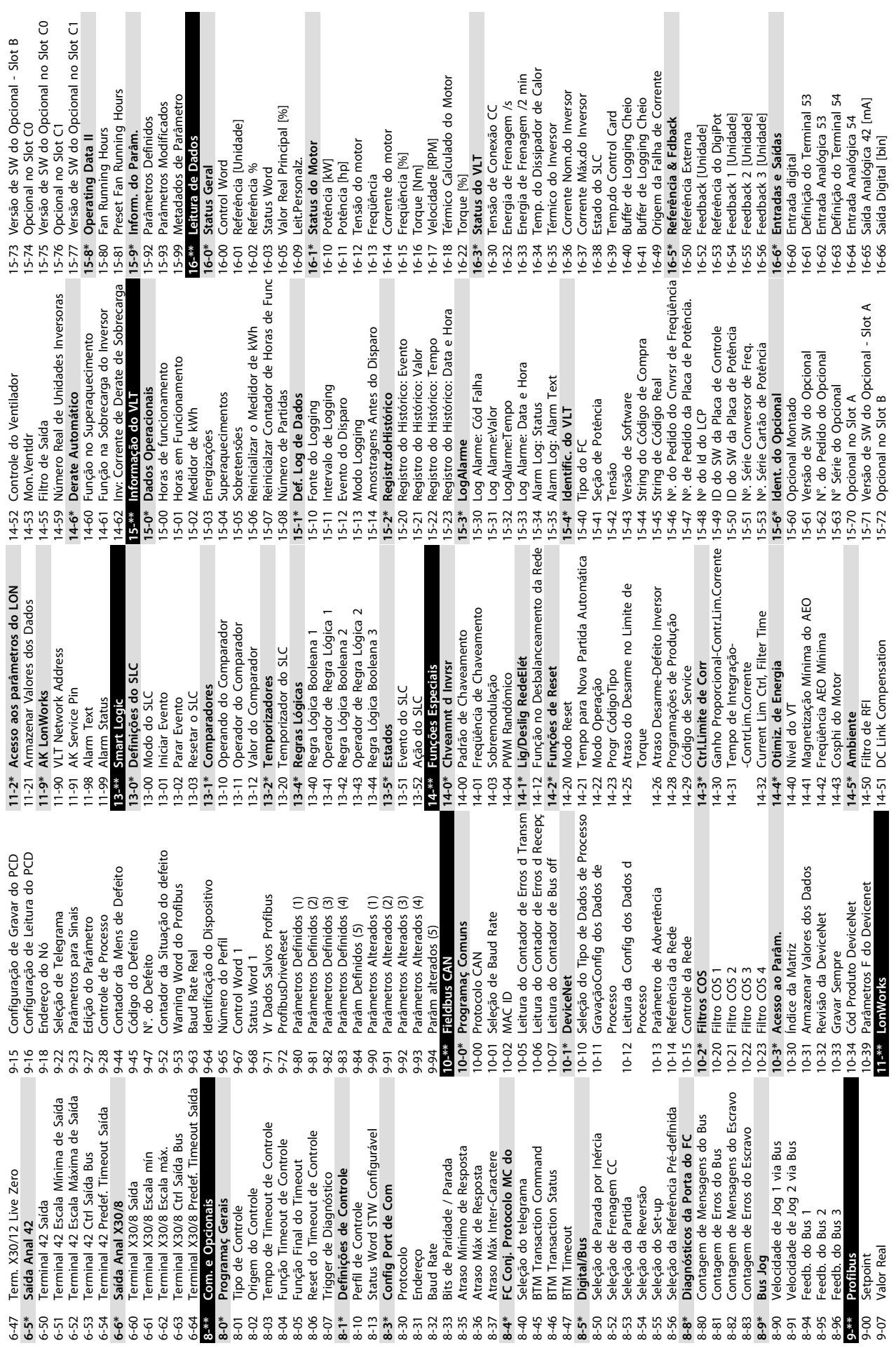

Danfoss

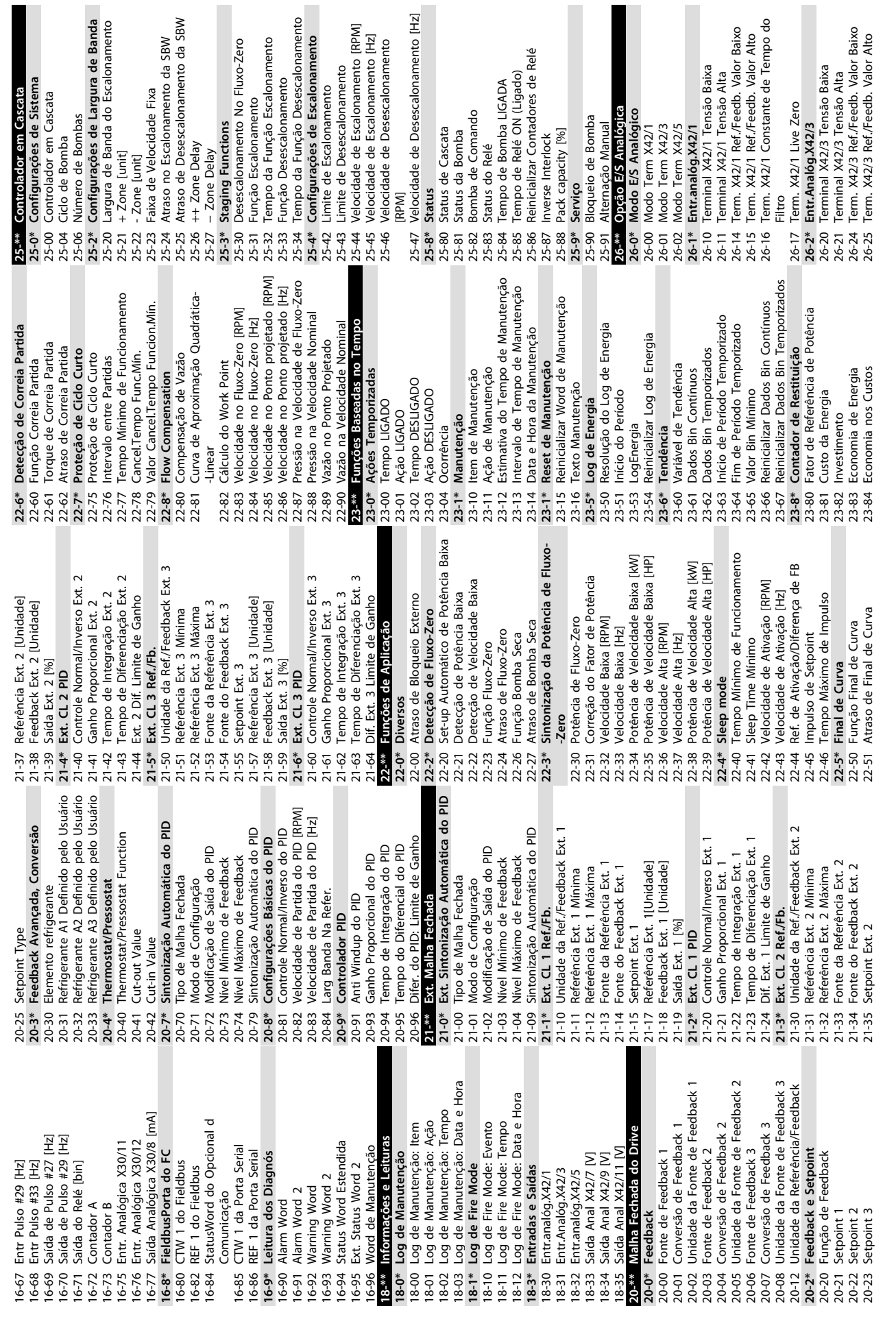

de Desescalonamento [Hz]

∖elé

de Escalonamento [RPM]<br>de Escalonamento [Hz]<br>de Desescalonamento

**Desescalonamento** 

Função Desescalonamento

sescalonamento

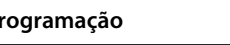

 $\overline{z}$ ē

**Programação Instruções de Utilização do VLT**® **Refrigeration Drive FC 103 1,1-90 kW**

e Bomba

**5 5**

Danfoss

**5 5**

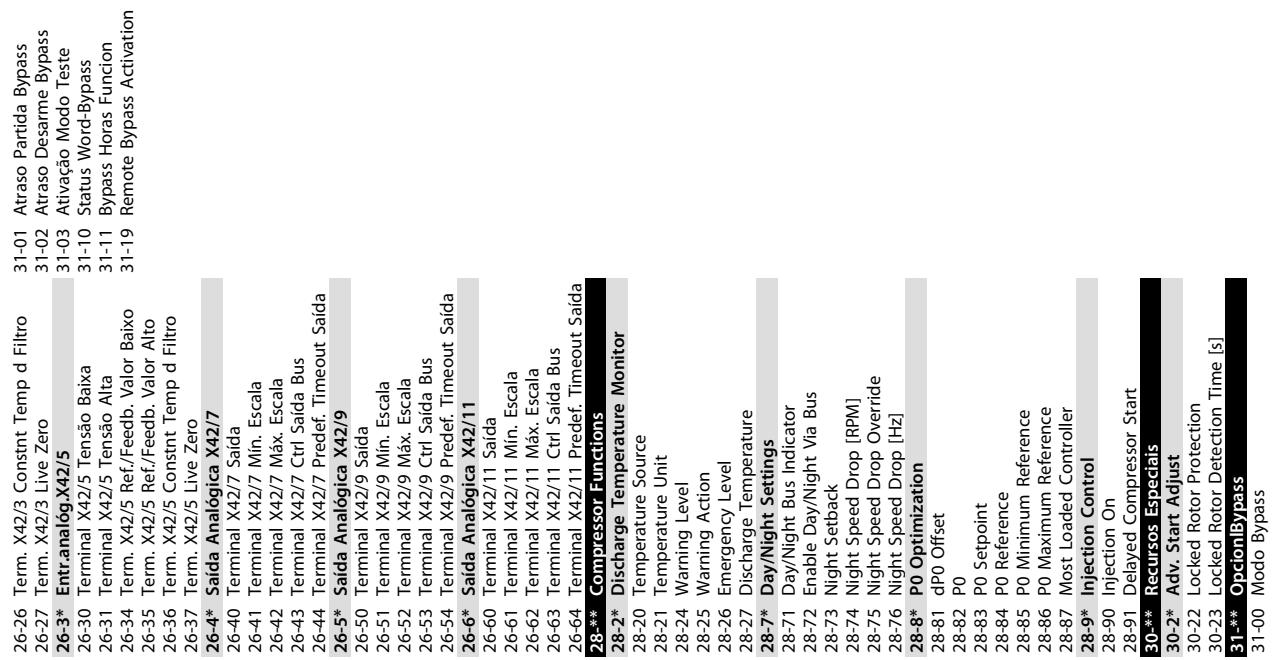

# <span id="page-58-0"></span>6 Exemplos de Setup de Aplicações

### 6.1 Introdução

# **AVISO!**

**Quando o recurso opcional Torque Seguro Desligado for usado, um fio de jumper pode ser necessário entre o terminal 12 (ou 13) e o terminal 37 para o conversor de frequência operar quando usar os valores de programação padrão de fábrica.**

Os exemplos nesta seção têm a finalidade de referência rápida para aplicações comuns.

- **•** A programação do parâmetro são os valores padrão regionais, a menos que indicado de outro modo (selecionados em *0-03 Definições Regionais*)
- **•** Os parâmetros associados aos terminais e suas configurações estão mostrados ao lado dos desenhos
- **•** Onde for necessário ajuste dos interruptores dos terminais analógicos A53 ou A54, também será mostrado

### 6.2 Exemplos de Setup

### 6.2.1 Compressor

O assistente conduz o usuário através do setup de um compressor de refrigeração pedindo dados de entrada sobre o compressor e o sistema de refrigeração na qual o conversor de frequência estará funcionando. Toda a terminologia e unidades utilizadas no assistente são do tipo de refrigeração comum e o setup é assim completado em 10-15 etapas fáceis usando apenas duas teclas do LCP.

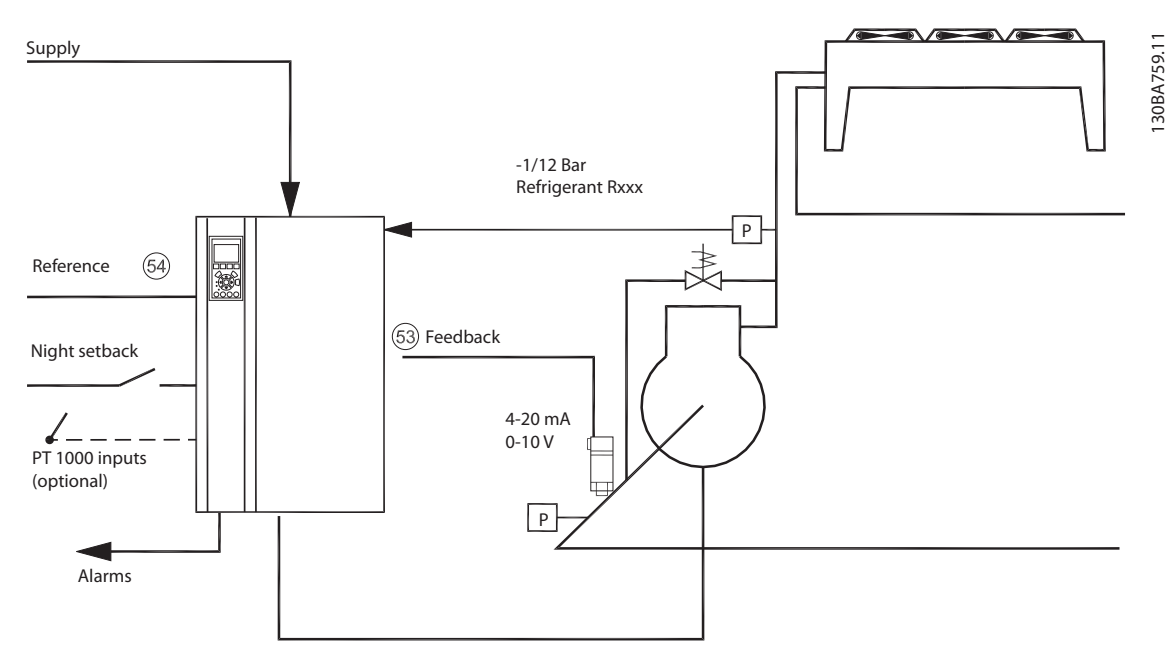

#### **Ilustração 6.1 Desenho Padrão do "Compressor com Controle Interno"**

Danfoss

<u>Danfoss</u>

**6 6**

Entrada do assistente:

- **•** Válvula de bypass
- **•** Tempo de reciclagem (partida a partida)
- **•** Hz Mín.
- **•** Hz Máx.
- **•** Setpoint
- **•** Ativar/desativar
- **•** 400/230 V CA
- **•** Amps
- **•** RPM

# 6.2.2 Bombas ou Ventiladores Simples ou Múltiplos

O assistente conduz pelo processo de configurar uma bomba ou ventilador do condensador de refrigeração. Insira dados sobre o condensador ou bomba e o sistema de refrigeração no qual o conversor de frequência irá funcionar. Toda a tecnologia e as unidades usadas no assistente são do tipo de refrigeração comum e o setup é assim concluído em 10-15 etapas fáceis usando duas teclas do LCP.

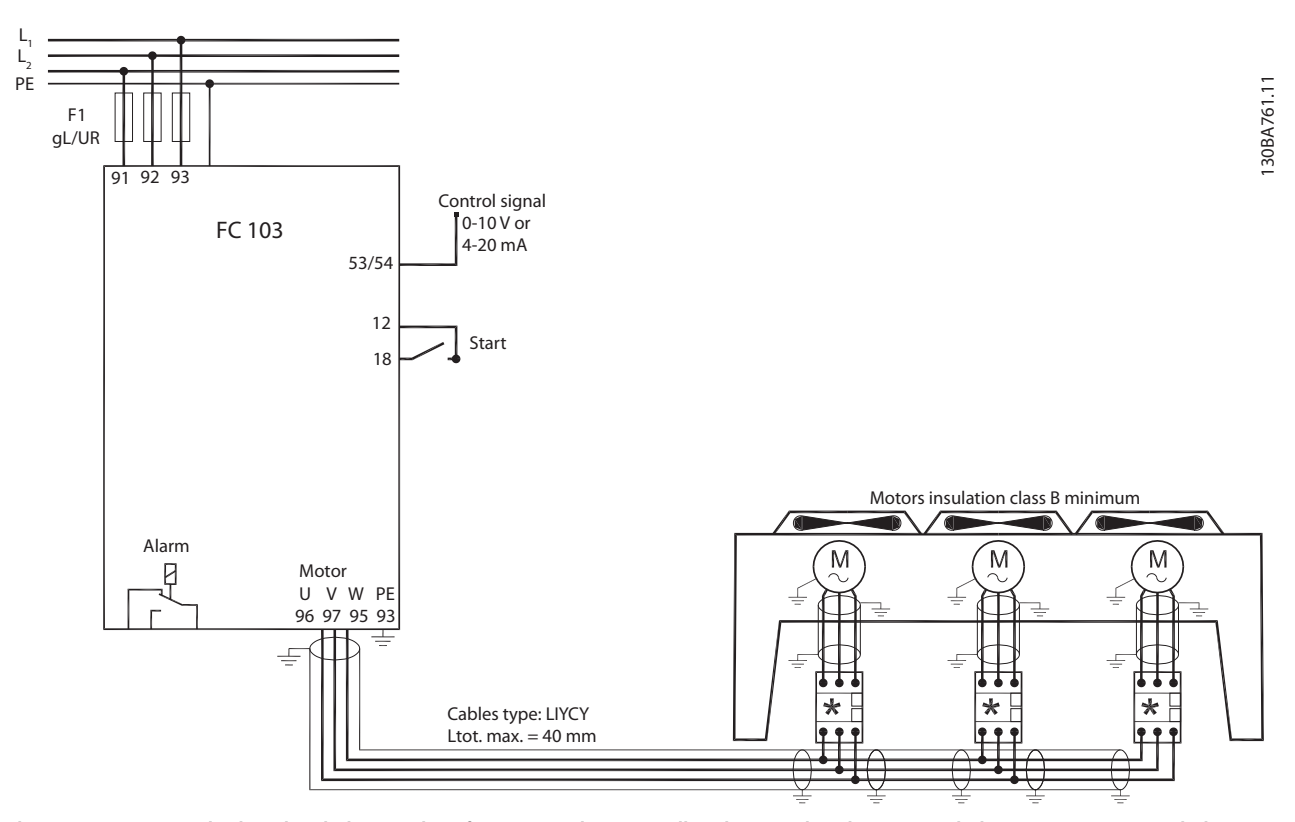

**Ilustração 6.2 Controle da velocidade usando referência analógica (malha aberta) – bomba ou ventilador único/vários ventiladores e bombas em paralelo**

### **Exemplos de Setup de Aplica... Instruções de Utilização do VLT**® **Refrigeration Drive FC 103 1,1-90 kW**

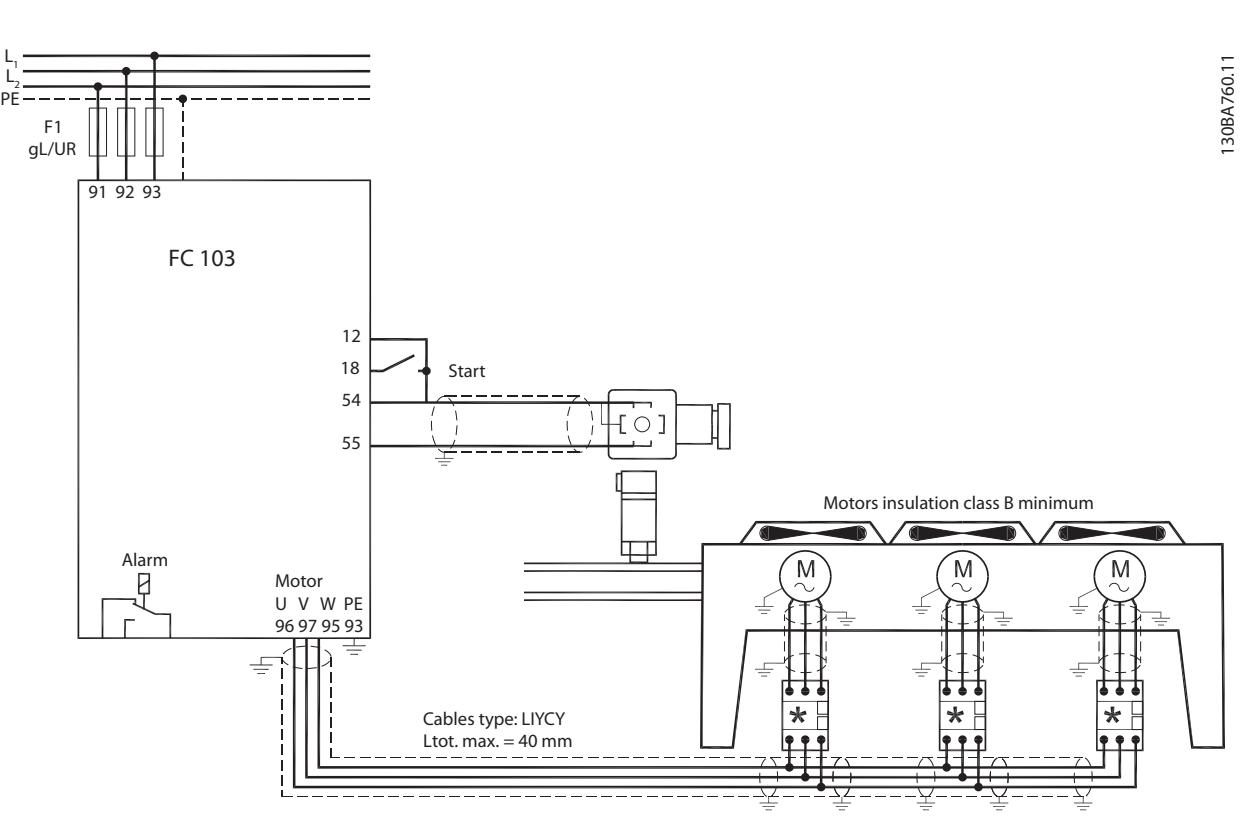

**Ilustração 6.3 Controle de pressão em malha fechada – Sistema independente - Bomba ou ventilador único/vários ventiladores e bombas em paralelo**

# 6.2.3 Pacote do Compressor

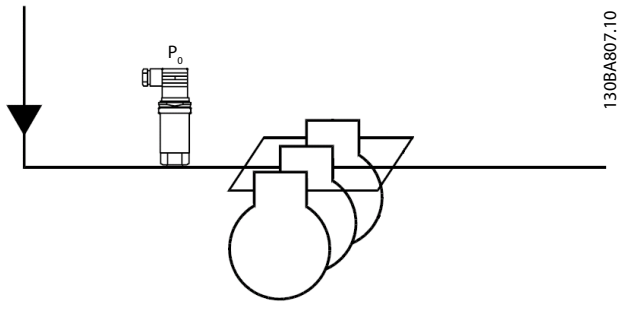

**Ilustração 6.4 P0 Transmissor de Pressão**

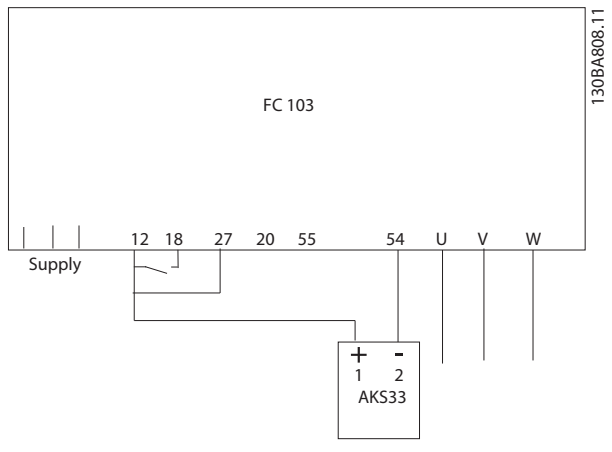

**Ilustração 6.5 Como Conectar o FC 103 e AKS33 para Aplicações de Malha Fechada**

# **AVISO!**

**Para descobrir que parâmetros são relevantes, execute o Assistente.**

<u>Danfoss</u>

# 7 Mensagens de Status

## 7.1 Display do Status

Quando o conversor de frequência estiver no modo status, as mensagens de status são geradas automaticamente e aparecem na linha inferior do display (ver *Ilustração 7.1*).

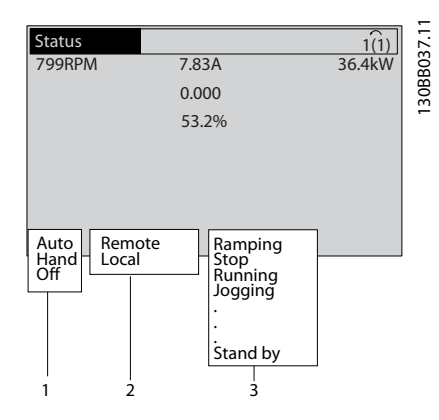

**7 7**

**Ilustração 7.1 Display do Status**

| 1 Modo Operação (ver Tabela 7.2)       |
|----------------------------------------|
| 2 Fonte da Referência (ver Tabela 7.3) |
| 3 Status de Operação (ver Tabela 7.4)  |

**Tabela 7.1 Legenda para** *Ilustração 7.1*

# 7.2 Definições de Mensagens de Status

Tabelas *Tabela 7.2* para *Tabela 7.4* definir o significado das mensagens de status exibidas.

Danfoss

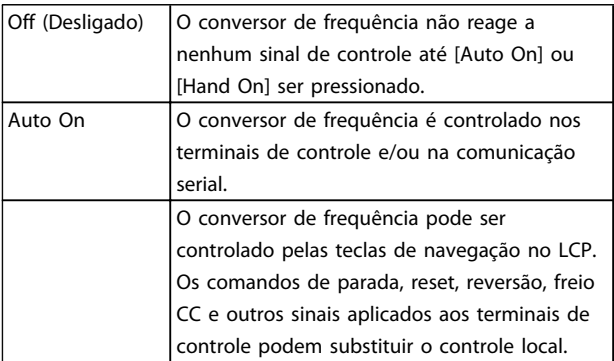

### **Tabela 7.2 Modo Operação**

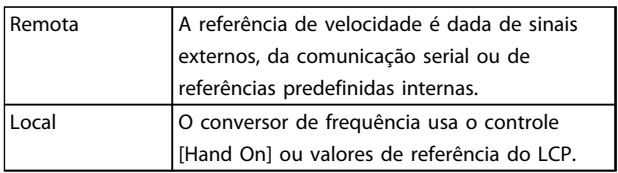

### **Tabela 7.3 Fonte da Referência**

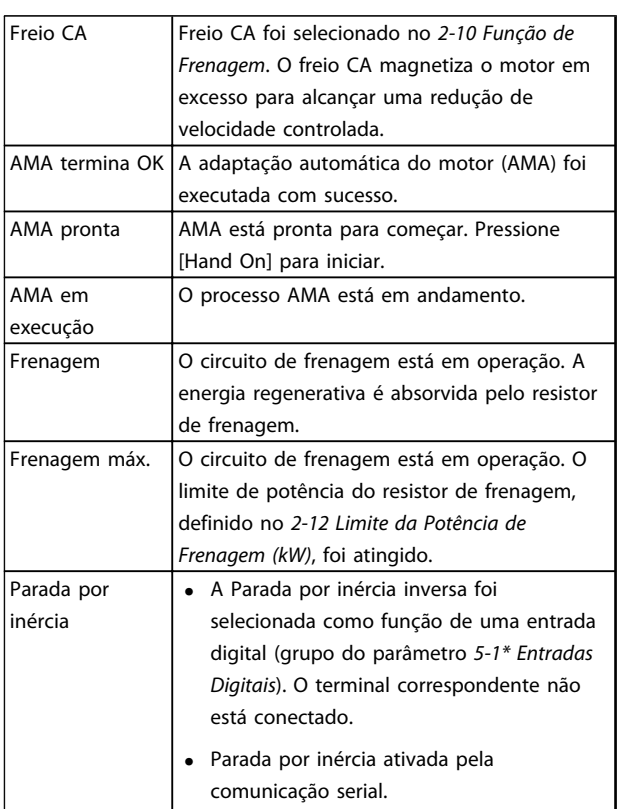

# **Mensagens de Status Instruções de Utilização do VLT**® **Refrigeration Drive FC 103 1,1-90 kW**

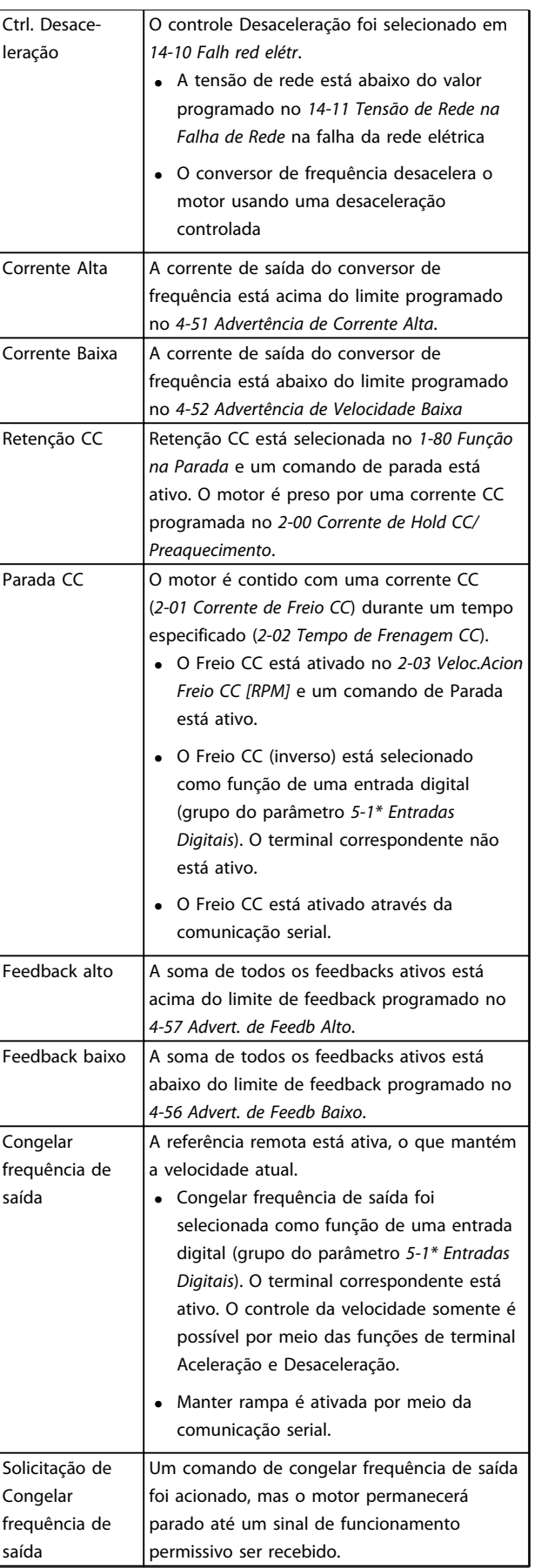

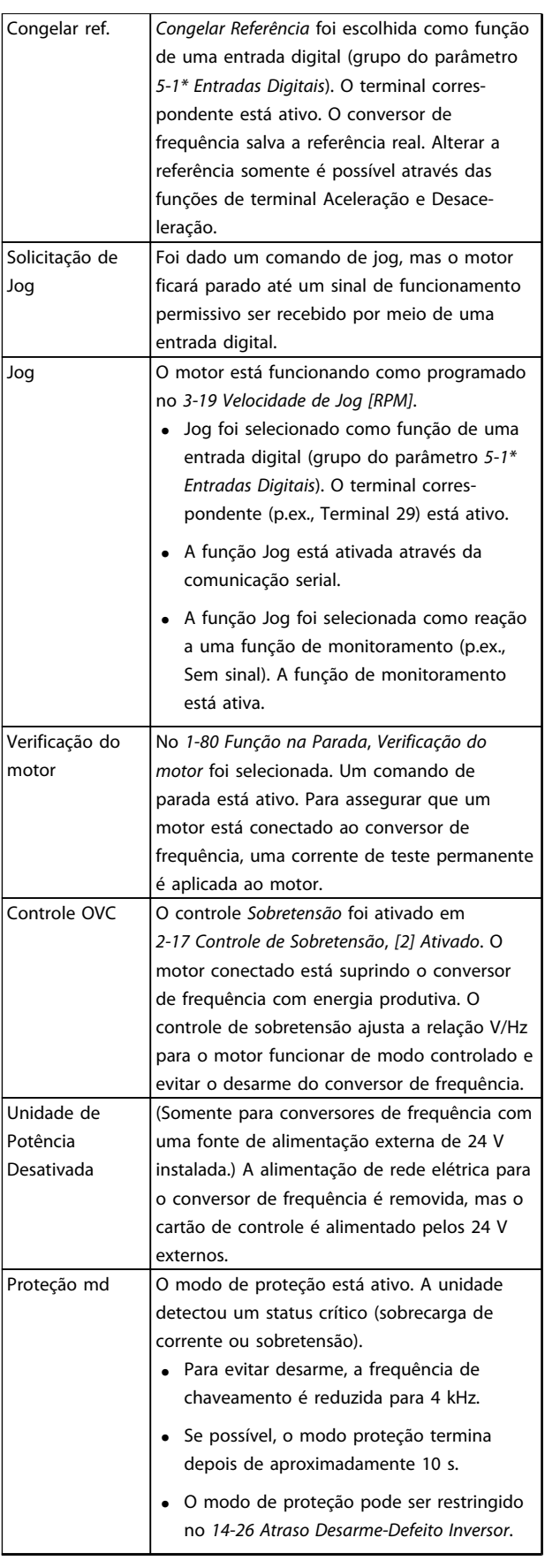

Danfoss

### **Mensagens de Status Instruções de Utilização do VLT**® **Refrigeration Drive FC 103 1,1-90 kW**

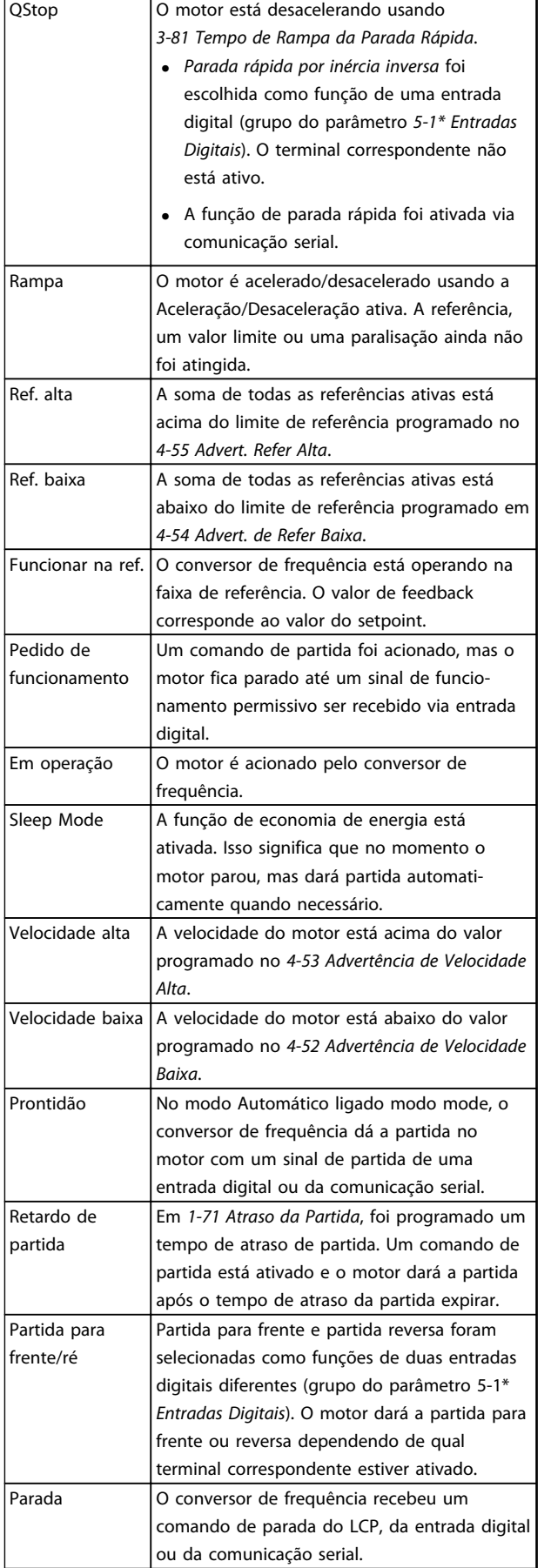

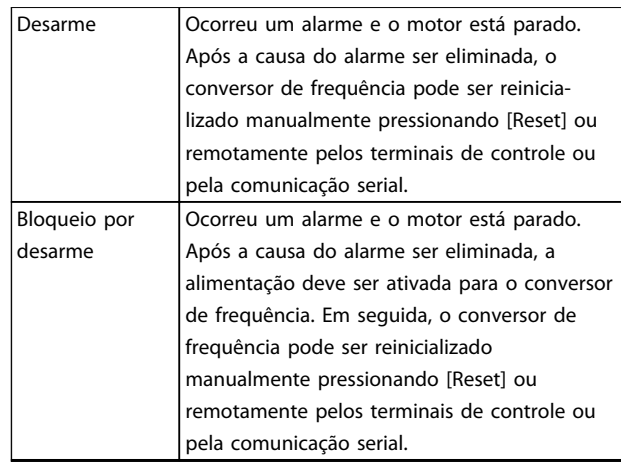

Danfoss

**Tabela 7.4 Status da Operação**

# **AVISO!**

**No modo automático/remoto, o conversor de frequência precisa de comandos externos para executar funções.**

# <span id="page-64-0"></span>8 Advertências e Alarmes

### 8.1 Monitoramento do sistema

O conversor de frequência monitora a condição da sua energia de entrada, da saída e dos fatores do motor, além de outros indicadores de desempenho do sistema. Uma advertência ou um alarme pode não indicar necessariamente um problema interno no próprio conversor de frequência. Em muitos casos, indica condições de falha da tensão de entrada, da temperatura ou carga do motor, dos sinais externos ou de outras áreas monitoradas pela lógica interna do conversor de frequência. Certifique-se de investigar essas áreas externas ao conversor de frequência conforme indicadas no alarme ou na advertência.

# 8.2 Tipos de Advertência e Alarme

### **Advertências**

Uma advertência é emitida quando uma condição de alarme estiver pendente ou quando houver uma condição operacional anormal presente e pode resultar em um alarme ser emitido pelo conversor de frequência. Uma advertência é removida automaticamente quando a condição anormal for removida.

### **Alarmes**

### **Desarme**

Um alarme é emitido quando o conversor de frequência é desarmado, ou seja, o conversor de frequência suspende a operação para evitar danos no conversor de frequência ou no sistema. O motor fará parada por inércia. A lógica do conversor de frequência continuará a operar e monitorar o status do conversor de frequência. Após a condição de falha ser corrigida, o conversor de frequência pode ser reinicializado. Em seguida, estará pronto para iniciar a operação novamente.

Um desarme pode ser reinicializado de quatro maneiras

- **•** Pressione [Reset] (Reinicializar) no LCP
- **•** Comando de entrada de reinicialização digital
- **•** Comando de entrada de reinicialização de comunicação serial
- **•** Reinicialização automática

Um alarme que faz o conversor de frequência bloquear por desarme precisa que a energia de entrada ocorra em ciclos. O motor fará parada por inércia. A lógica do conversor de frequência continuará a operar e monitorar o status do conversor de frequência. Remova a energia de entrada para o conversor de frequência e corrija a causa da falha, em seguida restaure a energia. Essa ação coloca o conversor de frequência em uma condição de desarme como descrito anteriormente e pode ser reinicializado dessas quatro maneiras.

### 8.3 Exibições de Advertências e Alarmes

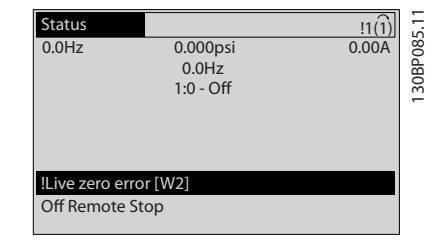

<u>Danfoss</u>

**Ilustração 8.1 Exibição de Advertência**

Um alarme ou alarme de bloqueio por desarme ficará piscando no display junto com o número do alarme.

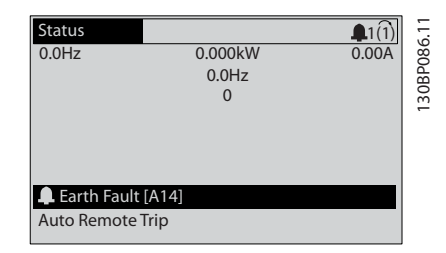

**Ilustração 8.2 Exibição de Alarme**

Além do texto e do código do alarme no LCP do conversor de frequência, há três luzes indicadoras de status.

**Advertências e Alarmes Instruções de Utilização do VLT**® **Refrigeration Drive FC 103 1,1-90 kW**

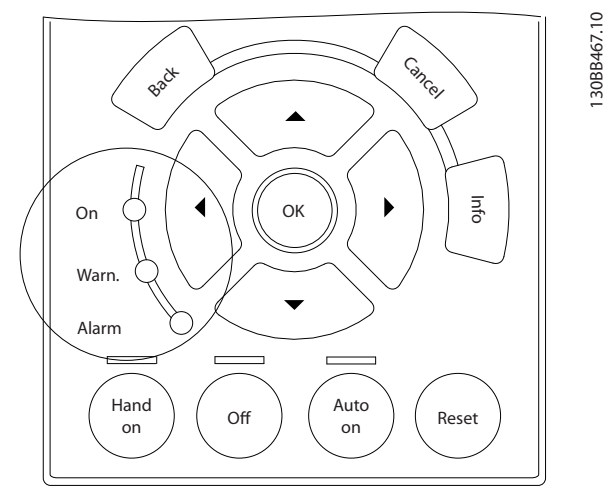

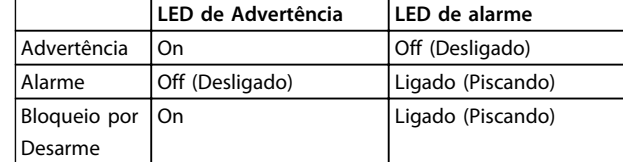

**Tabela 8.1 Explicações das Luzes indicadoras de status**

**Ilustração 8.3 Luzes indicadoras de status**

# 8.4 Definições de Advertência e Alarme

*Tabela 8.2* define se uma advertência é emitida antes de um alarme e se o alarme desarma a unidade ou faz bloqueio por desarme da unidade.

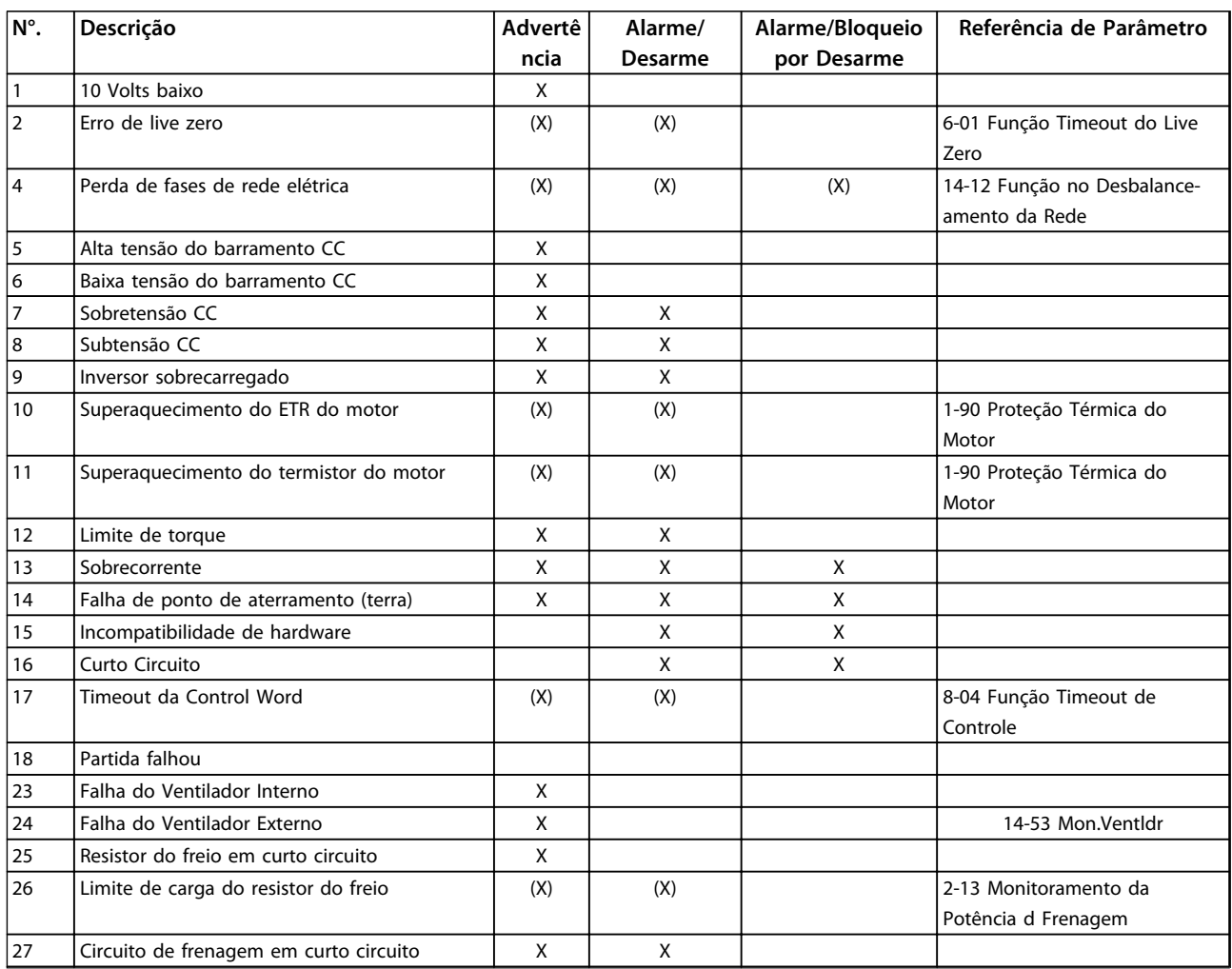

# **Advertências e Alarmes Instruções de Utilização do VLT**® **Refrigeration Drive FC 103 1,1-90 kW**

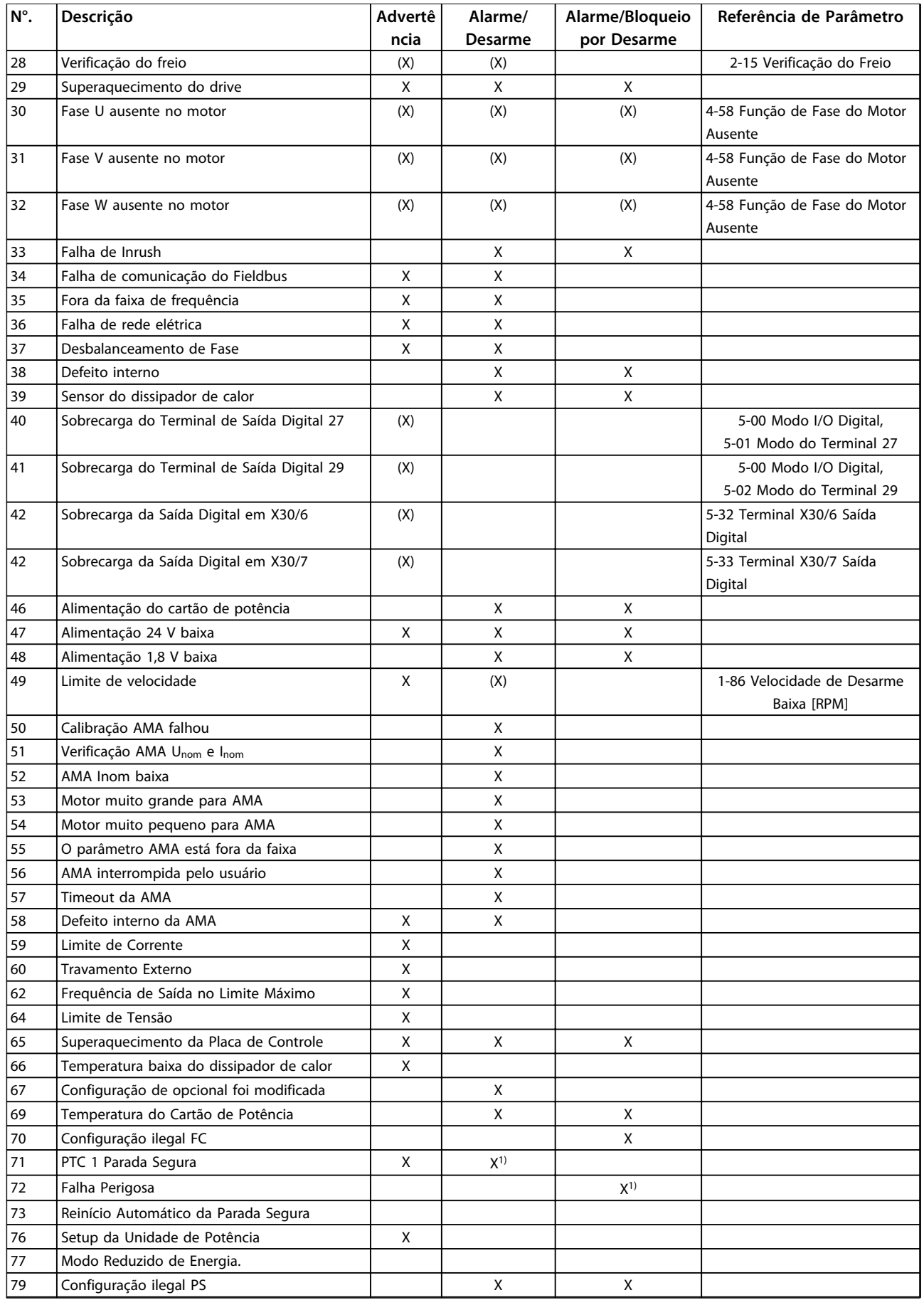

**8**

### **Advertências e Alarmes Instruções de Utilização do VLT**® **Refrigeration Drive FC 103 1,1-90 kW**

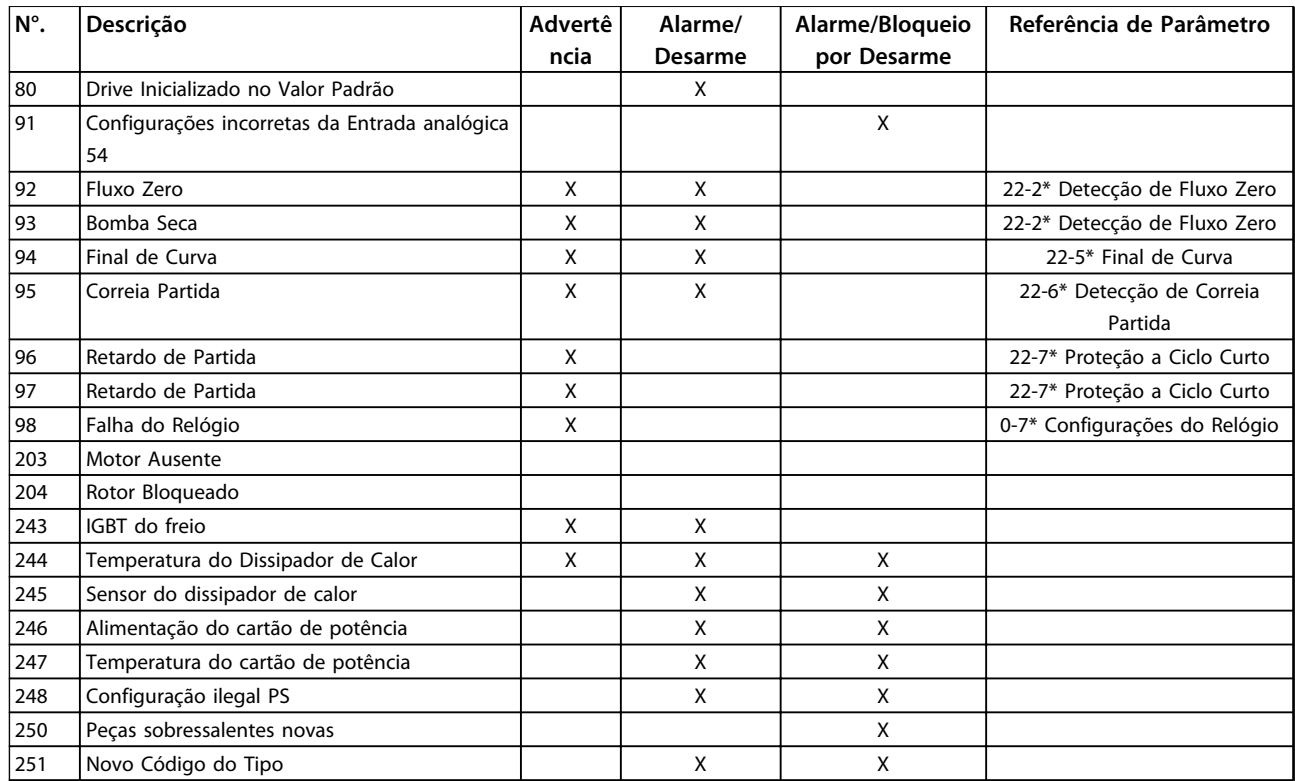

### **Tabela 8.2 Lista de Códigos de Advertência/Alarme**

*(X) Dependente do parâmetro*

*1) Não pode ser Reinicializado automaticamente via 14-20 Modo Reset*

As informações de advertência/alarme a seguir definem a condição de advertência/alarme, fornecem a causa provável da condição e detalham uma correção ou um procedimento de resolução de problemas.

### **ADVERTÊNCIA 1, 10 Volts baixo**

A tensão do cartão de controle está 10 V abaixo do terminal 50.

Remova uma parte da carga do terminal 50, quando a fonte de alimentação de 10 V estiver sobrecarregada. 15 mA máx. ou 590 Ω mínimo.

Esta condição pode ser causada por um curto circuito no potenciômetro ou pela fiação incorreta do potenciômetro.

### **Resolução de Problemas**

Remova a fiação do terminal 50. Se a advertência desaparecer, o problema está na fiação do cliente. Se a advertência continuar, substitua o cartão de controle.

### **ADVERTÊNCIA/ALARME 2, Erro de live zero**

Esta advertência ou alarme aparece somente se programado pelo usuário em *6-01 Função Timeout do Live Zero*. O sinal em uma das entradas analógicas está a menos de 50% do valor mínimo programado para essa entrada. Essa condição pode ser causada por fiação rompida ou por dispositivo defeituoso enviando o sinal.

### **Resolução de Problemas**

Verifique as conexões em todos os terminais de entrada analógica. No cartão de controle, os terminais 53 e 54 para sinais, terminal 55 é o comum. No MCB 101, os terminais 11 e 12 para sinais, o terminal 10 é o comum. No MCB 109, os terminais 1, 3, 5 para sinais, e os terminais 2, 4, 6 sendo o comum.

Certifique-se de que a programação do conversor de frequência e as configurações de chave correspondem ao tipo de sinal analógico.

Execute o Teste de Sinal para Terminal de Entrada.

### **ADVERTÊNCIA/ALARME 4, Perda de fases de rede elétrica**

Há uma fase ausente no lado da alimentação ou o desbalanceamento da tensão de rede está muito alto. Esta mensagem também será exibida para uma falha no retificador de entrada, no conversor de frequência. Os opcionais são programados em *14-12 Função no Desbalanceamento da Rede*.

### **Resolução de Problemas**

Verifique a tensão de alimentação e as correntes de alimentação do conversor de frequência.

### **ADVERTÊNCIA 5, Alta tensão do barramento CC**

A tensão no circuito intermediário (CC) está mais alta que o limite de advertência de alta tensão. O limite depende das características nominais da tensão do conversor de frequência. A unidade ainda está ativa.

### **ADVERTÊNCIA 6, Baixa tensão do barramento CC**

A tensão no circuito intermediário (CC) é menor que a do limite de advertência de baixa tensão. O limite depende das características nominais da tensão do conversor de frequência. A unidade ainda está ativa.

### **ADVERTÊNCIA/ALARME 7, Sobretensão CC**

Se a tensão no circuito intermediário exceder o limite, o conversor de frequência desarma após um tempo.

### **Resolução de Problemas**

Conectar um resistor do freio

Aumentar o tempo de rampa

Mudar o tipo de rampa

Ative as funções em *2-10 Função de Frenagem*.

Aumento *14-26 Atraso Desarme-Defeito Inversor*

Se o alarme/advertência ocorrer durante uma queda de energia a solução será utilizar o backup cinético (*14-10 Falh red elétr*)

### **ADVERTÊNCIA/ALARME 8, Subtensão CC**

Se a tensão no circuito intermediário (barramento CC) cair abaixo do limite de subtensão, o conversor de frequência verifica se há uma fonte de alimentação de reserva de 24 V CC conectada. Se não houver alimentação de reserva de 24 V CC conectada, o conversor de frequência desarma após um atraso de tempo fixado. O atraso de tempo varia com a potência da unidade.

### **Resolução de Problemas**

Verifique se a tensão de alimentação corresponde à tensão no conversor de frequência.

Execute teste de tensão de entrada.

Execute o teste de circuito de carga leve.

### **ADVERTÊNCIA/ALARME 9, Sobrecarga do inversor**

O conversor de frequência está prestes a desligar devido a uma sobrecarga (corrente muito alta durante muito tempo). O contador de proteção térmica eletrônica do inversor emite uma advertência a 98% e desarma a 100%, enquanto emite um alarme. O conversor de frequência não pode ser reinicializado antes de o contador estar abaixo de 90%.

A falha é que o conversor de frequência funcionou com mais de 100% de sobrecarga durante muito tempo.

#### **Resolução de Problemas**

Compare a corrente de saída mostrada no LCP com a corrente nominal do conversor de frequência.

Compare a corrente de saída exibida no LCP com a corrente do motor medida.

<u>Danfoss</u>

Exibir a Carga Térmica do Drive no LCP e monitorar o valor. Ao funcionar acima das características nominais de corrente contínua do conversor de frequência, o contador aumenta. Ao funcionar abaixo das características nominais de corrente contínua do conversor de frequência, o contador diminui.

### **ADVERTÊNCIA/ALARME 10, Temperatura de sobrecarga do motor**

De acordo com a proteção térmica eletrônica (ETR), o motor está muito quente. Selecione se o conversor de frequência emite uma advertência ou um alarme quando o contador atingir 100% no *1-90 Proteção Térmica do Motor*. A falha ocorre quando o motor funcionar com mais de 100% de sobrecarga durante muito tempo.

### **Resolução de Problemas**

Verifique se o motor está superaquecendo.

Verifique se o motor está sobrecarregado mecanicamente.

Verifique se a corrente do motor programada no *1-24 Corrente do Motor* está correta.

Certifique-se de que os Dados do motor nos parâmetros 1-20 a 1-25 estão programados corretamente.

Se houver um ventilador externo em uso, verifique em *1-91 Ventilador Externo do Motor* se está selecionado.

Executar AMA no *1-29 Adaptação Automática do Motor (AMA)* ajusta o conversor de frequência para o motor com mais precisão e reduz a carga térmica.

### **ADVERTÊNCIA/ALARME 11, Superaquecimento do termistor do motor**

Verifique se o termistor está desconectado. Selecione se o conversor de frequência emite uma advertência ou um alarme em *1-90 Proteção Térmica do Motor*.

### **Resolução de Problemas**

Verifique se o motor está superaquecendo.

Verifique se o motor está sobrecarregado mecanicamente.

Ao usar o terminal 53 ou 54, verifique se o termistor está conectado corretamente entre o terminal 53 ou 54 (entrada de tensão analógica) e o terminal 50 (alimentação de +10 V). Verifique também se o interruptor do terminal 53 ou 54

está ajustado para tensão. Verificar *1-93 Fonte do Termistor* seleciona terminal 53 ou 54.

Ao usar a entrada digital 18 ou 19 verifique se o termistor está conectado corretamente entre o terminal 18 ou 19 (entrada digital PNP apenas) e o terminal 50. Verificar *1-93 Fonte do Termistor* seleciona o terminal 18 ou 19.

### **ADVERTÊNCIA/ALARME 12, Limite de torque**

O torque excedeu o valor em *4-16 Limite de Torque do Modo Motor* ou o valor em *4-17 Limite de Torque do Modo Gerador14-25 Atraso do Desarme no Limite de Torque* pode alterar isso de uma condição de somente advertência para uma advertência seguida de um alarme.

### **Resolução de Problemas**

Se o limite de torque do motor for excedido durante a aceleração, prolongue o tempo de aceleração.

Se o limite de torque do gerador for excedido durante a desaceleração, prolongue o tempo de desaceleração.

Se o limite de torque ocorrer durante o funcionamento, aumente se possível o limite de torque. Certifique-se de que o sistema pode operar com segurança em torque mais alto.

Verifique se a aplicação produz arraste excessivo de corrente no motor.

### **ADVERTÊNCIA/ALARME 13, Sobrecorrente**

O limite de corrente de pico do inversor (aprox. 200% da corrente nominal) foi excedido. A advertência dura aprox. 1,5 s, em seguida o conversor de frequência desarma e emite um alarme. Essa falha pode ser causada por carga de choque ou por aceleração rápida com cargas de inércia altas. Também pode aparecer após backup cinético se a aceleração durante a rampa for rápida. Se o controle estendido de freio mecânico estiver selecionado, o desarme pode ser reinicializado externamente.

#### **Resolução de Problemas**

Remova a potência e verifique se o eixo do motor pode ser girado.

Verifique se potência do motor é compatível com conversor de frequência.

Verifique os dados do motor corretos nos parâmetros 1-20 a 1-25.

### **ALARME 14, Falha do ponto de aterramento (terra)**

Há corrente das fases de saída para o ponto de aterramento, no cabo entre o conversor de frequência e o motor ou no próprio motor.

#### **Solução do Problema:**

Remova a energia para o conversor de frequência e repare a falha no ponto de aterramento.

<u>Danfoss</u>

Com um megômetro, verifique se há falhas de ponto de aterramento no motor medindo a resistência ao aterramento dos cabos do motor e do motor.

### **ALARME 15, Incompatibilidade de hardware**

Um opcional instalado não está funcionando com o hardware ou software da placa de controle atual.

Registre o valor dos seguintes parâmetros e entre em contato com o seu fornecedor Danfoss:

*15-40 Tipo do FC*

- *15-41 Seção de Potência*
- *15-42 Tensão*

*15-43 Versão de Software*

*15-45 String de Código Real*

*15-49 ID do SW da Placa de Controle*

*15-50 ID do SW da Placa de Potência*

*15-60 Opcional Montado*

*15-61 Versão de SW do Opcional* (para cada slot de opcional)

### **ALARME 16, Curto circuito**

Há curto circuito no motor ou na fiação do motor.

Remova a alimentação para o conversor de frequência e repare o curto circuito.

### **ADVERTÊNCIA/ALARME 17, Timeout da Control Word**

Não há comunicação com o conversor de frequência. A advertência estará ativa somente quando *8-04 Função Timeout de Controle* NÃO estiver programado para *[0] Off* (Desligado).

Se *8-04 Função Timeout de Controle* estiver programado para *[5] Parada e Desarme*, uma advertência é exibida e o conversor de frequência desacelera até parar e, em seguida, exibe um alarme.

#### **Solução do Problema:**

Verifique as conexões do cabo de comunicação serial.

Aumento *8-03 Tempo de Timeout de Controle*

Verifique a operação do equipamento de comunicação.

Verifique a integridade da instalação com base nos requisitos de EMC.

### **ALARME 18, Partida falhou**

A velocidade não conseguiu exceder *1-77 Veloc.máx.partida do compr.[RPM]* durante a partida no tempo permitido. (programado em *1-79 TempMáx.Part.Comp.p/Desarm*). Isso pode ser causado por um motor bloqueado.

### **ADVERTÊNCIA 23, Ventiladores Internos**

A função de advertência de ventilador é uma função de proteção extra que verifica se o ventilador está girando/ instalado. A advertência de ventilador pode ser desabilitada no *14-53 Mon.Ventldr ([0] Desativado)*.

Para os filtros do Chassi D, E e F, a tensão regulada para os ventiladores é monitorada.

### **Resolução de Problemas**

Verifique a operação correta do ventilador.

Aplique energia ao conversor de frequência e verifique se o ventilador opera brevemente na partida.

Verifique os sensores no dissipador de calor e no cartão de controle.

### **ADVERTÊNCIA 24, Falha de ventiladores externos**

A função de advertência de ventilador é uma função de proteção extra que verifica se o ventilador está girando/ instalado. A advertência de ventilador pode ser desabilitada no *14-53 Mon.Ventldr ([0] Desativado)*.

### **Resolução de Problemas**

Verifique a operação correta do ventilador.

Aplique energia ao conversor de frequência e verifique se o ventilador opera brevemente na partida.

Verifique os sensores no dissipador de calor e no cartão de controle.

### **ADVERTÊNCIA 25, Curto circuito no resistor do freio**

O resistor de frenagem é monitorado durante a operação. Se ocorrer um curto circuito, a função de frenagem é desativada e a advertência é exibida. O conversor de frequência ainda está operacional, mas sem a função de frenagem. Remova a energia para o conversor de frequência e substitua o resistor do freio (consulte *2-15 Verificação do Freio*).

### **ADVERTÊNCIA/ALARME 26, Limite de carga do resistor do freio**

A potência transmitida ao resistor do freio é calculada como um valor médio dos últimos 120 s de tempo de operação. O cálculo é baseado na tensão no circuito intermediário e no valor da resistência do freio programado em *2-16 Corr Máx Frenagem CA*. A advertência estará ativa quando a frenagem dissipada for maior que 90% da potência de resistência de frenagem. Se *[2] Desarme* estiver selecionado em *2-13 Monitoramento da Potência d Frenagem*, o conversor de frequência desarma quando a energia de frenagem dissipada alcançar 100%.

### **ADVERTÊNCIA/ALARME 27, Defeito do circuito de frenagem**

O transistor do freio é monitorado durante a operação e, se ocorrer curto circuito, a função de frenagem será desativada e uma advertência será emitida. O conversor de frequência ainda poderá estar operacional, mas como o transistor do freio está em curto circuito, uma energia considerável é transmitida ao resistor do freio, mesmo se estiver inativo.

<u>Danfoss</u>

Remova a energia para o conversor de frequência e remova o resistor do freio.

# **ADVERTÊNCIA/ALARME 28, Falha na verificação do freio**

O resistor do freio não está conectado ou não está funcionando.

Verifique *2-15 Verificação do Freio*.

### **ALARME 29, Temperatura do Dissipador de Calor**

A temperatura máxima do dissipador de calor foi excedida. A falha de temperatura não será reinicializada até a temperatura cair abaixo da temperatura do dissipador de calor definida. Os pontos de desarme e de reinicialização são diferentes com baseado na capacidade de potência do conversor de frequência.

### **Resolução de Problemas**

Verifique as condições a seguir.

Temperatura ambiente muito alta.

O cabo de motor é muito longo.

A folga do fluxo de ar acima e abaixo do conversor de frequência está incorreta.

Fluxo de ar bloqueado em volta do conversor de frequência.

Ventilador do dissipador de calor danificado.

Dissipador de calor está sujo.

### **ALARME 30, Fase U ausente no motor**

A fase U do motor, entre o conversor de frequência e o motor, está ausente.

Remova a energia do conversor de frequência e verifique a fase U do motor.

### **ALARME 31, Fase V ausente no motor**

A fase V do motor entre o conversor de frequência e o motor está ausente.

Remova a energia do conversor de frequência e verifique a fase V do motor.

### **ALARME 32, Fase W ausente no motor**

A fase W do motor, entre o conversor de frequência e o motor, está ausente.

Remova a energia do conversor de frequência e verifique a fase W do motor.

### **ALARME 33, Falha de Inrush**

Houve excesso de energizações durante um curto intervalo de tempo. Deixe a unidade esfriar até a temperatura de operação.

### **ADVERTÊNCIA/ALARME 34, Falha de comunicação do Fieldbus**

O fieldbus no cartão do opcional de comunicação não está funcionando.

### **ADVERTÊNCIA/ALARME 36, Falha de rede elétrica**

Essa advertência/alarme estará ativa somente se a tensão de alimentação do conversor de frequência for perdida e *14-10 Falh red elétr* NÃO estiver programado para *[0] Sem função*. Verifique os fusíveis do conversor de frequência e a fonte de alimentação de rede elétrica para a unidade.

### **ALARME 38, Defeito interno**

Quando ocorrer um defeito interno, é exibido um número de código definido na *Tabela 8.3* a seguir.

### **Resolução de Problemas**

Ciclo de potência

Verifique se o opcional está instalado corretamente

Verifique se há fiação solta ou ausente

Poderá ser necessário entrar em contato com o seu fornecedor Danfoss ou o departamento de serviço. Anote o número de código para outras orientações de resolução de problemas.

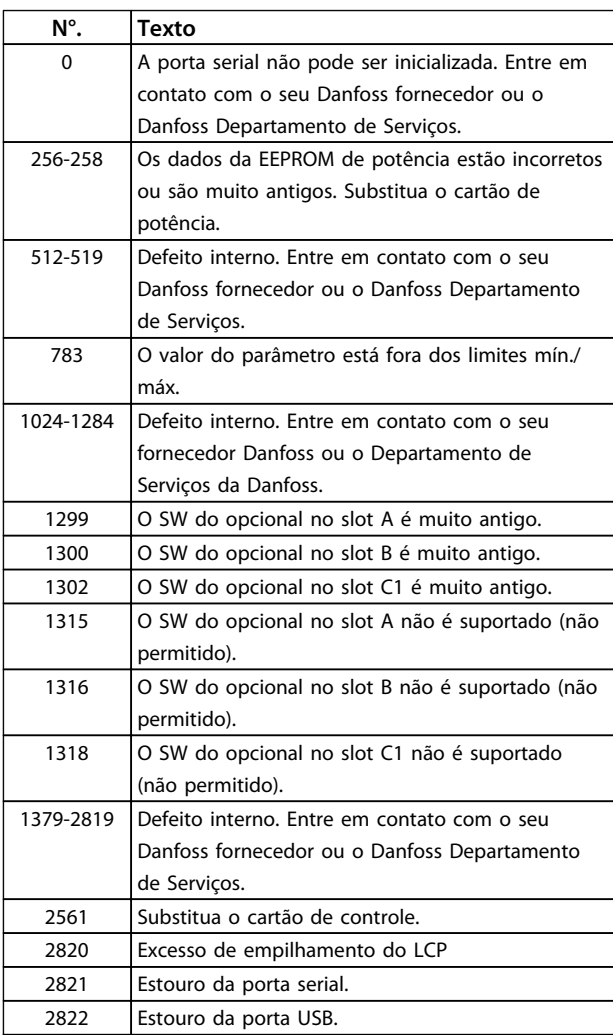

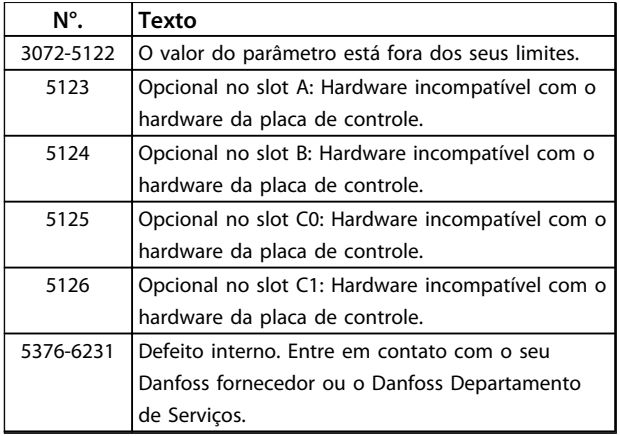

<u>Danfoss</u>

### **Tabela 8.3 Códigos de Defeito Interno**

#### **ALARME 39, Sensor do dissipador de calor**

Sem feedback do sensor de temperatura do dissipador de calor.

O sinal do sensor térmico do IGBT não está disponível no cartão de potência. O problema poderia estar no cartão de potência, no cartão do drive do gate ou no cabo tipo fita entre o cartão de potência e o cartão do drive do gate.

### **ADVERTÊNCIA 40, Sobrecarga do terminal de saída digital 27**

Verifique a carga conectada ao terminal 27 ou remova a conexão de curto circuito. Verifique *5-00 Modo I/O Digital* e *5-01 Modo do Terminal 27*.

### **ADVERTÊNCIA 41, Sobrecarga da saída digital terminal 29**

Verifique a carga conectada ao terminal 29 ou remova a conexão de curto circuito. Verifique *5-00 Modo I/O Digital* e *5-02 Modo do Terminal 29*.

### **ADVERTÊNCIA 42, Sobrecarga da saída digital no X30/6 ou sobrecarga da saída digital no X30/7**

Para o X30/6, verifique a carga conectada no X30/6 ou remova o curto circuito. Verifique *5-32 Terminal X30/6 Saída Digital*.

Para o X30/7, verifique a carga conectada no X30/7 ou remova o curto circuito. Verifique *5-33 Terminal X30/7 Saída Digital*.

### **ALARME 45, Falha do ponto de aterramento 2**

Falha de aterramento (ponto de aterramento) na partida.

### **Resolução de Problemas**

Verifique o aterramento (ponto de aterramento) adequado e se há conexões soltas.

Verifique o tamanho correto dos fios.

Verifique se há curtos circuitos ou correntes de fuga nos cabos do motor.
#### <span id="page-72-0"></span>**ALARME 46, Alimentação do cartão de potência**

A alimentação do cartão de potência está fora da faixa.

Há três fontes de alimentação geradas pela fonte de alimentação no modo de chaveamento (SMPS) no cartão de potência: 24 V, 5 V, ±18 V. Quando energizado com 24 V CC com o opcional MCB 107, somente as alimentações de 24 V e 5 V são monitoradas. Quando energizado com tensão de rede trifásica, todas as três alimentações são monitoradas.

#### **Resolução de Problemas**

Verifique se o cartão de potência está com defeito.

Verifique se o cartão de controle está com defeito.

Verifique se existe uma placa de opcional com defeito.

Se for utilizada fonte de alimentação de 24 V CC, verifique se a fonte de alimentação é adequada.

#### **ADVERTÊNCIA 47, Alimentação 24 V baixa**

Os 24 V CC são medidos no cartão de controle. A fonte de alimentação de de reserva de 24 V CC externa pode estar sobrecarregada. Se não for este o caso, entre em contacto com o fornecedor Danfoss.

#### **ADVERTÊNCIA 48, Alimentação 1,8 V baixa**

A alimentação CC de 1,8 Volt usada no cartão de controle está fora dos limites permitidos. O fonte de alimentação é medida no cartão de controle. Verifique se o cartão de controle está com defeito. Se houver um cartão opcional presente, verifique se existe uma condição de sobretensão.

#### **ADVERTÊNCIA 49, Limite de velocidade**

Quando a velocidade não estiver dentro da faixa especificada no *4-11 Lim. Inferior da Veloc. do Motor [RPM]* e *4-13 Lim. Superior da Veloc. do Motor [RPM]*, o conversor de frequência mostrará uma advertência. Quando a velocidade estiver abaixo do limite especificado no *1-86 Velocidade de Desarme Baixa [RPM]* (exceto quando estiver dando partida ou parando) o conversor de frequência desarmará.

#### **ALARME 50, Calibração AMA falhou**

Entre em contato com o seu Danfoss fornecedor ou o Danfoss Departamento de Serviços.

#### **ALARME 51, Verificação AMA Unom e Inom**

As configurações da tensão do motor, corrente do motor e potência do motor estão erradas. Verifique as programações nos parâmetros 1-20 to 1-25.

#### **ALARME 52, AMA Inom baixa**

A corrente do motor está muito baixa. Verifique as configurações.

#### **ALARME 53, Motor muito grande para AMA**

O motor é muito grande para a AMAAuto operar.

#### **ALARME 54, Motor muito pequeno para AMA** O motor é muito pequeno para AMA operar.

#### **ALARME 55, Parâmetro AMA fora de faixa**

Os valores de parâmetro do motor estão fora da faixa aceitável. AMA não funcionará.

Danfoss

#### **ALARME 56, AMA interrompida pelo usuário** O usuário interrompeu a AMA.

#### **ALARME 57, Defeito interno da AMA**

Tente iniciar novamente a AMA. Novas partidas repetidas podem superaquecer o motor.

#### **ALARME 58, Defeito interno da AMA**

Entre em contacto com o seu Danfoss fornecedor.

#### **ADVERTÊNCIA 59, Limite de Corrente**

A corrente está maior que o valor no *4-18 Limite de Corrente*. Certifique-se de que os Dados do motor nos parâmetros 1-20 a 1-25 estão programados corretamente. Aumente o limite de corrente. Certifique-se de que o sistema pode operar com segurança em um limite mais elevado.

#### **ADVERTÊNCIA 60, Travamento externo**

Um sinal de entrada digital está indicando uma condição de falha externa ao conversor de frequência. Um travamento externo ordenou ao conversor de frequência para desarmar. Elimine a condição de falha externa. Para retomar a operação normal, aplicar 24 V CC ao terminal programado para bloqueio externo. Reinicialize o conversor de frequência.

#### **ADVERTÊNCIA 62, Frequência de Saída no Limite Máximo**

A frequência de saída atingiu o valor programado em *4-19 Freqüência Máx. de Saída*. Verifique a aplicação para determinar a causa. Aumente o limite de frequência de saída. Certifique-se de que o sistema pode operar com segurança a uma frequência de saída mais elevada. A advertência será eliminada quando a saída cair abaixo do limite máximo.

#### **ADVERTÊNCIA/ALARME 65, Superaquecimento do cartão de controle**

A temperatura de desativação do cartão de controle é 80  $^{\circ}$ C.

#### **Resolução de Problemas**

- **•** Verifique se a temperatura ambiente operacional está dentro dos limites
- **•** Verifique se há filtros entupidos
- **•** Verifique a operação do ventilador
- **•** Verifique o cartão de controle

#### <span id="page-73-0"></span>**ADVERTÊNCIA 66, Temperatura do dissipador de calor. baixa**

O conversor de frequência está muito frio para operar. Essa advertência baseia-se no sensor de temperatura no módulo de IGBT.

Aumente a temperatura ambiente da unidade. Também, uma quantidade de corrente em fluxo pode ser fornecida ao conversor de frequência toda vez que o motor for parado programando *2-00 Corrente de Hold CC/Preaquecimento* para 5% e *1-80 Função na Parada*.

#### **ALARME 67, A configuração do módulo opcional foi alterada**

Um ou mais opcionais foi acrescentado ou removido, desde o último ciclo de desenergização. Verifique se a mudança de configuração é intencional e reinicialize a unidade.

#### **ALARME 68, Parada Segura ativada**

A perda do sinal de 24 V CC no terminal 37 causou o desarme do filtro. Para retomar a operação normal, aplique 24 V CC no terminal 37 e reinicialize o filtro.

#### **ALARME 69, Temperatura do cartão de potência**

O sensor de temperatura no cartão de potência está muito quente ou muito frio.

#### **Resolução de Problemas**

Verifique se a temperatura ambiente operacional está dentro dos limites.

Verifique se há filtros entupidos.

Verifique a operação do ventilador.

Verifique o cartão de potência.

#### **ALARME 70, Configuração ilegal FC**

O cartão de controle e o cartão de potência são incompatíveis. Entre em contato com o seu fornecedor com o código do tipo da unidade da plaqueta de identificação e os números de peça dos cartões para verificar a compatibilidade.

#### **ALARME 78, Erro de trackingDrive Inicializado para valor padrão**

As programações do parâmetro são inicializadas para a configuração padrão após um reset manual. Reinicialize a unidade para limpar o alarme.

#### **ALARME 92, Fluxo-Zero**

Uma condição de fluxo zero foi detectada no sistema. *22-23 Função Fluxo-Zero*está definido para alarme. Resolva os problemas do sistema e reinicialize o conversor de frequência após a falha ser removida.

#### **ALARME 93, Bomba Seca**

Uma condição de fluxo zero no sistema com o conversor de frequência operando em alta velocidade pode indicar uma bomba seca. *22-26 Função Bomba Seca* está programado para alarme. Resolva os problemas do sistema e reinicialize o conversor de frequência após a falha ser removida.

#### **ALARME 94, Final de Curva**

Feedback é mais baixo que o ponto de ajuste. Isso pode indicar vazamento no sistema. *22-50 Função Final de Curva* está configurado para alarme. Resolva os problemas do sistema e reinicialize o conversor de frequência após a falha ser removida.

<u>Danfoss</u>

#### **ALARME 95, Correia Partida**

O torque está abaixo do nível de torque programado para carga zero, indicando uma correia partida. *22-60 Função Correia Partida* está programado para alarme. Resolva os problemas do sistema e reinicialize o conversor de frequência após a falha ser removida.

#### **ALARME 96, Retardo de partida**

A partida do motor foi retardada devido à proteção de ciclo reduzido. *22-76 Intervalo entre Partidas* está ativado. Resolva os problemas do sistema e reinicialize o conversor de frequência após a falha ser removida.

#### **ADVERTÊNCIA 97, Parada em atraso**

A parada do motor foi retardada devido à proteção de ciclo reduzido. *22-76 Intervalo entre Partidas* está ativado. Resolva os problemas do sistema e reinicialize o conversor de frequência após a falha ser removida.

#### **ADVERTÊNCIA 98, Falha do Relógio**

O tempo não está programado ou o relógio RTC falhou. Reinicialize o relógio no *0-70 Programar Data e Hora*.

#### **ADVERTÊNCIA 203, Motor Ausente**

Com um conversor de frequência operando múltiplos motores, foi detectada uma condição de subcarga. Isso pode indicar um motor ausente. Inspecione se o sistema está operando corretamente.

#### **ADVERTÊNCIA 204, Rotor Bloqueado**

Com um conversor de frequência operando em múltiplos motores, foi detectada uma condição de sobrecarga. Isso pode indicar um rotor bloqueado. Inspecione o motor para ver se opera corretamente.

#### **ADVERTÊNCIA 250, Peça de reposição nova**

Um componente do conversor de frequência foi substituído. Reinicialize o conversor de frequência para operação normal.

#### **ADVERTÊNCIA 251, Novo código do tipo**

O cartão de potência ou outros componentes foram substituídos e o código do tipo foi alterado. Reinicialize para remover a advertência e retomar a operação normal.

# <span id="page-74-0"></span>9 Resolução Básica de Problemas

# 9.1 Partida e Operação

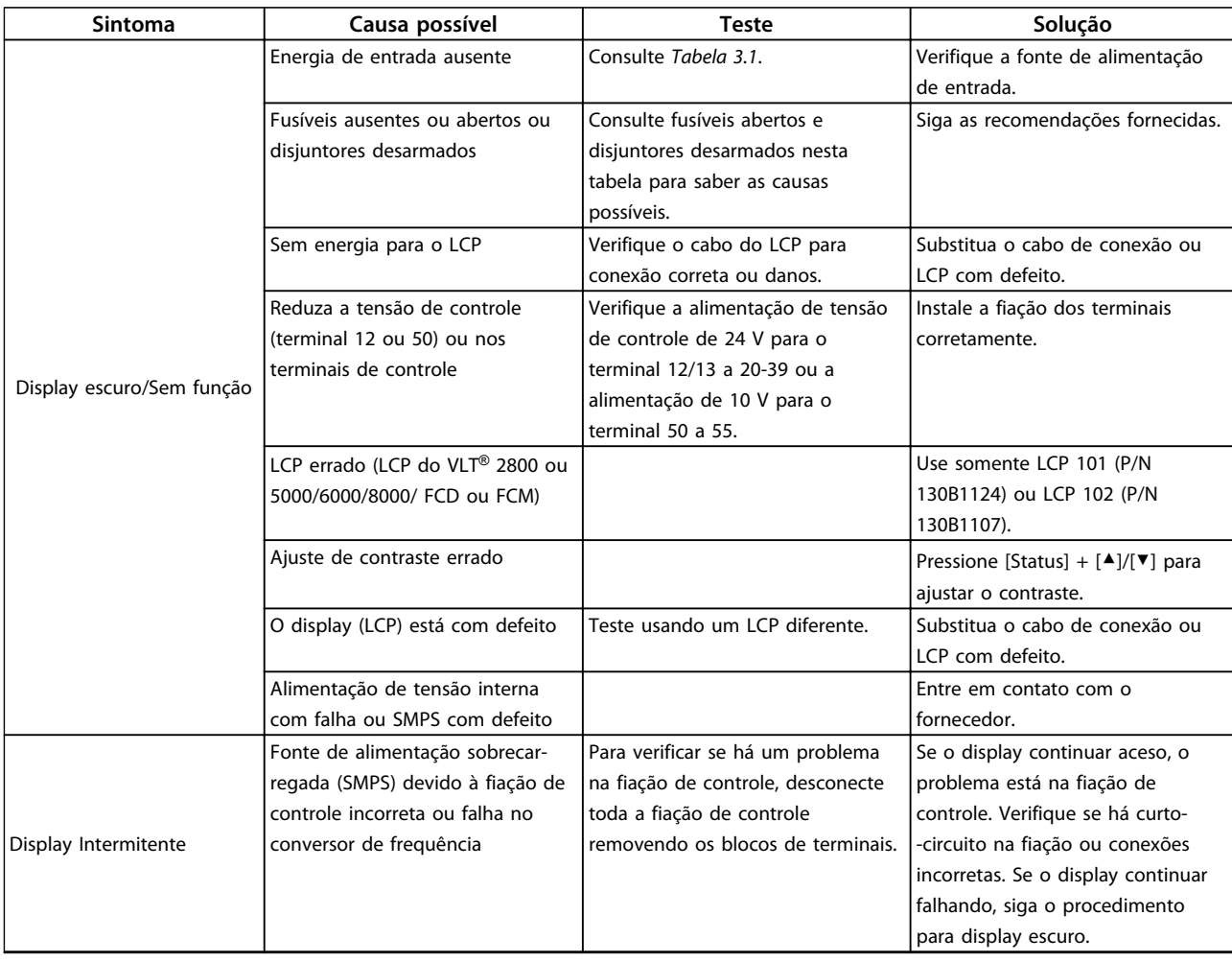

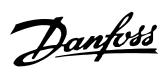

# **Resolução Básica de Problem... Instruções de Utilização do VLT**® **Refrigeration Drive FC 103 1,1-90 kW**

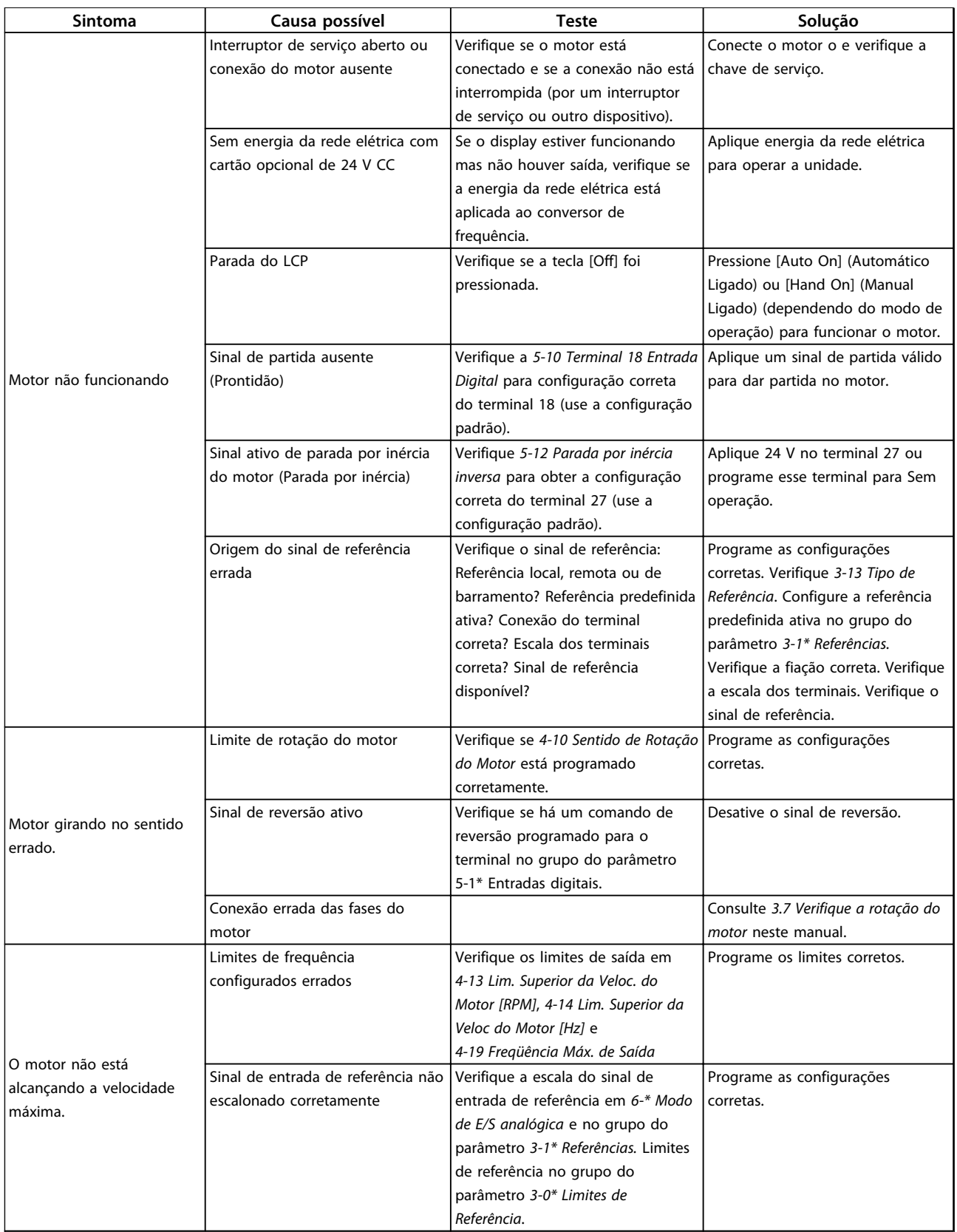

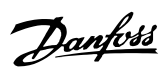

# **Resolução Básica de Problem... Instruções de Utilização do VLT**® **Refrigeration Drive FC 103 1,1-90 kW**

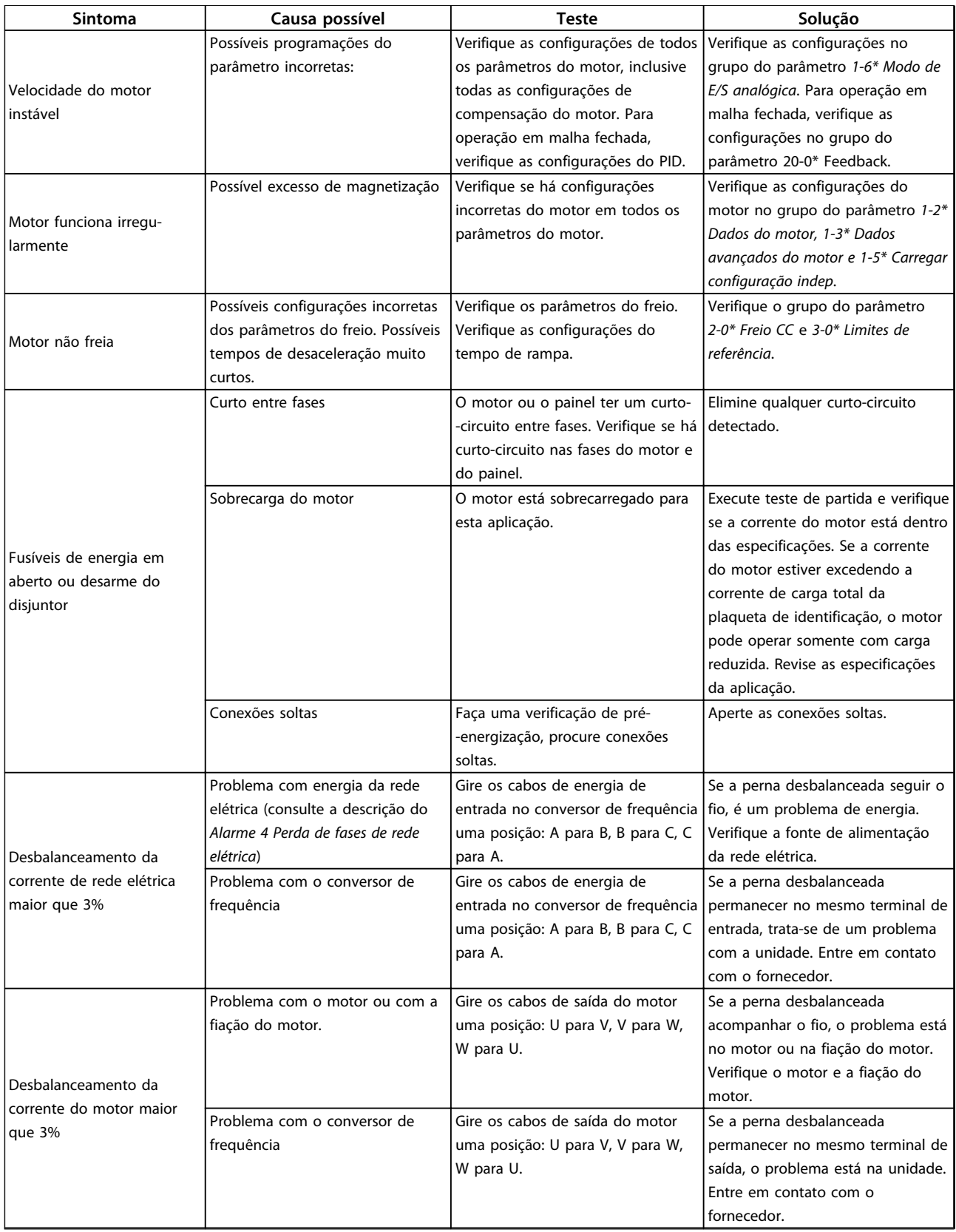

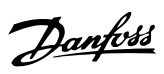

### **Resolução Básica de Problem... Instruções de Utilização do VLT**® **Refrigeration Drive FC 103 1,1-90 kW**

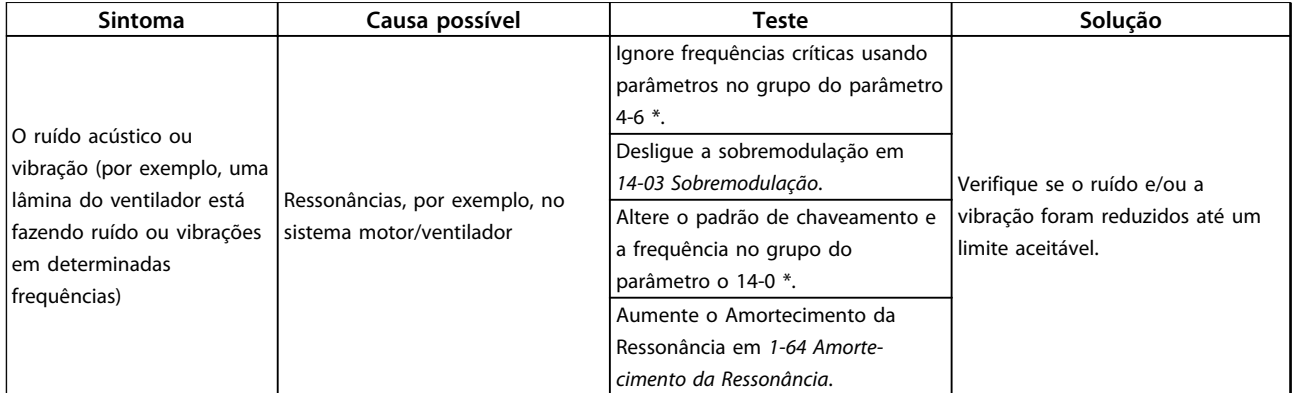

**Tabela 9.1 Partida e Operação**

# <span id="page-78-0"></span>10 Especificações

# 10.1 Dependente da potência Especificações

# 10.1.1 Alimentação de rede elétrica 3x200-240 V CA

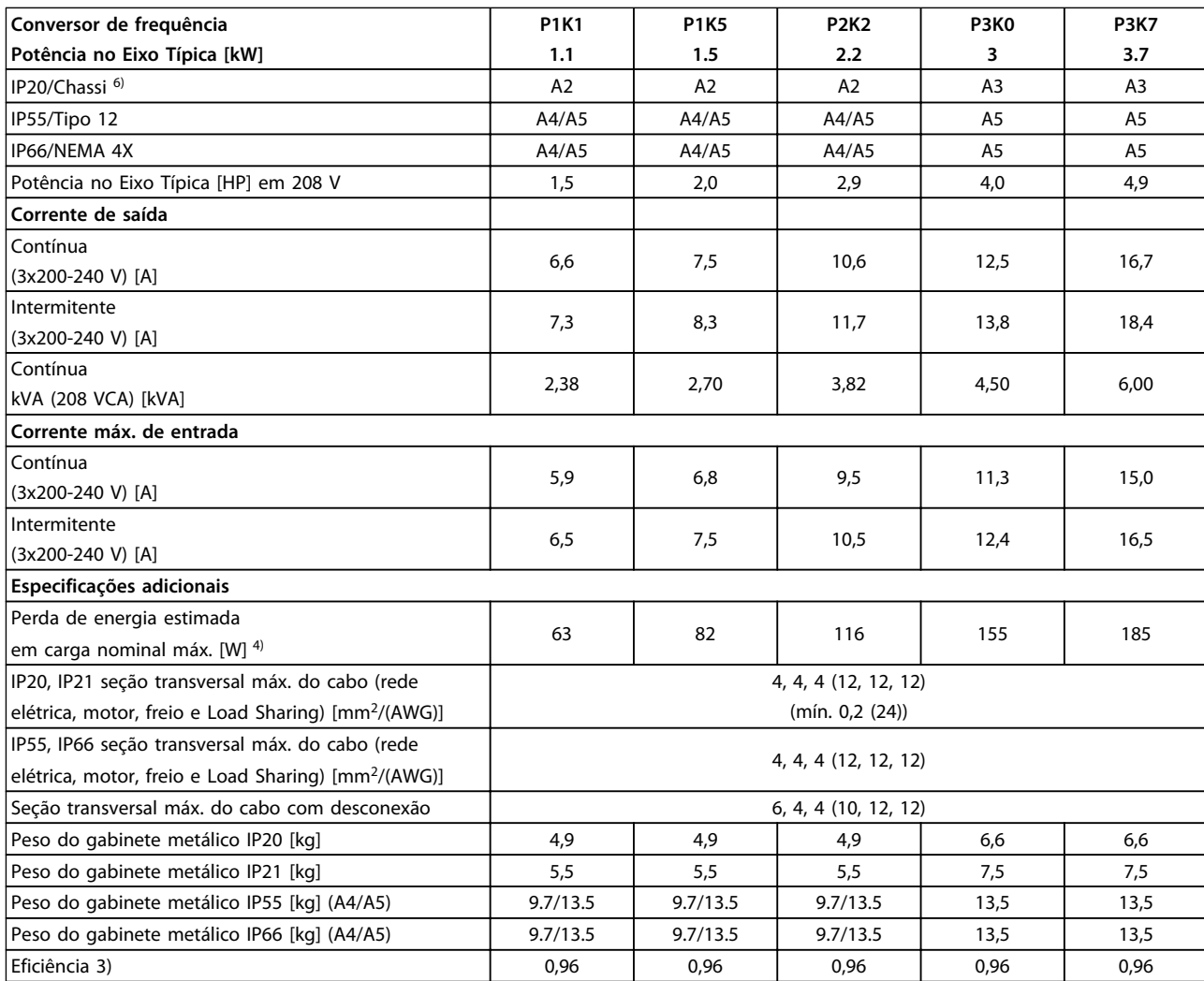

**Tabela 10.1 Alimentação de Rede Elétrica 3x200-240 V CA - Sobrecarga normal de 110% durante 1 minuto**

Danfoss

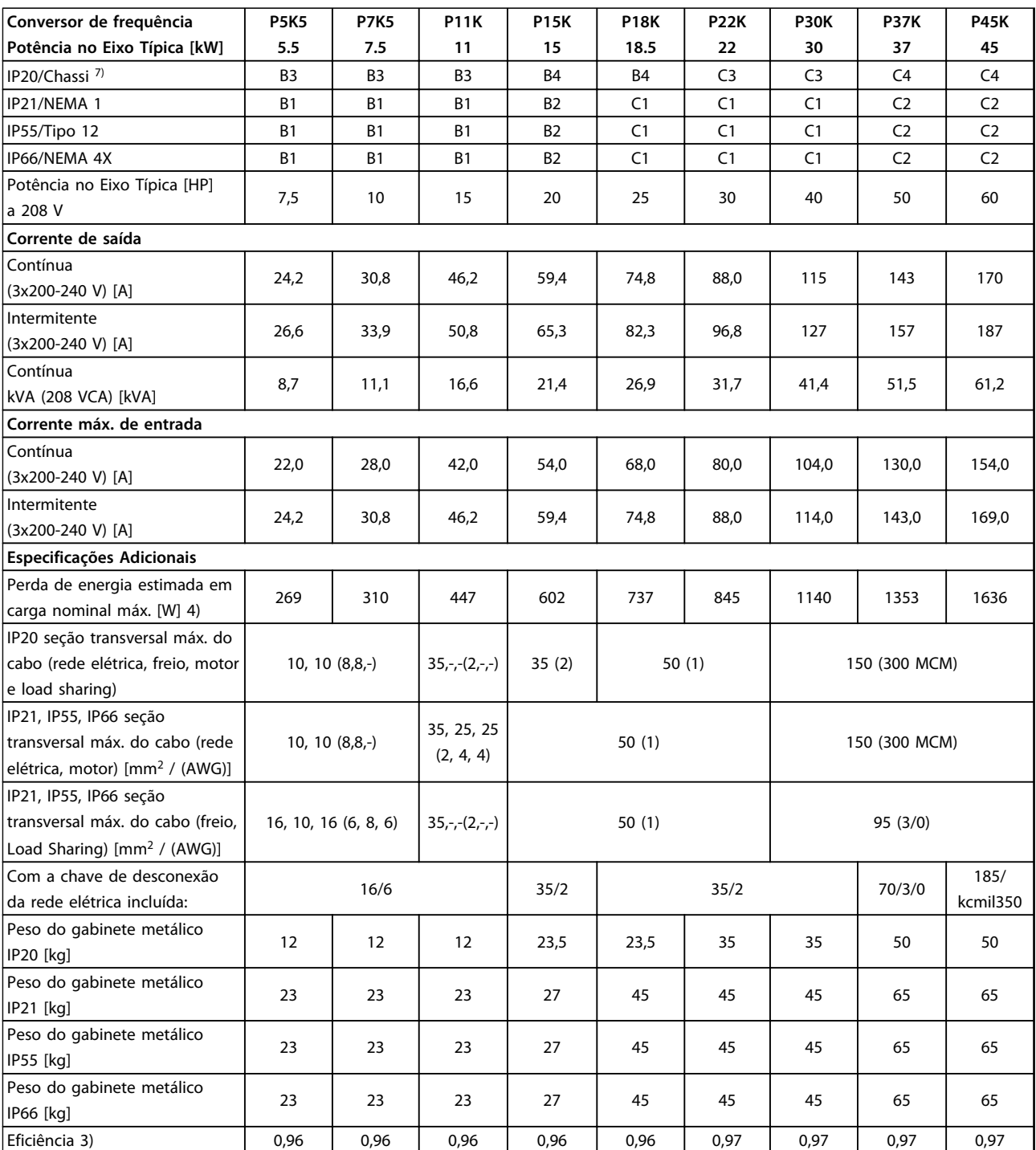

**Tabela 10.2 Alimentação de Rede Elétrica 3x200-240 V CA - Sobrecarga normal de 110% durante 1 minuto**

# 10.1.2 Alimentação de rede elétrica 3x380-480 V CA

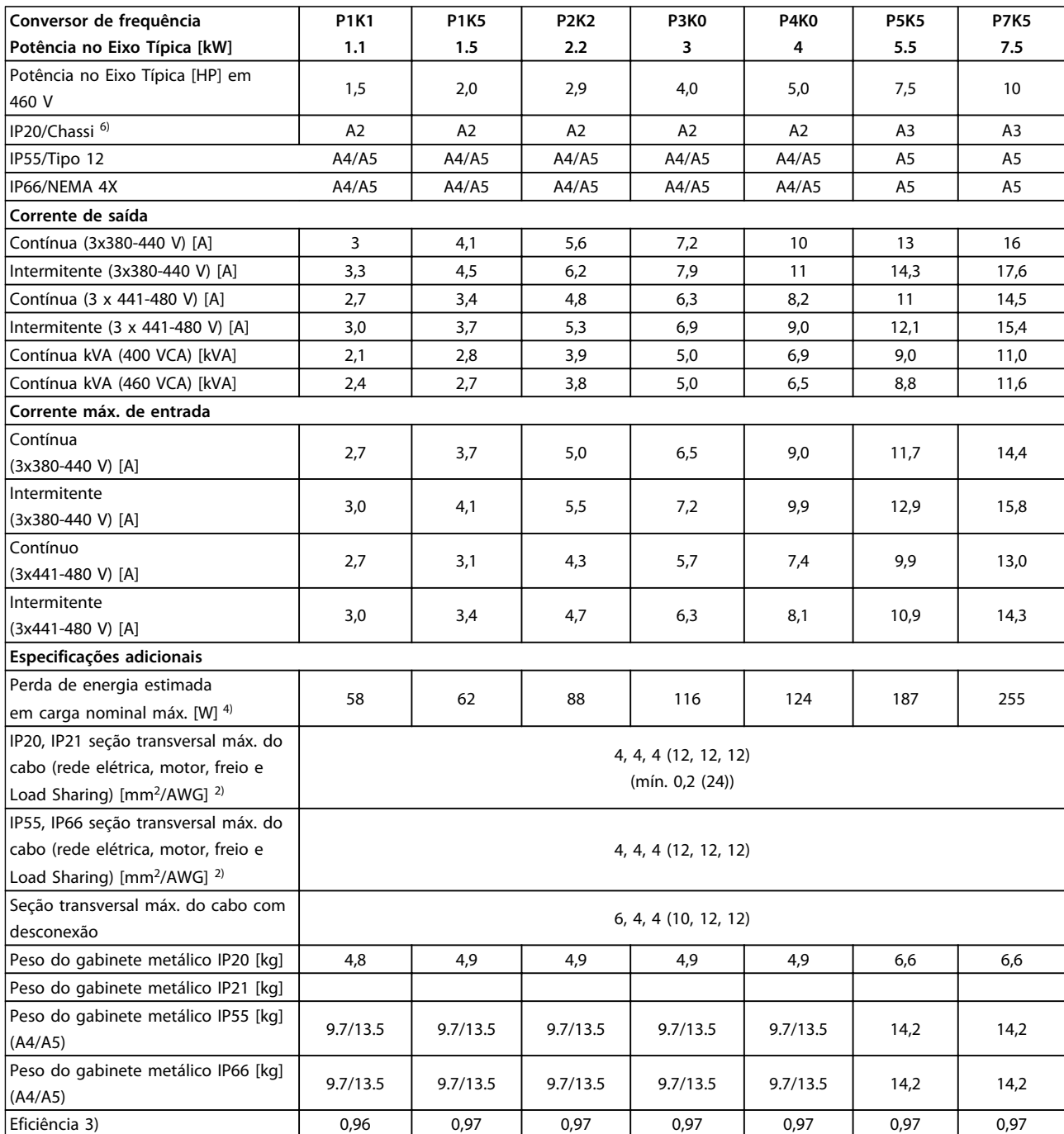

**Tabela 10.3 Alimentação de Rede Elétrica 3x380-480 V CA - Sobrecarga normal de 110% durante 1 minuto**

**10 10**

Danfoss

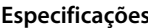

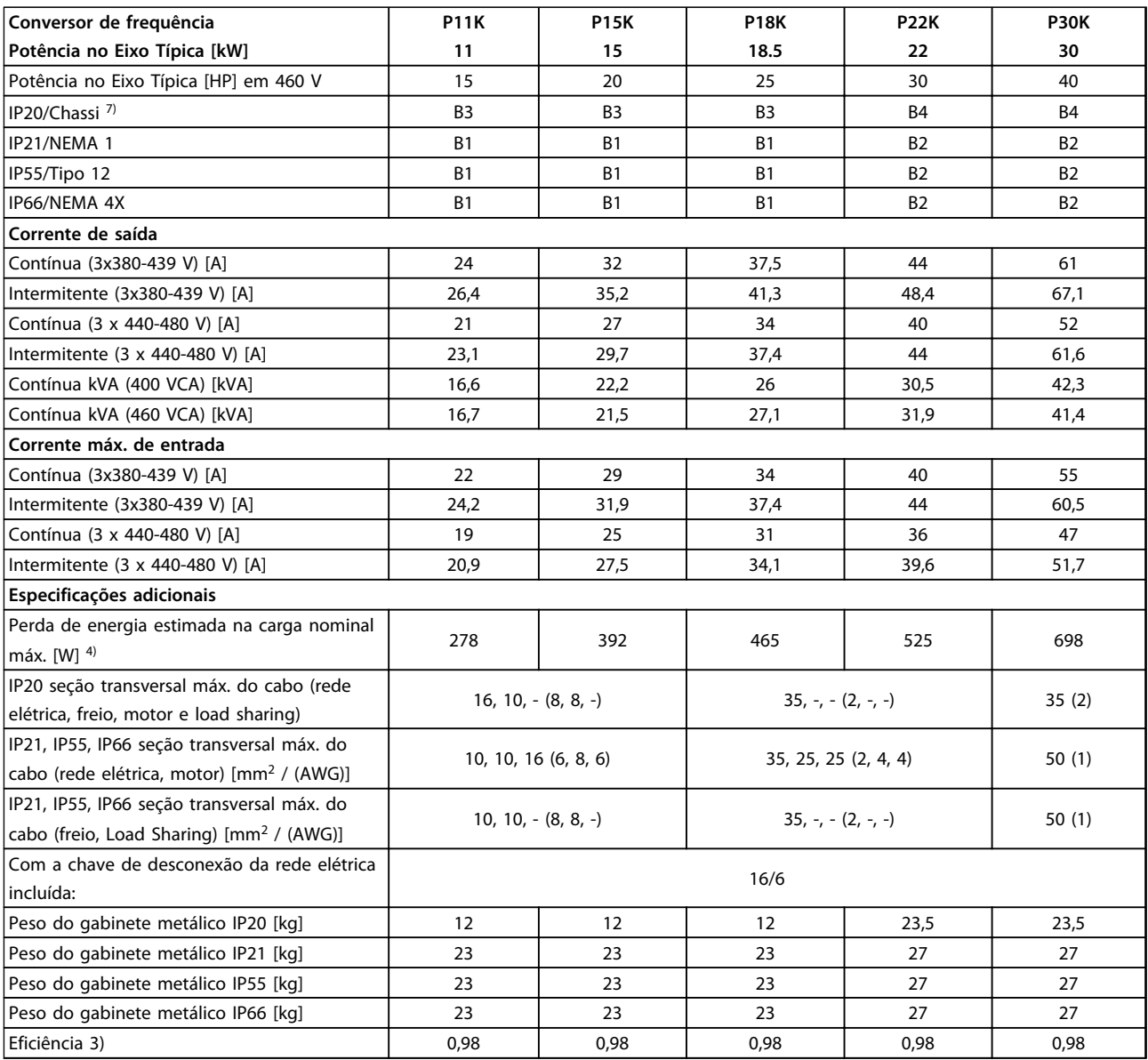

**Tabela 10.4 Alimentação de Rede Elétrica 3x380-480 V CA - Sobrecarga normal de 110% durante 1 minuto**

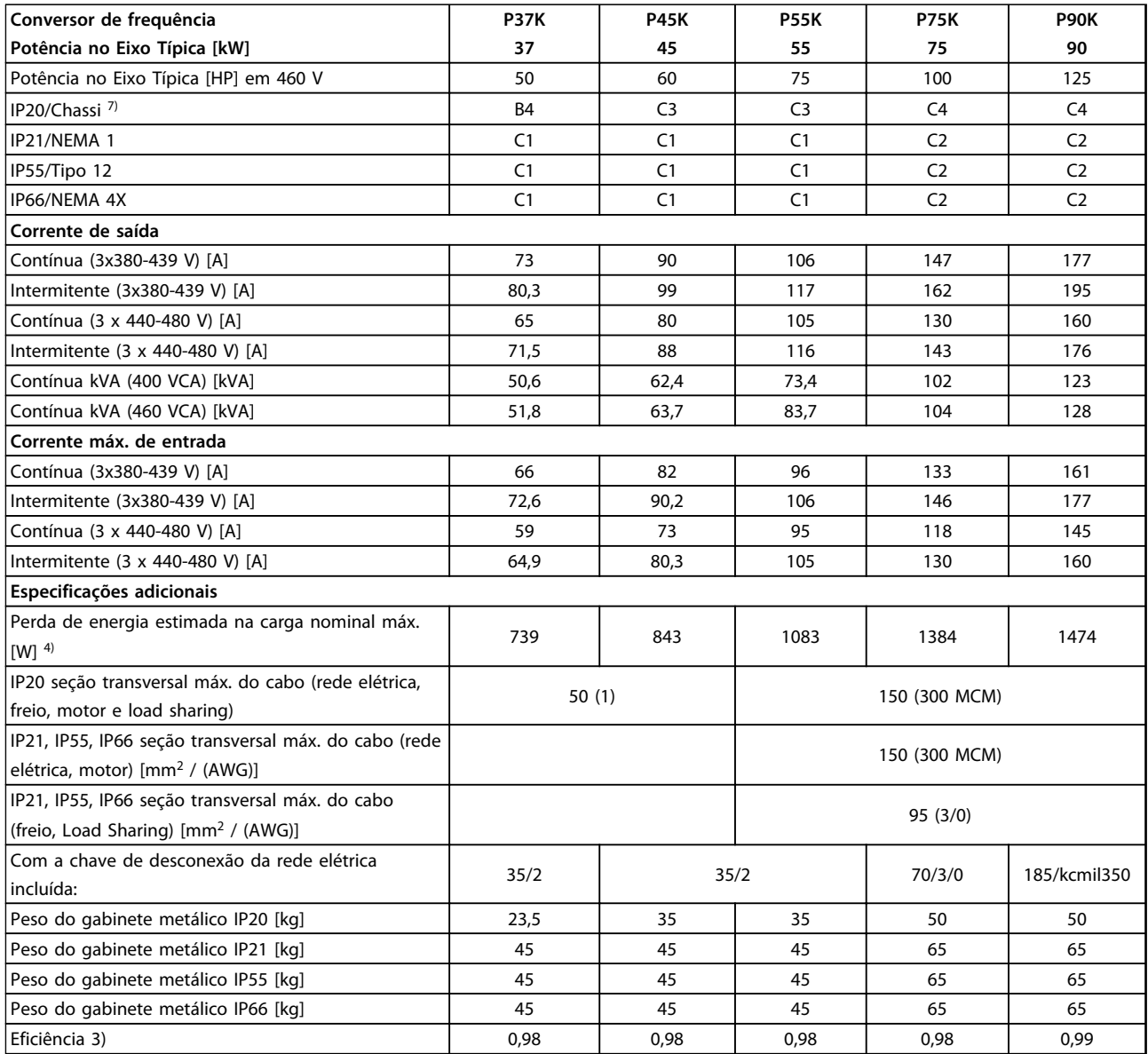

**Tabela 10.5 Alimentação de Rede Elétrica 3x380-480 V CA - Sobrecarga normal de 110% durante 1 minuto**

Danfoss

# <span id="page-83-0"></span>10.1.3 Alimentação de Rede Elétrica 3x525-600 V CA

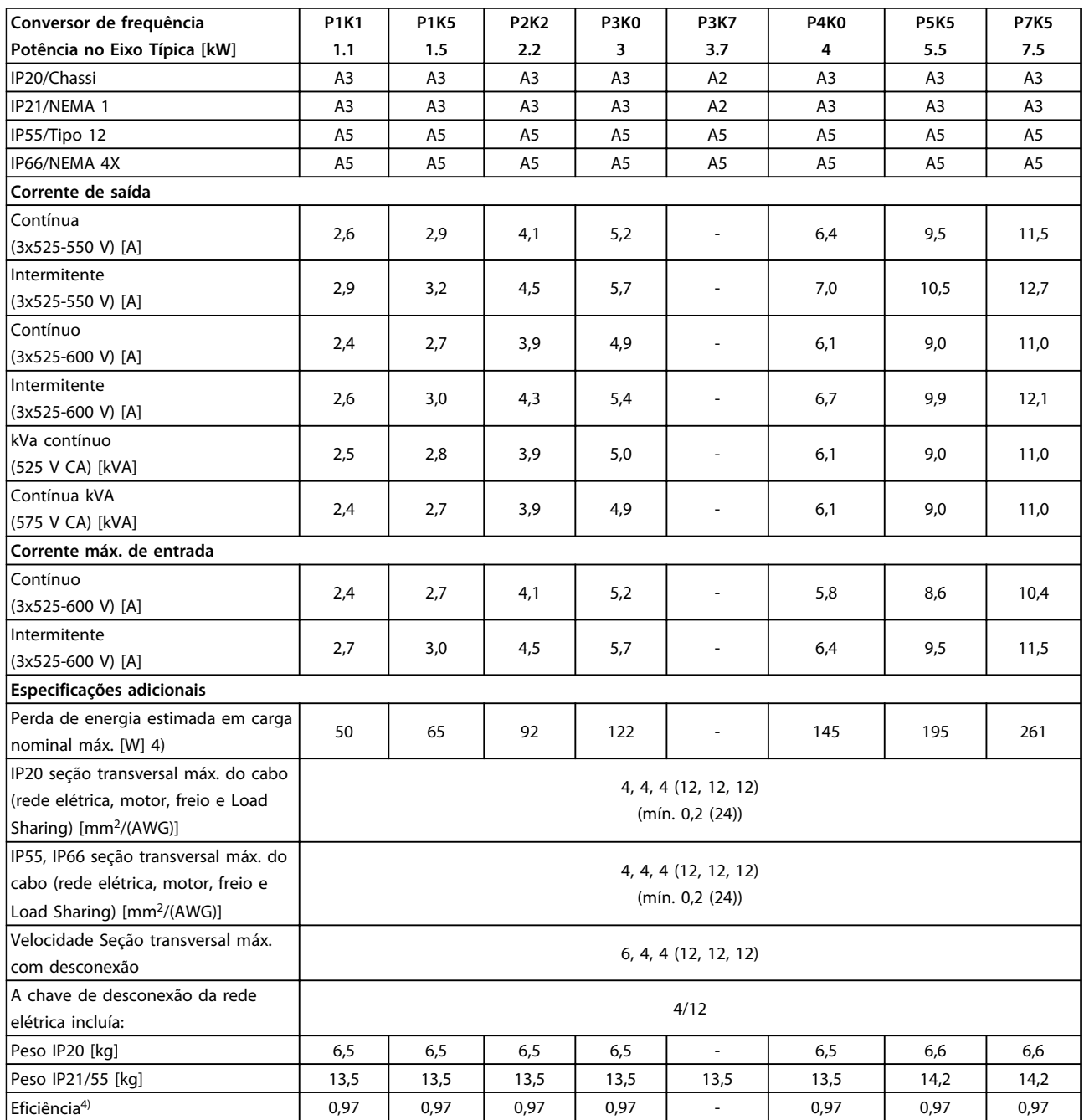

**Tabela 10.6 Alimentação de Rede Elétrica 3x525-600 V CA - Sobrecarga normal de 110% durante 1 minuto**

*5) Com freio e Load Sharing 95/4/0*

### **Especificações Instruções de Utilização do VLT**® **Refrigeration Drive FC 103 1,1-90 kW**

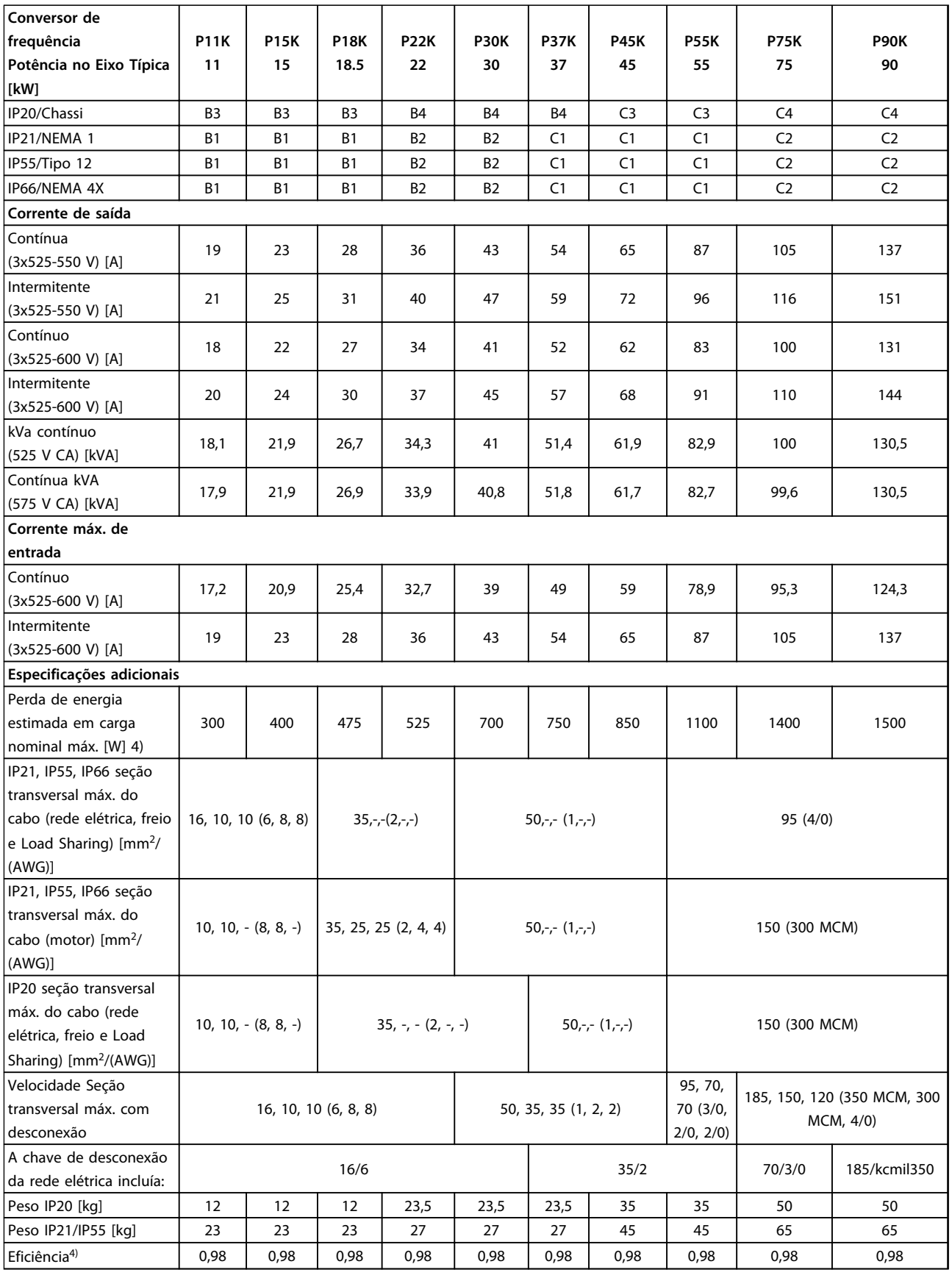

**Tabela 10.7 Alimentação de rede elétrica 3x525-600 V CA - Sobrecarga normal de 110% durante 1 minuto**

*5) Com freio e Load Sharing 95/4/0*

**10 10**

# 10.1.4 Alimentação de rede elétrica 3x525-690 V CA

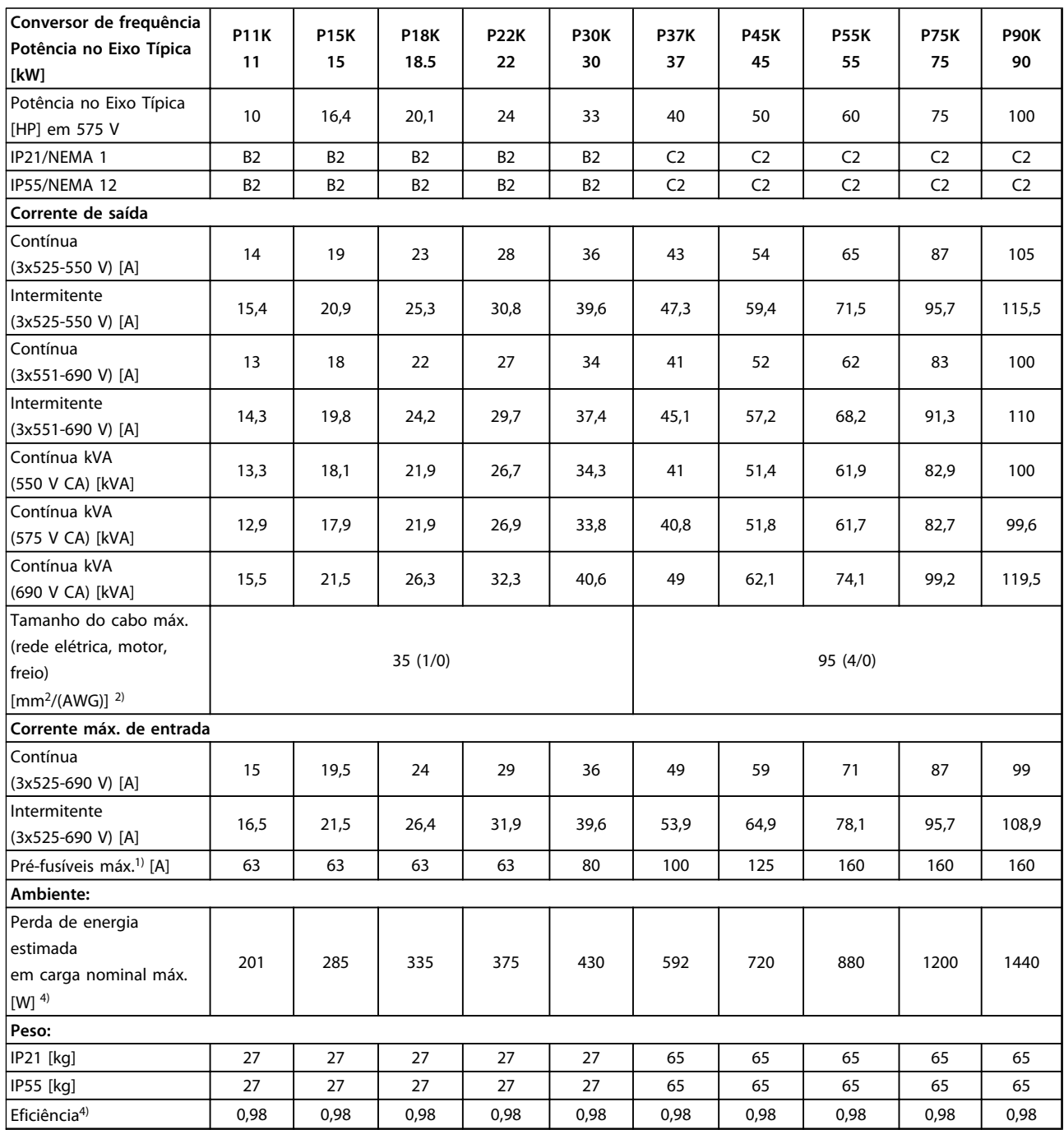

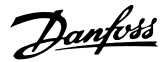

#### **Especificações Instruções de Utilização do VLT**® **Refrigeration Drive FC 103 1,1-90 kW**

1) Para saber o tipo de fusível consulte *[10.3 Especificações do Fusível](#page-93-0)*

2) American Wire Gauge

3) Medido usando cabo de motor blindado de 5 m com carga nominal e frequência nominal

4) A perda de energia típica refere-se a condições de carga normal e é esperada estar dentro de +/- 15% (as tolerâncias estão relacionadas à variedade de condições de cabo e tensão).

Os valores são baseados em uma eficiência de motor típica. Os motores com eficiência inferior também contribuem para a perda de energia no conversor de frequência e vice-versa.

Se a frequência de chaveamento for aumentada, a partir da nominal, as perdas de energia podem elevar-se consideravelmente. Os consumos de energia típicos do LCP e o do cartão de controle estão incluídos. Outros opcionais e a carga do cliente podem contribuir com até 30 W para as perdas. (Embora tipicamente sejam apenas 4 W extras para um cartão de controle totalmente carregado ou, no caso dos opcionais do slot A ou slot B, para cada um).

Embora as medições sejam feitas com equipamento de ponta, deve-se esperar certa imprecisão nessas medições (+/-5%) 5) Motor e cabo de rede elétrica: 300 MCM/150 mm<sup>2</sup>

6) A2+A3 pode ser convertido para IP21 usando um kit de conversão. Consulte também *Montagem mecânica* e *Kit do gabinete IP21/tipo 1* no guia de Design.

7) B3+4 e C3+4 podem ser convertidos para IP21 usando um kit de conversão. Consulte também *Montagem mecânica* e *Kit do gabinete IP21/tipo 1* no Guia de Design.

**Tabela 10.8 Alimentação de Rede Elétrica 3x525-690 V CA - Sobrecarga normal de 110% durante 1 minuto**

### <span id="page-87-0"></span>10.2 Dados técnicos gerais

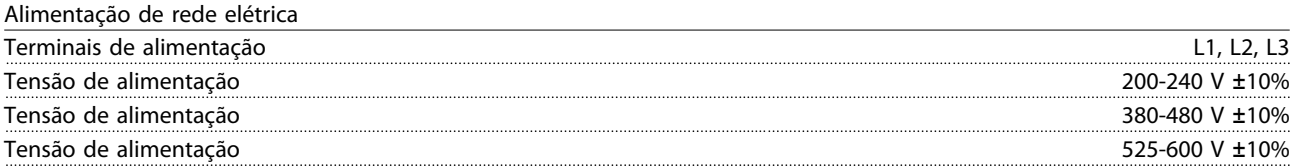

*Tensão de rede elétrica baixa/queda da rede elétrica:*

*Durante uma queda de tensão de rede ou queda da rede elétrica, o conversor de frequência continua até a tensão no circuito intermediário cair abaixo do nível mínimo de parada, que normalmente corresponde a 15% abaixo da tensão de alimentação nominal mais baixa do conversor de frequência. Energização e torque total não podem ser esperados em tensão de rede menor do que 10% abaixo da tensão de alimentação nominal mais baixa do conversor de frequência.*

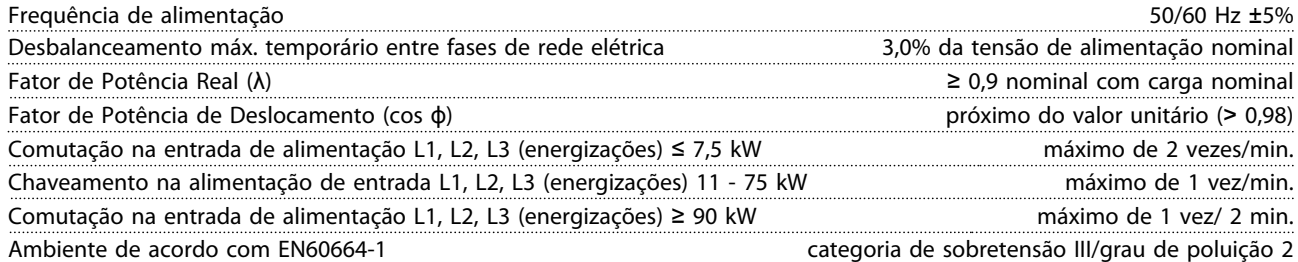

*A unidade é apropriada para uso em um circuito capaz de fornecer não mais que 100.000 Ampère RMS simétrico, máximo de 240/500/600/690 V.*

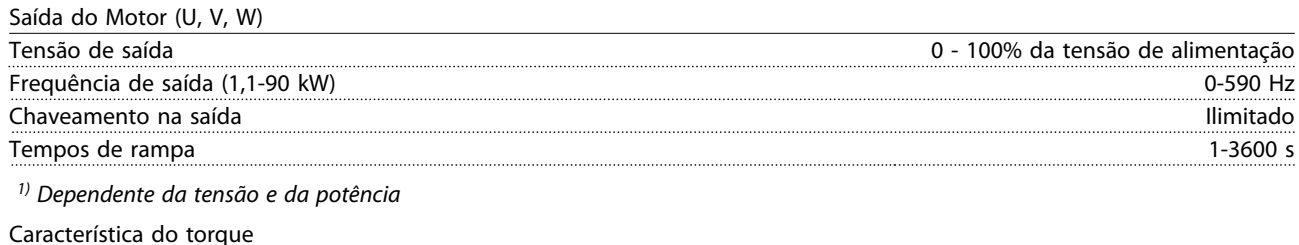

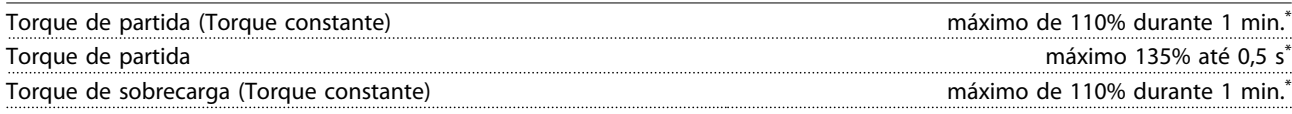

*\*A porcentagem está relacionada ao torque nominal do FC 103.*

#### Comprimentos de cabo e seções transversais de cabos de controle<sup>1)</sup>

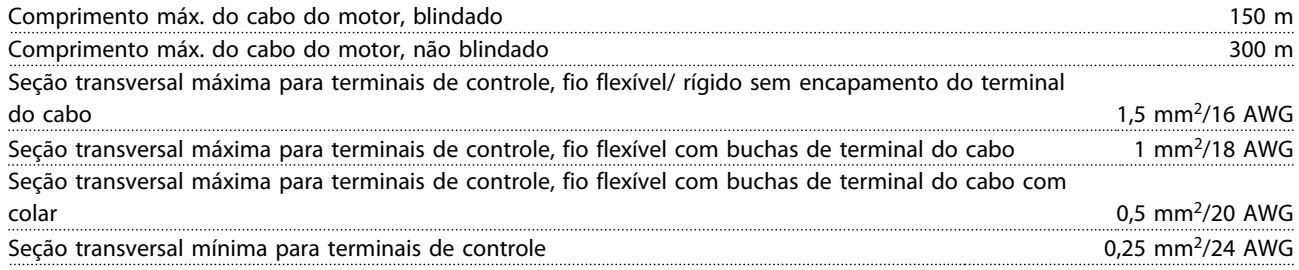

*1)Para cabos de energia, consulte as tabelas de dados elétricos.*

#### <span id="page-88-0"></span>**Especificações Instruções de Utilização do VLT**® **Refrigeration Drive FC 103 1,1-90 kW**

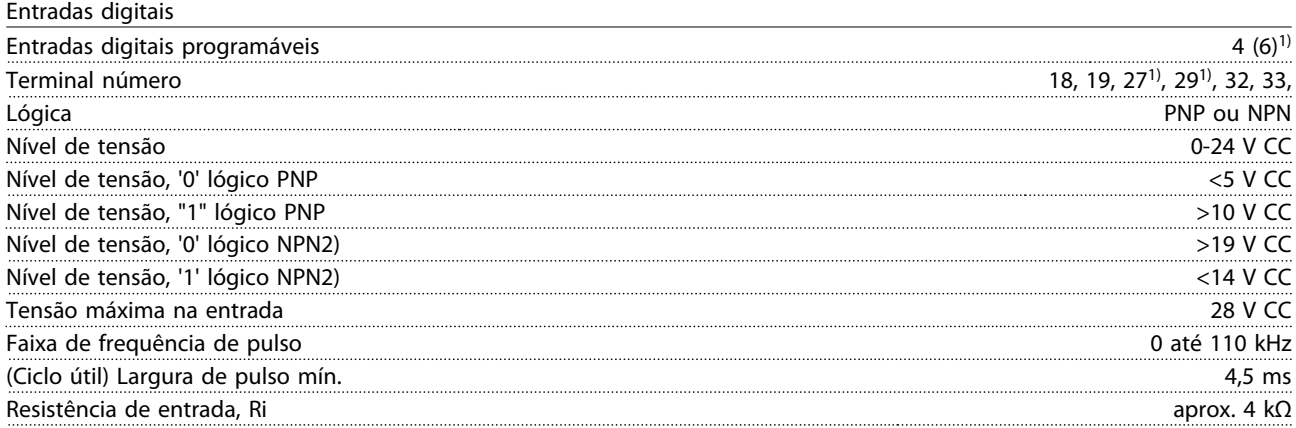

#### Torque seguro desligado Terminal 37<sup>3, 4)</sup> (Terminal 37 está fixo na lógica PNP)

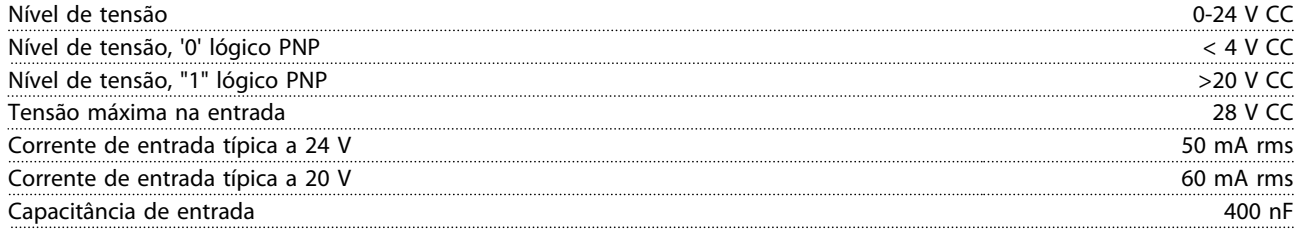

*Todas as entradas digitais estão isoladas galvanicamente da tensão de alimentação (PELV) e dos demais terminais de alta tensão.*

*1) Terminais 27 e 29 também podem ser programados como saída.*

*2) Exceto entrada de Torque seguro desligado Terminal 37.*

*3) Consulte [2.4.6.6 Terminal 37](#page-28-0) para obter mais informações sobre o terminal 37 e Torque seguro desligado .*

*4) Ao usar um contator com uma bobina CC em combinação com Torque seguro desligado é importante fazer um caminho de retorno para a corrente da bobina quando desligá-la. Isso pode ser feito usando um diodo de roda livre (ou, como alternativa, um MOV de 30 ou 50 V para tempo de resposta mais rápido) através da bobina. Os contatores típicos podem ser adquiridos com esse diodo.*

Entradas analógicas

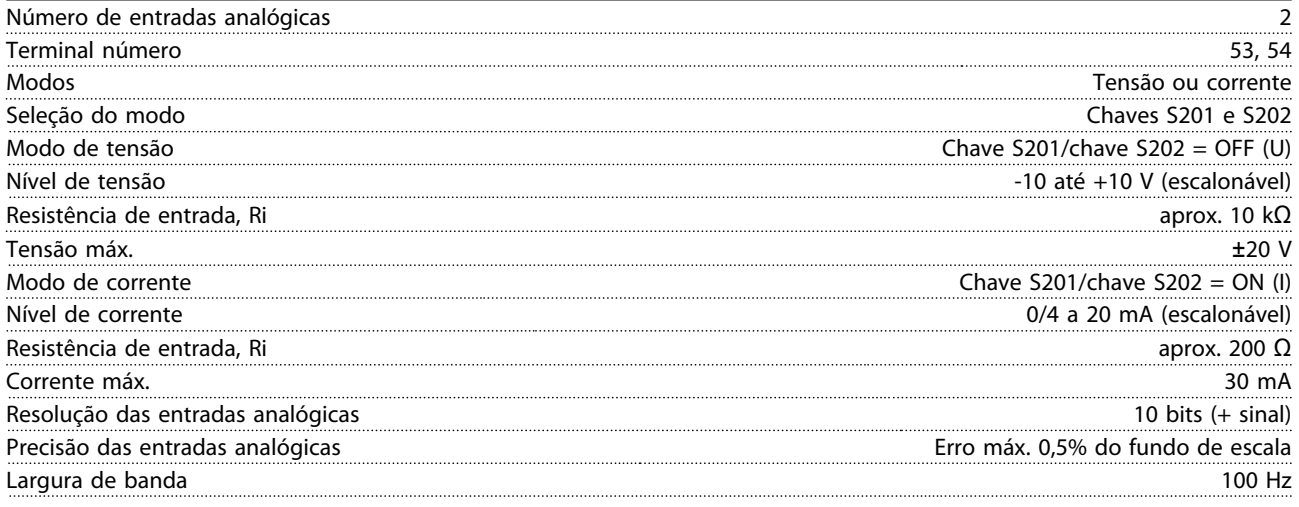

*As entradas analógicas são isoladas galvanicamente da tensão de alimentação (PELV) e de outros terminais de alta tensão.*

**Especificações Instruções de Utilização do VLT**® **Refrigeration Drive FC 103 1,1-90 kW**

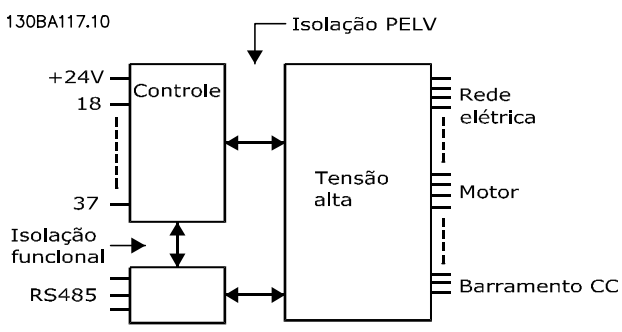

**Ilustração 10.1 Isolamento PELV de entradas analógicas**

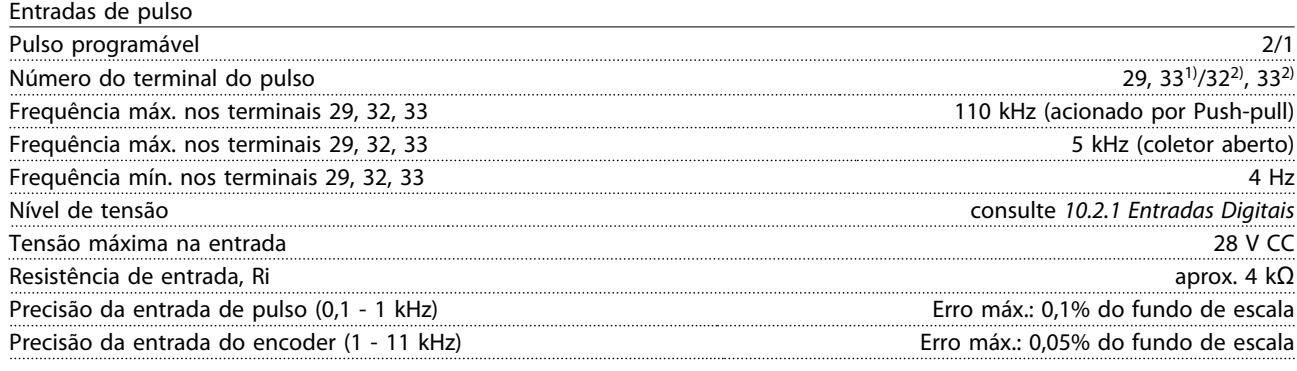

*As entradas de pulso e do encoder (terminais 29, 32, 33) são isoladas galvanicamente da tensão de alimentação (PELV) e dos demais terminais de alta tensão. 1) As entradas de pulso são 29 e 33*

*2) Entradas do encoder: 32 = A e 33 = B*

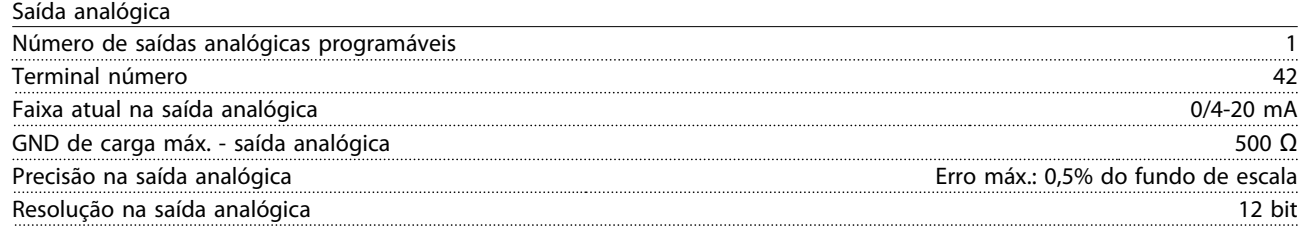

*A saída analógica está isolada galvanicamente da tensão de alimentação (PELV) e de outros terminais de alta tensão.*

Cartão de controle, comunicação serial RS-485

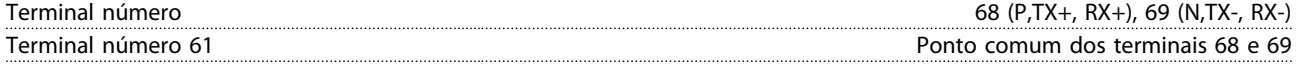

*A comunicação serial RS-485 está funcionalmente separada de outros circuitos centrais e galvanicamente isolada da tensão de alimentação (PELV).*

**10 10**

**Especificações Instruções de Utilização do VLT**® **Refrigeration Drive FC 103 1,1-90 kW**

Saída digital

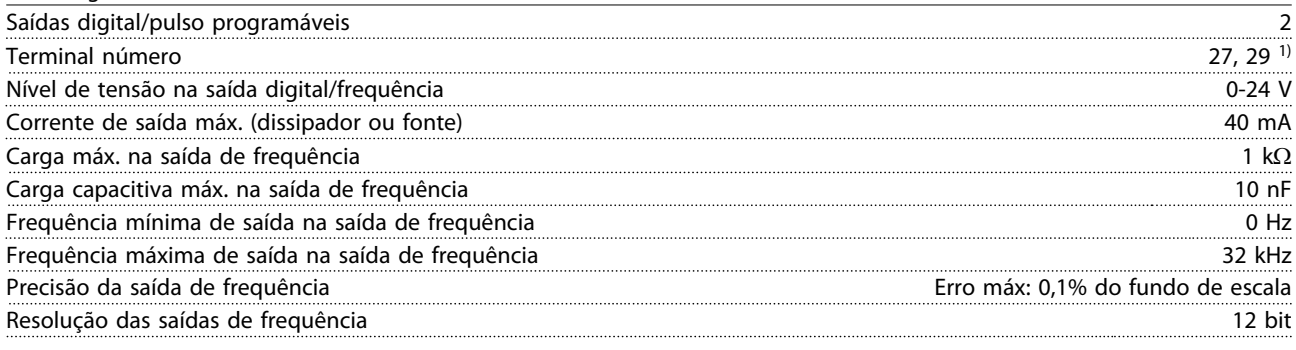

*1) Os terminais 27 e 29 podem também ser programáveis como entrada.*

*A saída digital está isolada galvanicamente da tensão de alimentação (PELV) e de outros terminais de alta tensão.*

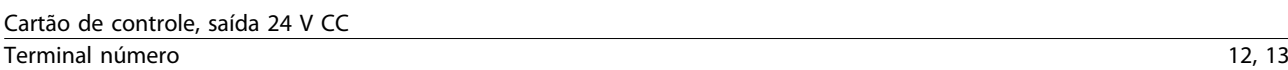

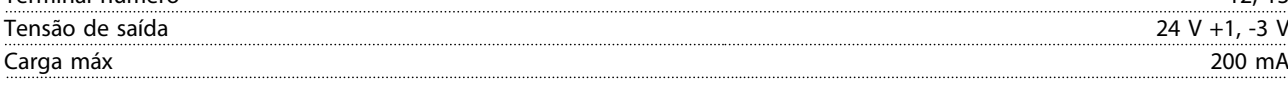

*A alimentação de 24 V CC está isolada galvanicamente da tensão de alimentação (PELV), mas tem o mesmo potencial das entradas e saídas digitais e analógicas.*

Saídas do relé

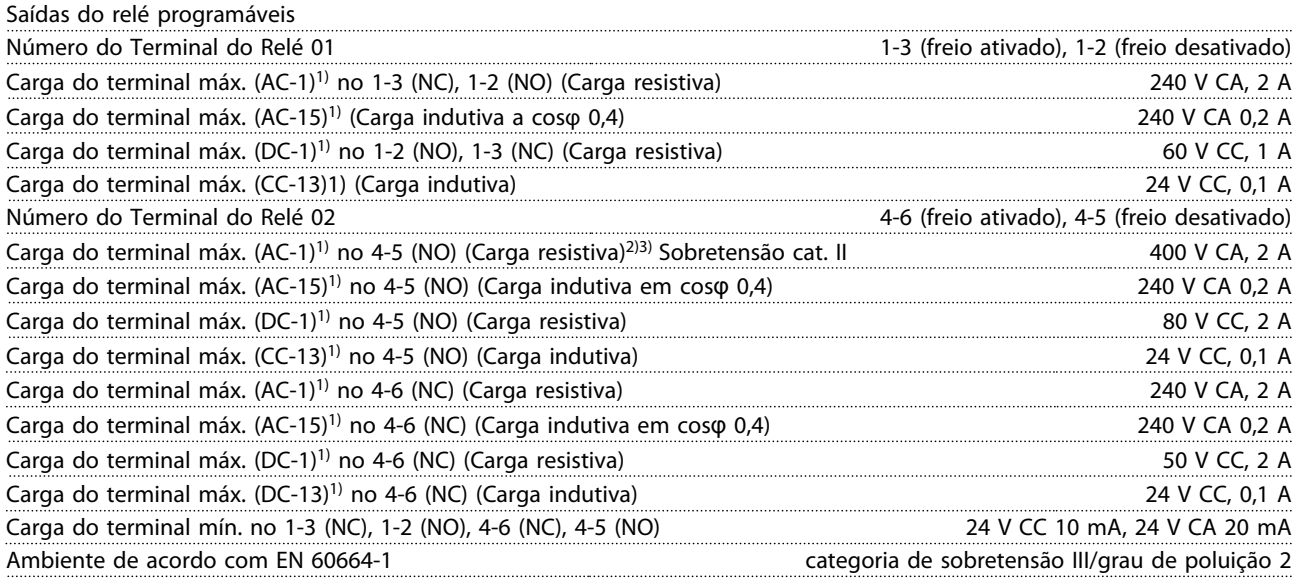

*1) IEC 60947 partes 4 e 5*

*Os contatos do relé são isolados galvanicamente do resto do circuito por isolamento reforçado (PELV).*

*2) Categoria de Sobretensão II*

*3) Aplicações UL 300 V CA 2A*

#### Cartão de controle, saída de 10 V CC

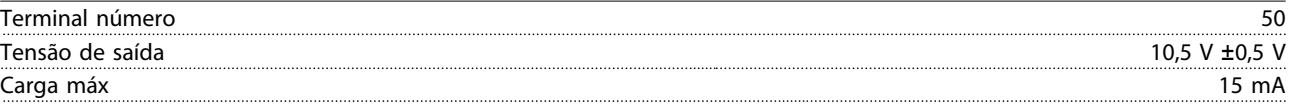

*A fonte de alimentação de 10 V CC está isolada galvanicamente da tensão de alimentação (PELV) e de outros terminais de alta tensão.*

Danfoss

<span id="page-91-0"></span>**Especificações Instruções de Utilização do VLT**® **Refrigeration Drive FC 103 1,1-90 kW**

Características de controle Resolução da frequência de saída em 0-590 Hz Repetir a precisão da *Partida/parada precisa* (terminais 18, 19) ≤± 0,1 ms Tempo de resposta do sistema (terminais 18, 19, 27, 29, 32, 33) ≤ 2 ms Faixa de controle da velocidade (malha aberta) 1:100 da velocidade síncrona Faixa de controle da velocidade (malha fechada) 1:1.000 da velocidade síncrona Precisão da velocidade (malha aberta) 30-4000 rpm: erro ±8 rpm Precisão de velocidade (malha fechada), dependendo da resolução do dispositivo de feedback 0-6000 rpm: erro ±0,15 rpm

*Todas as características de controle são baseadas em um motor assíncrono de 4 polos*

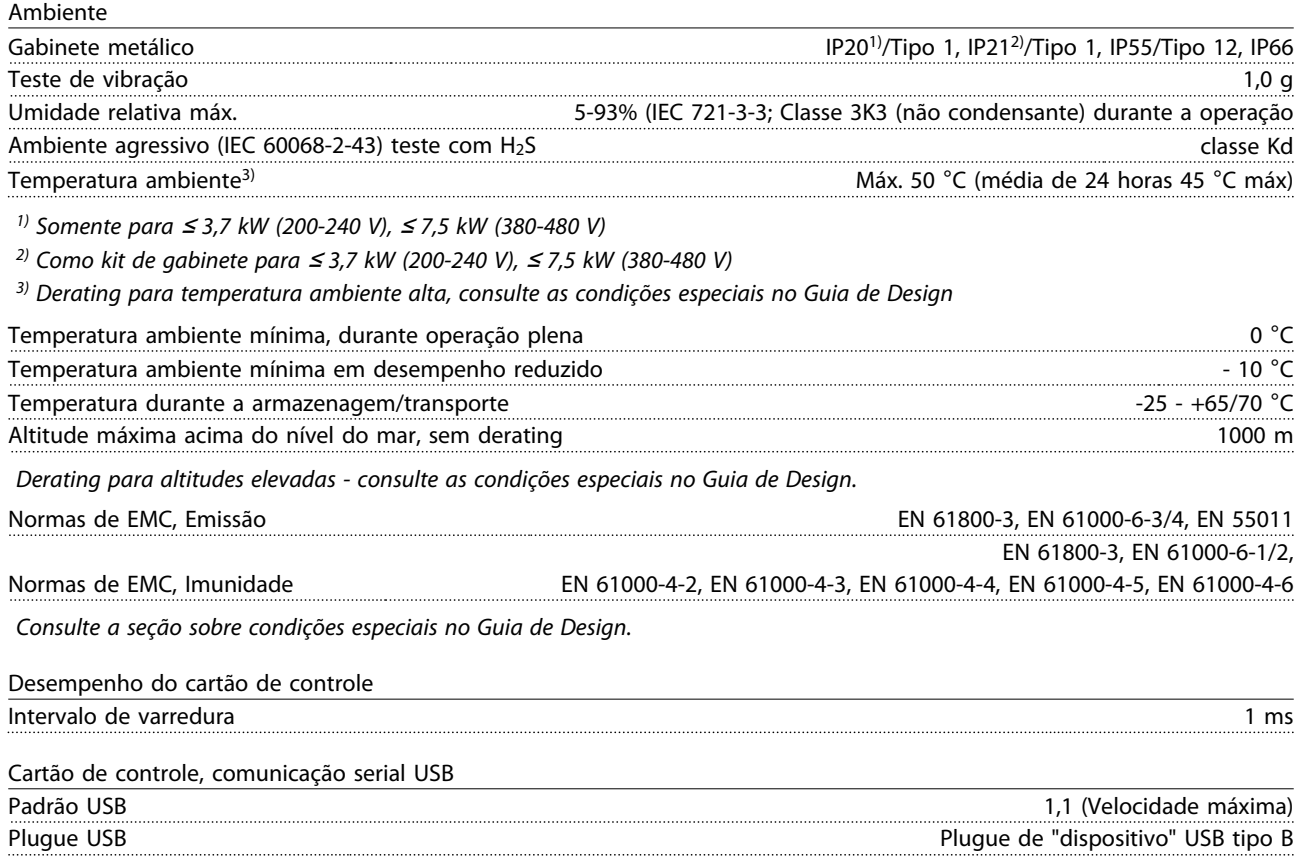

*A conexão ao PC é realizada por meio de um cabo de USB host/dispositivo.*

*A conexão USB está isolada galvanicamente da tensão de alimentação (PELV) e de outros terminais de alta tensão.*

*A conexão do terra do USB não está isolada galvanicamente do ponto de aterramento de proteção. Utilize somente laptop isolado para ligar-se ao conector USB do conversor de frequência.*

<span id="page-92-0"></span>Proteção e Recursos

- **•** Proteção do motor térmica e eletrônica contra sobrecarga.
- **•** O monitoramento da temperatura do dissipador de calor garante que o conversor de frequência desarme caso a temperatura atingir um nível pré-estabelecido. Uma temperatura de sobrecarga não pode ser reinicializada até a temperatura do dissipador de calor estar abaixo dos valores estabelecidos nas tabelas da página seguinte (Orientação - essas temperaturas podem variar dependendo da potência, chassis de tamanho, unidades de tamanho, classificação do gabinete etc.).
- **•** O conversor de frequência está protegido contra curtos circuitos nos terminais U, V, W do motor.
- **•** Se uma das fases de rede elétrica estiver ausente, o conversor de frequência desarma ou emite uma advertência (dependendo da carga).
- **•** O monitoramento da tensão no circuito intermediário garante que o conversor de frequência desarme se essa tensão estiver muito baixa ou muito alta.
- **•** O conversor de frequência verifica constantemente os níveis críticos de temperatura interna, corrente de carga, alta tensão no circuito intermediário e baixas velocidades do motor. Em resposta a um nível crítico, o conversor de frequência pode ajustar a frequência de chaveamento e/ou alterar o padrão de chaveamento para assegurar o desempenho do conversor de frequência.

<u>Danfoss</u>

# <span id="page-93-0"></span>10.3 Especificações do Fusível

# 10.3.1 Fusíveis de Proteção do Circuito de Derivação

Para ficar em conformidade com as normas elétricas IEC/EN 61800-5-1, os fusíveis a seguir são recomendados.

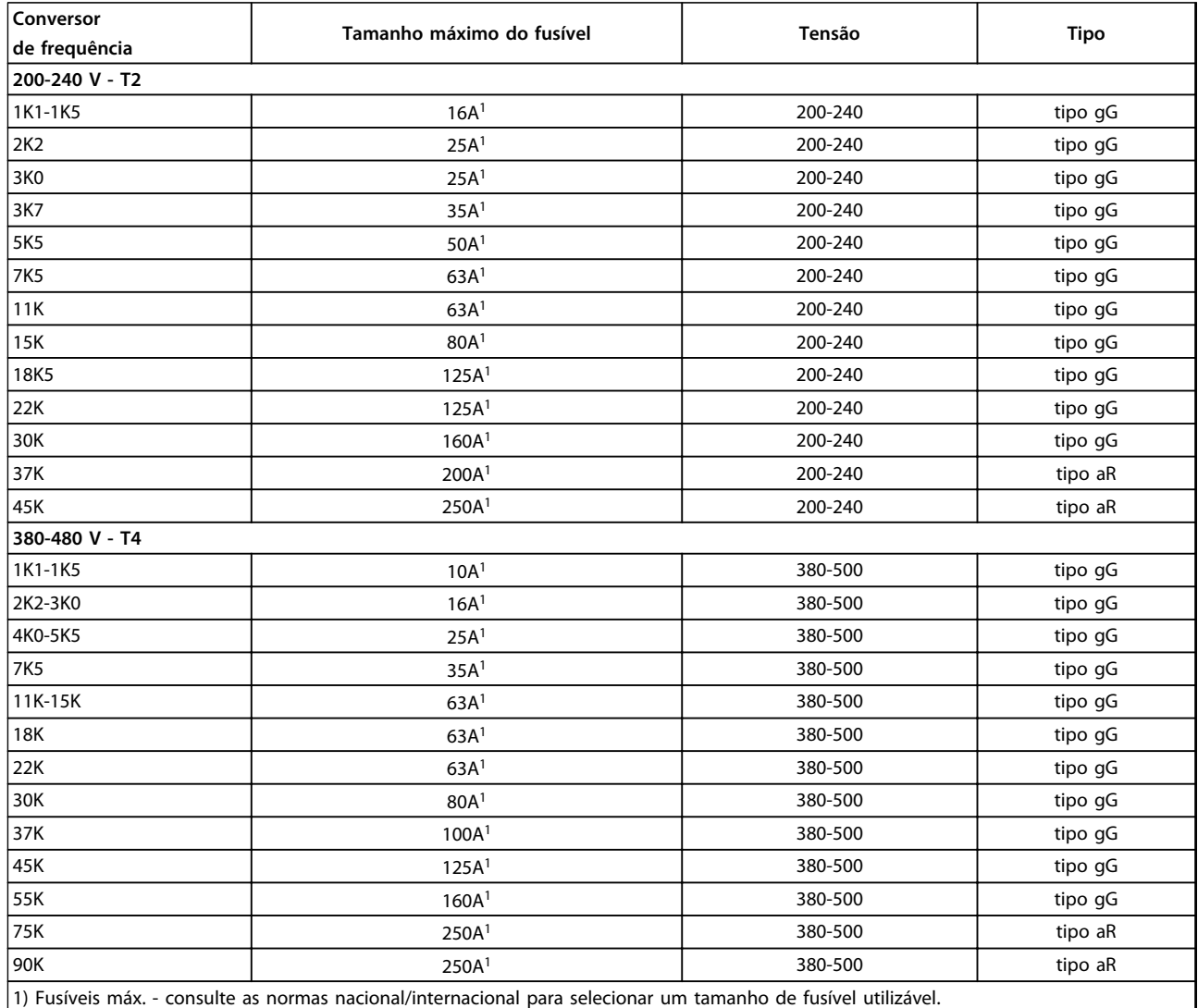

**Tabela 10.9 Fusíveis EN50178 de 200 V a 480 V**

# **Especificações Instruções de Utilização do VLT**® **Refrigeration Drive FC 103 1,1-90 kW**

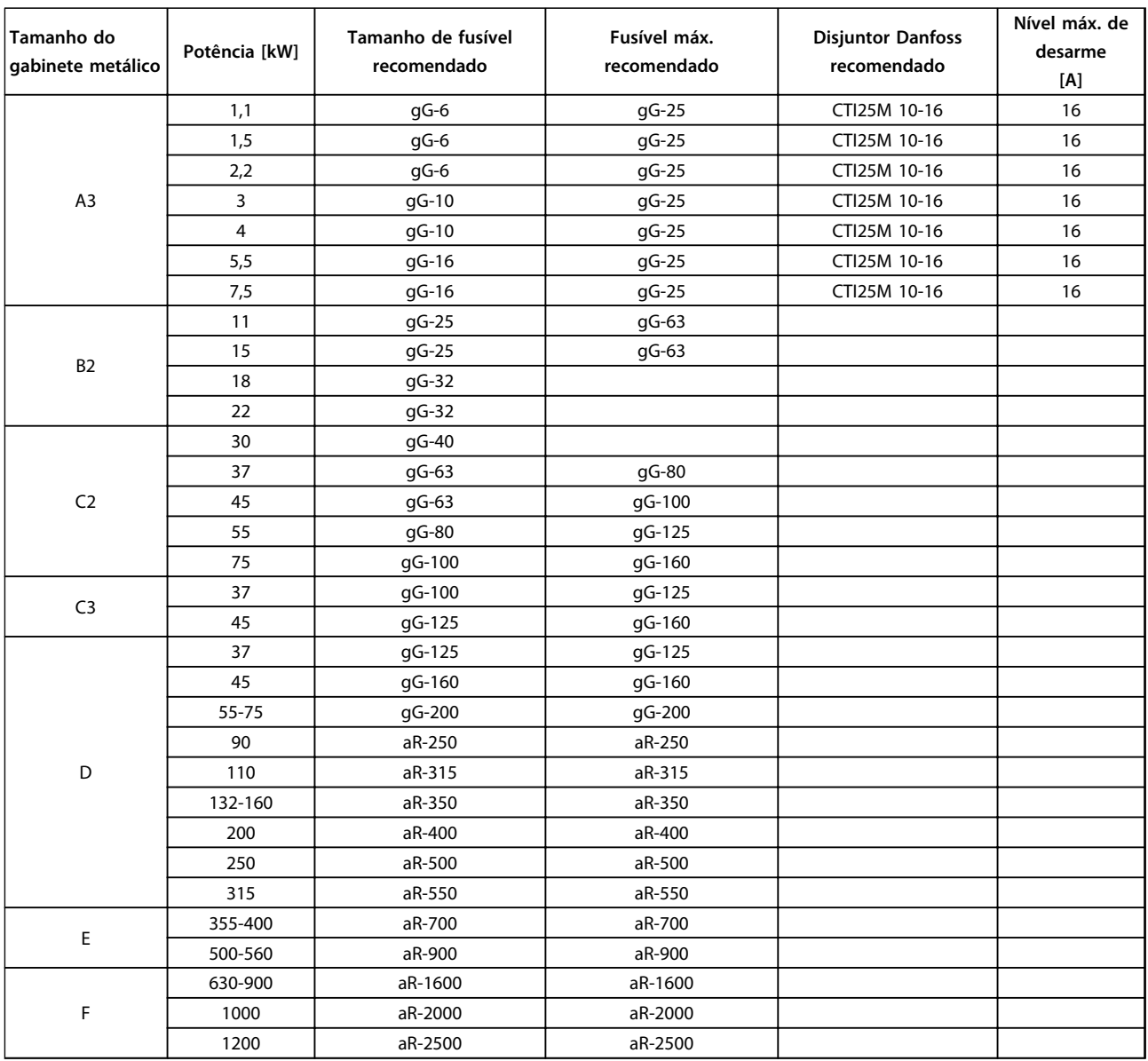

**Tabela 10.10 525-690 V, Chassi de tamanho A, C, D, E e F (fusíveis não certificados pelo UL)**

# <span id="page-95-0"></span>10.3.2 Fusíveis substitutos para 240 V

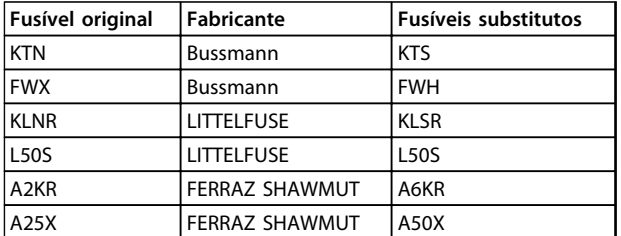

**Tabela 10.11 Fusíveis substitutos**

# 10.4 Torques de Aperto de Conexão

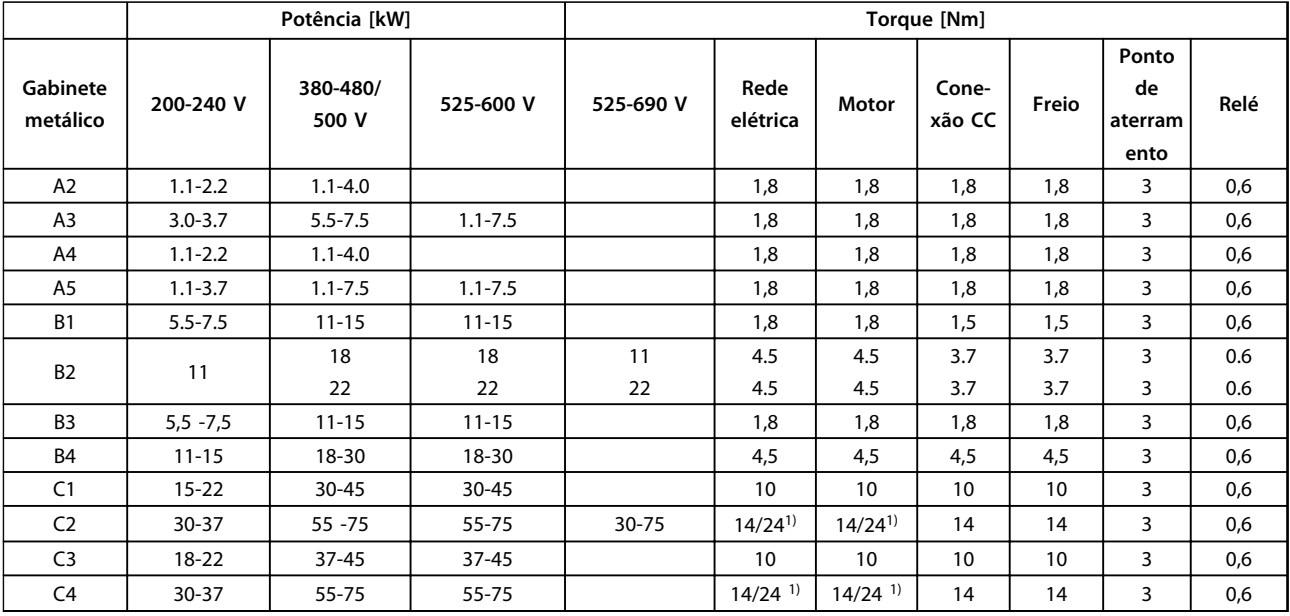

**Tabela 10.12 Aperto dos Terminais**

<sup>1)</sup> Para dimensões de cabo x/y diferentes, em que x ≤ 95 mm<sup>2</sup> e y ≥ 95 mm<sup>2</sup>.

Instruções de Utilização do VLT® Refrigeration Drive FC 103 1,1-90 kW

## Índice

## $\overline{A}$ Aterramento Automático

## $\overline{B}$

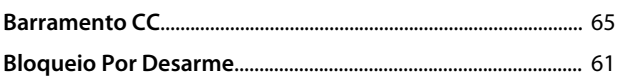

## $\mathsf{C}$

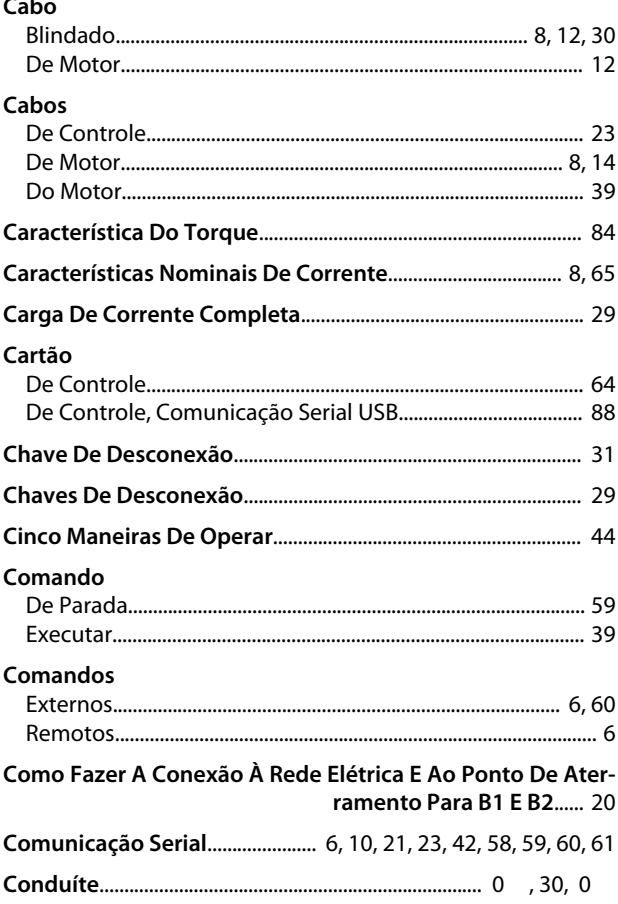

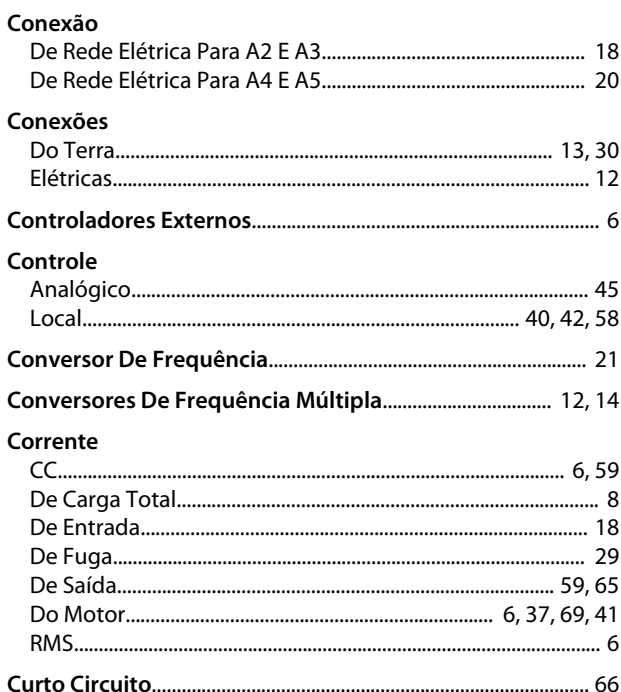

Danfoss

# D

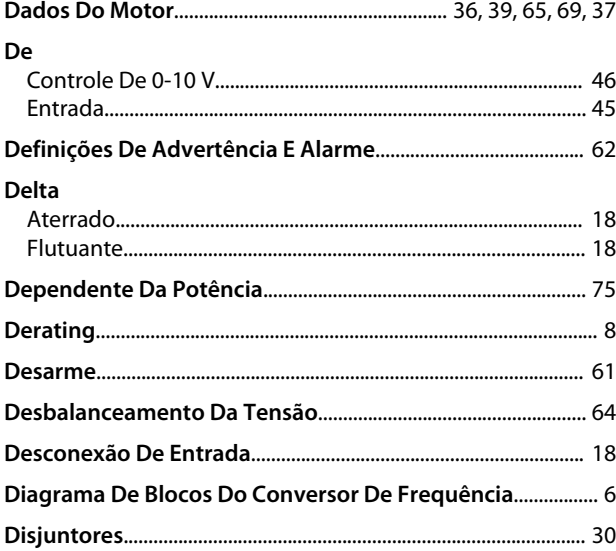

## E

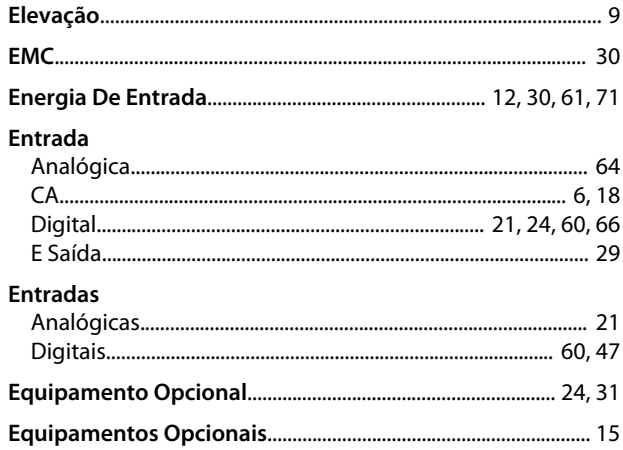

### Índice

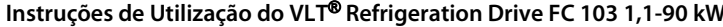

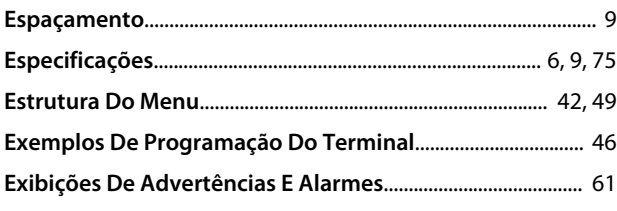

# $\overline{F}$

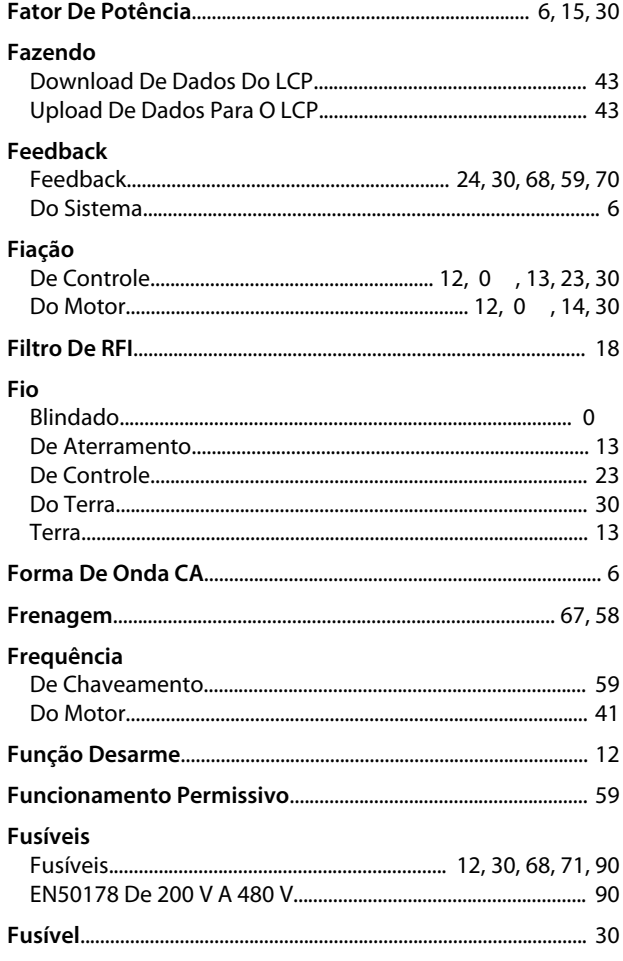

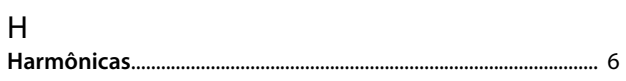

# $\overline{1}$

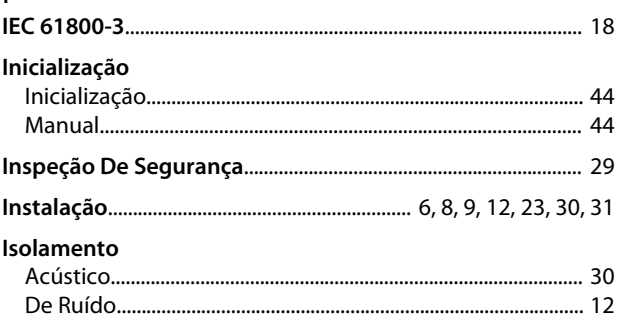

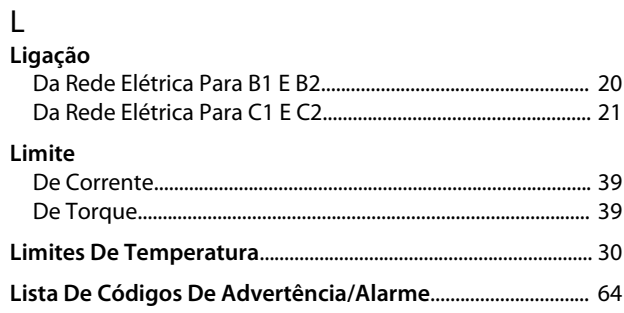

# $M$

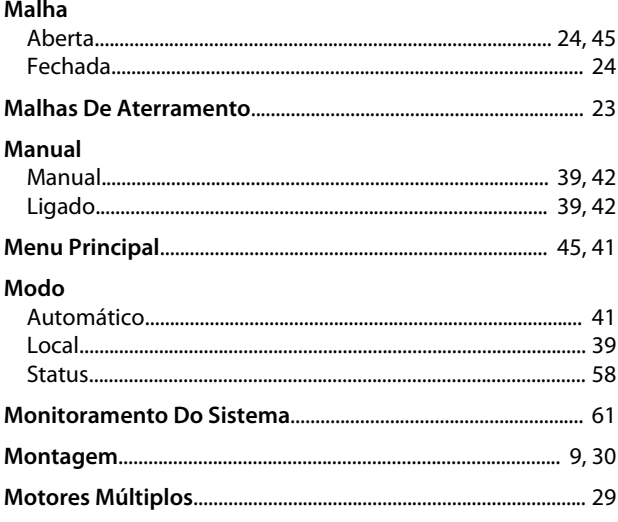

# $\overline{N}$

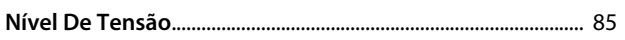

# $\overline{O}$

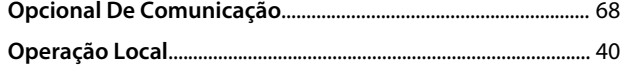

# $\overline{P}$

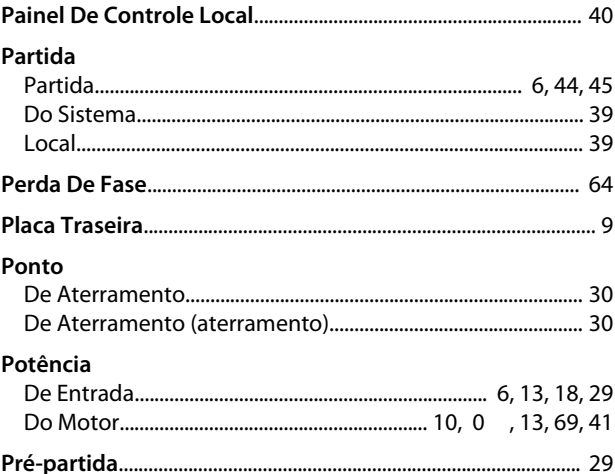

### Índice

# Instruções de Utilização do VLT® Refrigeration Drive FC 103 1,1-90 kW

# Danfoss

### Programação

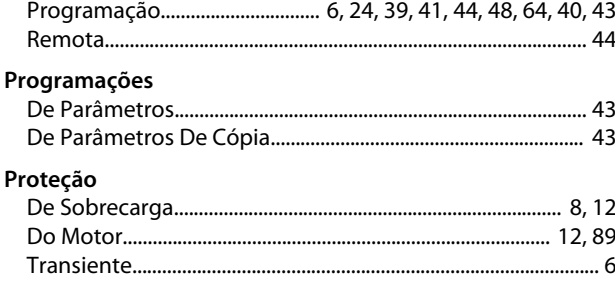

# $\mathsf Q$

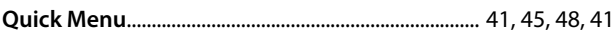

# ${\sf R}$

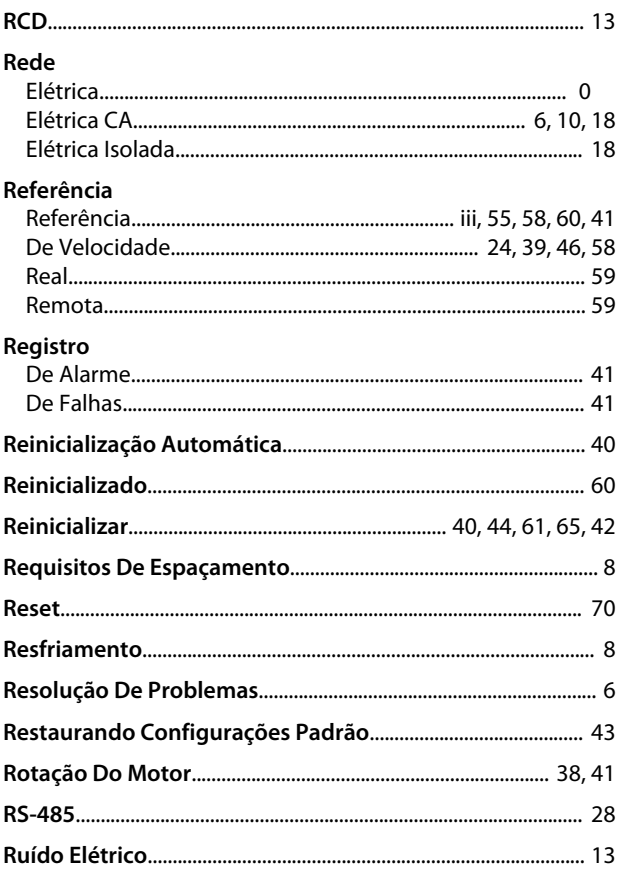

# $S$ <br>Saída

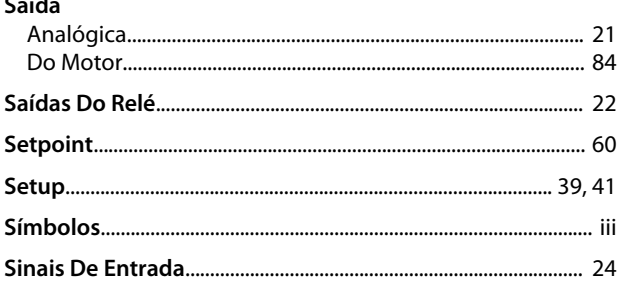

## Sinal

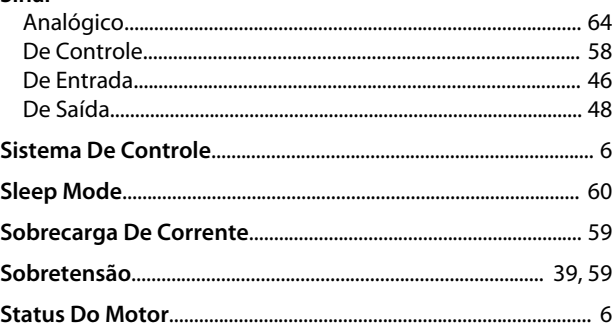

# $\bar{T}$

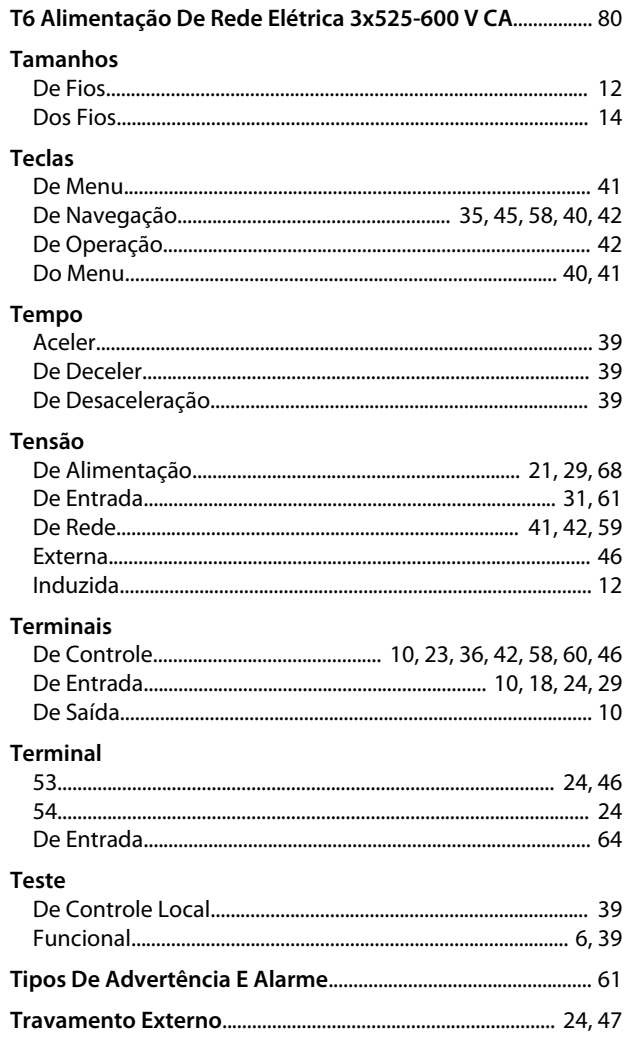

### $\mathsf{V}$

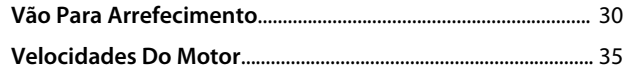

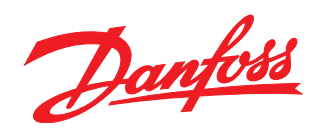

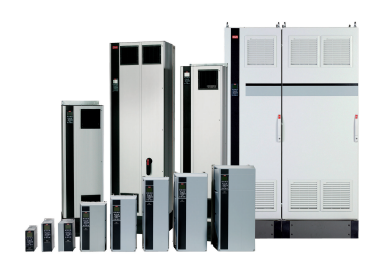

### www.danfoss.com/drives

A Danfoss não aceita qualquer responsabilidade por possíveis errors constantes de catálogos, brochuras ou outros materiais impressos. A Danfoss reserva para si o direito de alterar os<br>seus produtos sem avisò prévio. Esta d

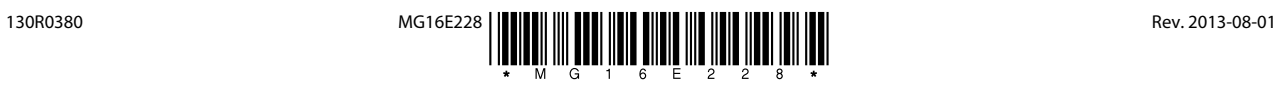